# Oracle Server CLI Tools for Oracle Solaris 11.4 User's Guide

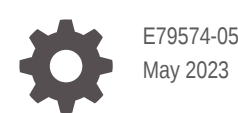

ORACLE

Oracle Server CLI Tools for Oracle Solaris 11.4 User's Guide,

E79574-05

Copyright © 2018, 2023, Oracle and/or its affiliates.

Primary Author: Ralph Woodley

This software and related documentation are provided under a license agreement containing restrictions on use and disclosure and are protected by intellectual property laws. Except as expressly permitted in your license agreement or allowed by law, you may not use, copy, reproduce, translate, broadcast, modify, license, transmit, distribute, exhibit, perform, publish, or display any part, in any form, or by any means. Reverse engineering, disassembly, or decompilation of this software, unless required by law for interoperability, is prohibited.

The information contained herein is subject to change without notice and is not warranted to be error-free. If you find any errors, please report them to us in writing.

If this is software, software documentation, data (as defined in the Federal Acquisition Regulation), or related documentation that is delivered to the U.S. Government or anyone licensing it on behalf of the U.S. Government, then the following notice is applicable:

U.S. GOVERNMENT END USERS: Oracle programs (including any operating system, integrated software, any programs embedded, installed, or activated on delivered hardware, and modifications of such programs) and Oracle computer documentation or other Oracle data delivered to or accessed by U.S. Government end users are "commercial computer software," "commercial computer software documentation," or "limited rights data" pursuant to the applicable Federal Acquisition Regulation and agency-specific supplemental regulations. As such, the use, reproduction, duplication, release, display, disclosure, modification, preparation of derivative works, and/or adaptation of i) Oracle programs (including any operating system, integrated software, any programs embedded, installed, or activated on delivered hardware, and modifications of such programs), ii) Oracle computer documentation and/or iii) other Oracle data, is subject to the rights and limitations specified in the license contained in the applicable contract. The terms governing the U.S. Government's use of Oracle cloud services are defined by the applicable contract for such services. No other rights are granted to the U.S. Government.

This software or hardware is developed for general use in a variety of information management applications. It is not developed or intended for use in any inherently dangerous applications, including applications that may create a risk of personal injury. If you use this software or hardware in dangerous applications, then you shall be responsible to take all appropriate fail-safe, backup, redundancy, and other measures to ensure its safe use. Oracle Corporation and its affiliates disclaim any liability for any damages caused by use of this software or hardware in dangerous applications.

Oracle®, Java, and MySQL are registered trademarks of Oracle and/or its affiliates. Other names may be trademarks of their respective owners.

Intel and Intel Inside are trademarks or registered trademarks of Intel Corporation. All SPARC trademarks are used under license and are trademarks or registered trademarks of SPARC International, Inc. AMD, Epyc, and the AMD logo are trademarks or registered trademarks of Advanced Micro Devices. UNIX is a registered trademark of The Open Group.

This software or hardware and documentation may provide access to or information about content, products, and services from third parties. Oracle Corporation and its affiliates are not responsible for and expressly disclaim all warranties of any kind with respect to third-party content, products, and services unless otherwise set forth in an applicable agreement between you and Oracle. Oracle Corporation and its affiliates will not be responsible for any loss, costs, or damages incurred due to your access to or use of third-party content, products, or services, except as set forth in an applicable agreement between you and Oracle.

Copyright © 2018, 2023, Oracle et/ou ses affiliés.

Ce logiciel et la documentation qui l'accompagne sont protégés par les lois sur la propriété intellectuelle. Ils sont concédés sous licence et soumis à des restrictions d'utilisation et de divulgation. Sauf stipulation expresse de votre contrat de licence ou de la loi, vous ne pouvez pas copier, reproduire, traduire, diffuser, modifier, accorder de licence, transmettre, distribuer, exposer, exécuter, publier ou afficher le logiciel, même partiellement, sous quelque forme et par quelque procédé que ce soit. Par ailleurs, il est interdit de procéder à toute ingénierie inverse du logiciel, de le désassembler ou de le décompiler, excepté à des fins d'interopérabilité avec des logiciels tiers ou tel que prescrit par la loi.

Les informations fournies dans ce document sont susceptibles de modification sans préavis. Par ailleurs, Oracle Corporation ne garantit pas qu'elles soient exemptes d'erreurs et vous invite, le cas échéant, à lui en faire part par écrit.

Si ce logiciel, la documentation du logiciel, les données (telles que définies dans la réglementation "Federal Acquisition Regulation") ou la documentation qui l'accompagne sont livrés sous licence au Gouvernement des Etats-Unis, ou à quiconque qui aurait souscrit la licence de ce logiciel pour le compte du Gouvernement des Etats-Unis, la notice suivante s'applique :

UTILISATEURS DE FIN DU GOUVERNEMENT É.-U. : programmes Oracle (y compris tout système d'exploitation, logiciel intégré, tout programme intégré, installé ou activé sur le matériel livré et les modifications de tels programmes) et documentation sur l'ordinateur d'Oracle ou autres logiciels OracleLes données fournies aux utilisateurs finaux du gouvernement des États-Unis ou auxquelles ils ont accès sont des "logiciels informatiques commerciaux", des "documents sur les logiciels informatiques commerciaux" ou des "données relatives aux droits limités" conformément au règlement fédéral sur l'acquisition applicable et aux règlements supplémentaires propres à l'organisme. À ce titre, l'utilisation, la reproduction, la duplication, la publication, l'affichage, la divulgation, la modification, la préparation des œuvres dérivées et/ou l'adaptation des i) programmes Oracle (y compris tout système d'exploitation, logiciel intégré, tout programme intégré, installé, ou activé sur le matériel livré et les modifications de ces programmes), ii) la documentation informatique d'Oracle et/ou iii) d'autres données d'Oracle, sont assujetties aux droits et aux limitations spécifiés dans la licence contenue dans le contrat applicable. Les conditions régissant l'utilisation par le gouvernement des États-Unis des services en nuage d'Oracle sont définies par le contrat applicable à ces services. Aucun autre droit n'est accordé au gouvernement américain.

Ce logiciel ou matériel a été développé pour un usage général dans le cadre d'applications de gestion des informations. Ce logiciel ou matériel n'est pas conçu ni n'est destiné à être utilisé dans des applications à risque, notamment dans des applications pouvant causer un risque de dommages corporels. Si vous utilisez ce logiciel ou matériel dans le cadre d'applications dangereuses, il est de votre responsabilité de prendre toutes les mesures de secours, de sauvegarde, de redondance et autres mesures nécessaires à son utilisation dans des conditions optimales de sécurité. Oracle Corporation et ses affiliés déclinent toute responsabilité quant aux dommages causés par l'utilisation de ce logiciel ou matériel pour des applications dangereuses.

Oracle®, Java, et MySQL sont des marques déposées d'Oracle Corporation et/ou de ses affiliés. Tout autre nom mentionné peut être une marque appartenant à un autre propriétaire qu'Oracle.

Intel et Intel Inside sont des marques ou des marques déposées d'Intel Corporation. Toutes les marques SPARC sont utilisées sous licence et sont des marques ou des marques déposées de SPARC International, Inc. AMD, Epyc, et le logo AMD sont des marques ou des marques déposées d'Advanced Micro Devices. UNIX est une marque déposée de The Open Group.

Ce logiciel ou matériel et la documentation qui l'accompagne peuvent fournir des informations ou des liens donnant accès à des contenus, des produits et des services émanant de tiers. Oracle Corporation et ses affiliés déclinent toute responsabilité et excluent toute garantie expresse ou implicite quant aux contenus, produits ou services émanant de tiers, sauf mention contraire stipulée dans un contrat entre vous et Oracle. En aucun cas, Oracle Corporation et ses affiliés ne sauraient être tenus pour responsables des pertes subies, des coûts occasionnés ou des dommages causés par l'accès à des contenus, produits ou services tiers, ou à leur utilisation, sauf mention contraire stipulée dans un contrat entre vous et Oracle.

## **Contents**

### [Using This Documentation](#page-8-0)

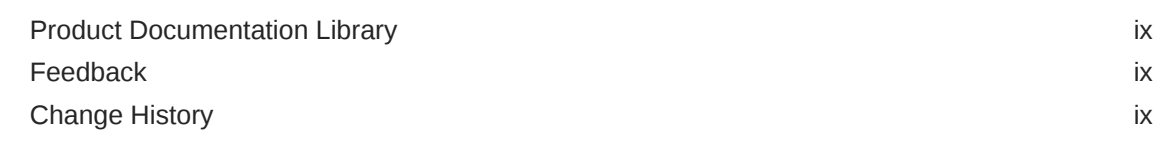

#### 1 [Oracle Server CLI Tools Overview](#page-9-0)

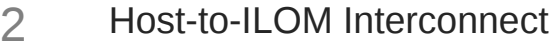

### 3 [CLI Tools Command Syntax and Conventions](#page-12-0)

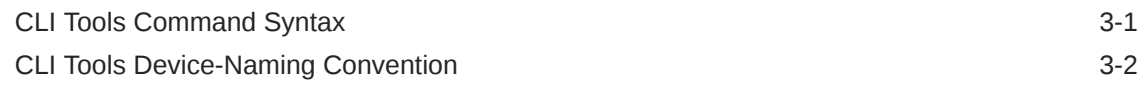

### 4 [Using biosconfig to Update the BIOS](#page-16-0)

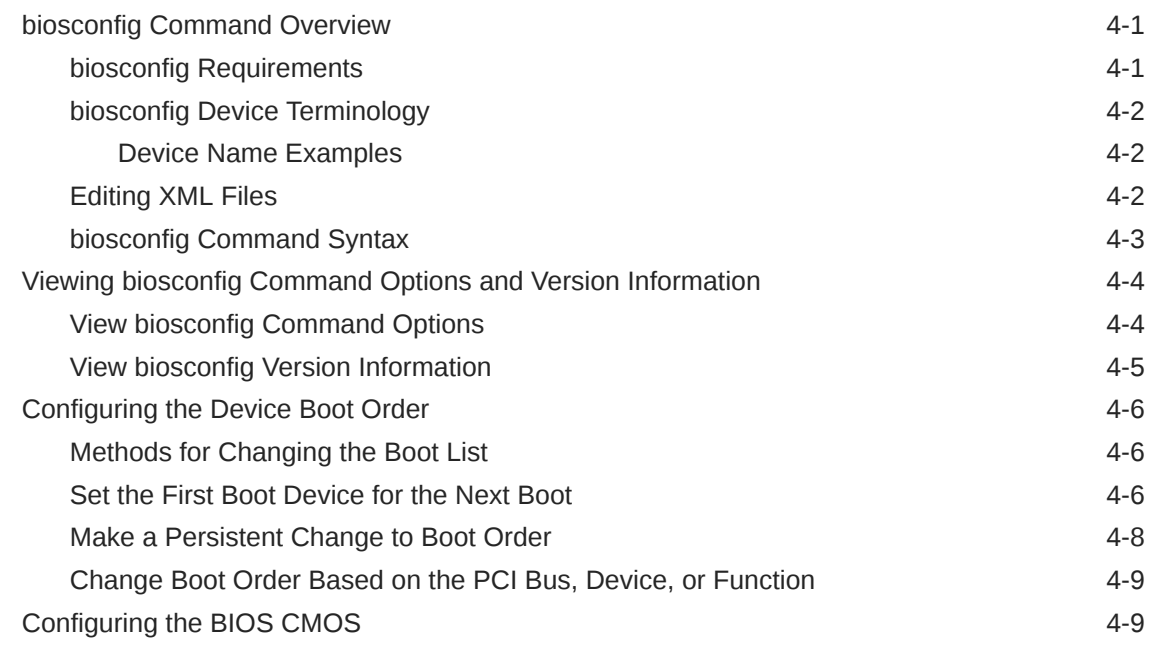

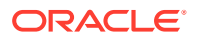

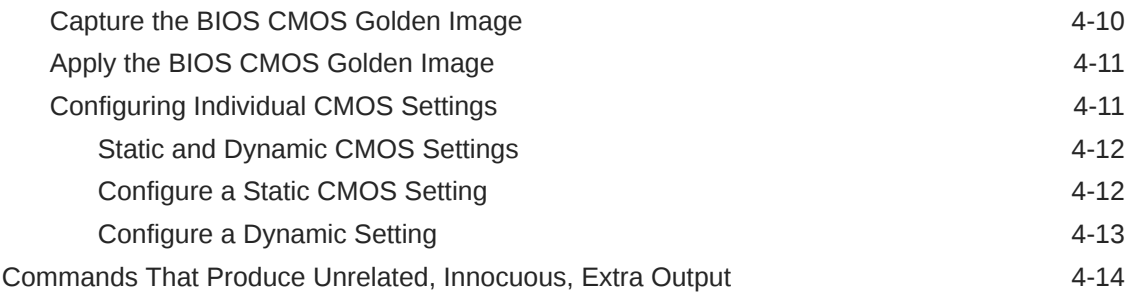

## 5 [Using fwupdate to Update Firmware](#page-30-0)

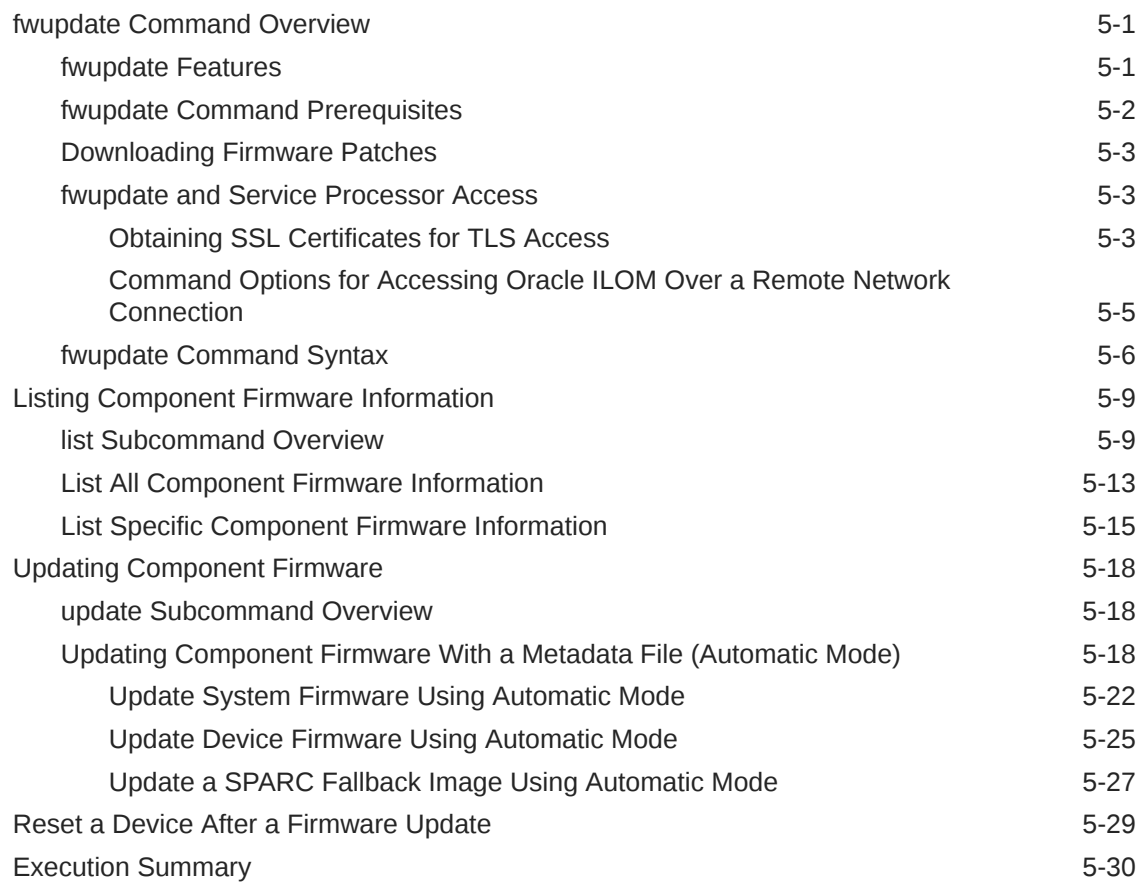

### 6 [Using hwmgmtcli to Display Hardware Information](#page-60-0)

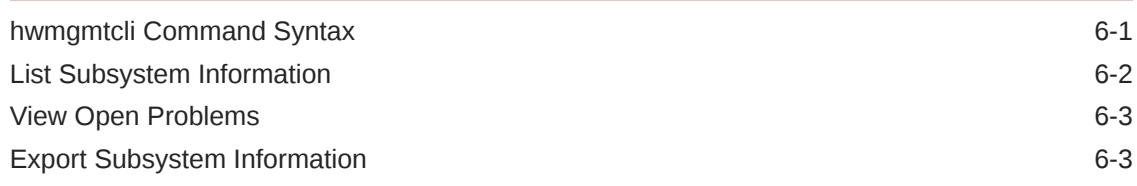

### 7 [Using ilomconfig to Configure Oracle ILOM](#page-63-0)

[ilomconfig Command Overview 7-1](#page-63-0)

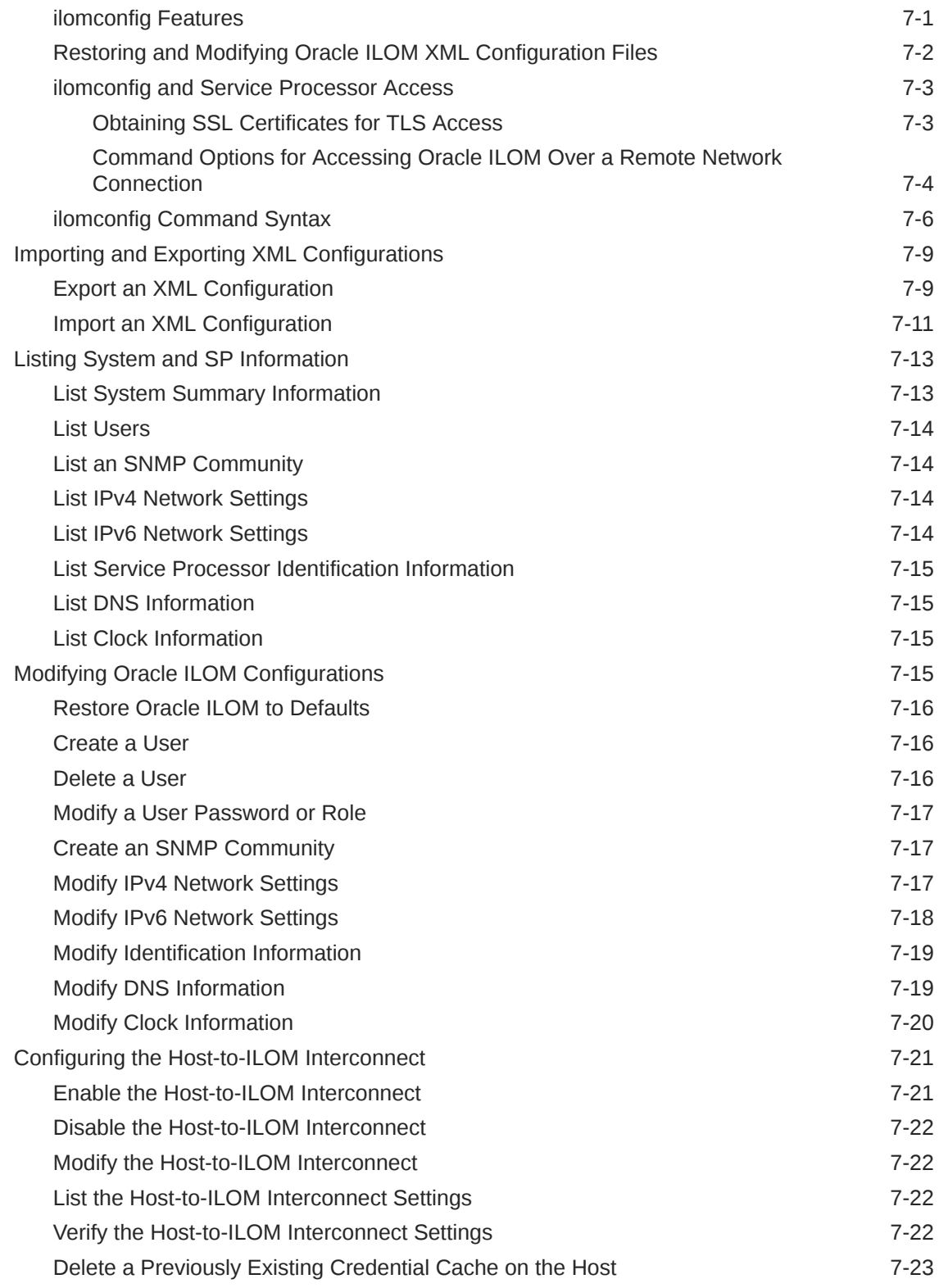

## 8 [Using nvmeadm to Configure an NVM Express Device](#page-86-0)

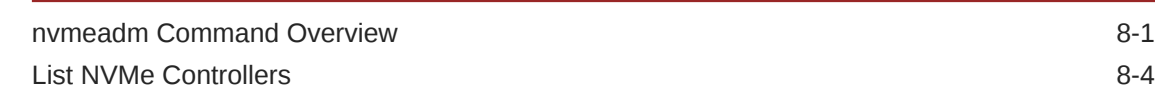

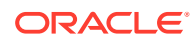

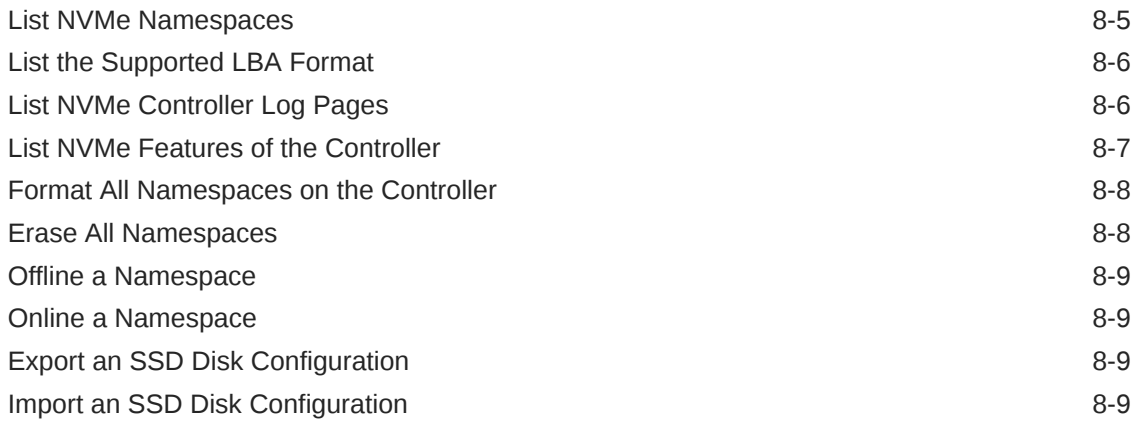

## 9 [Using raidconfig to Configure RAID](#page-95-0)

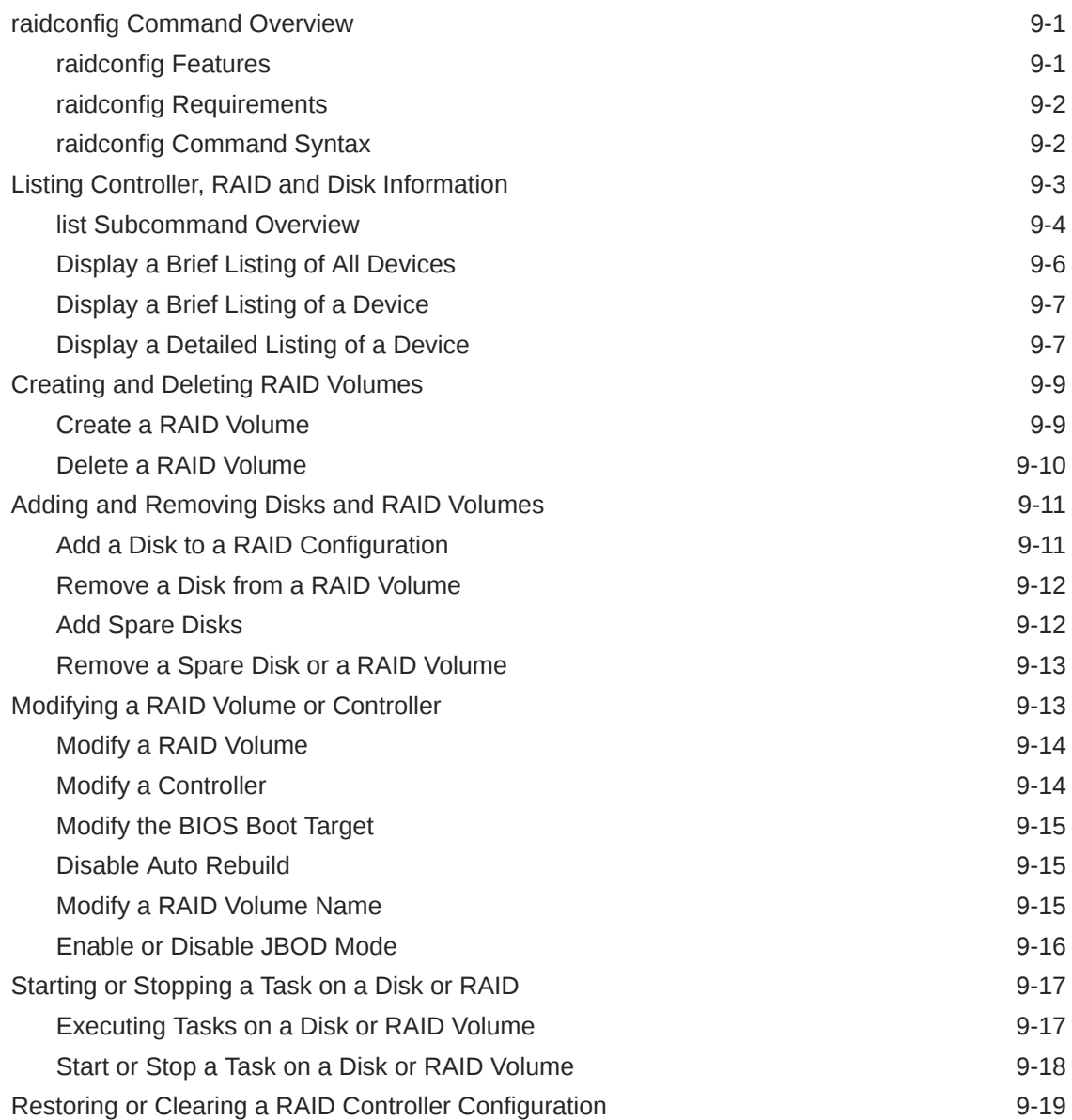

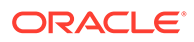

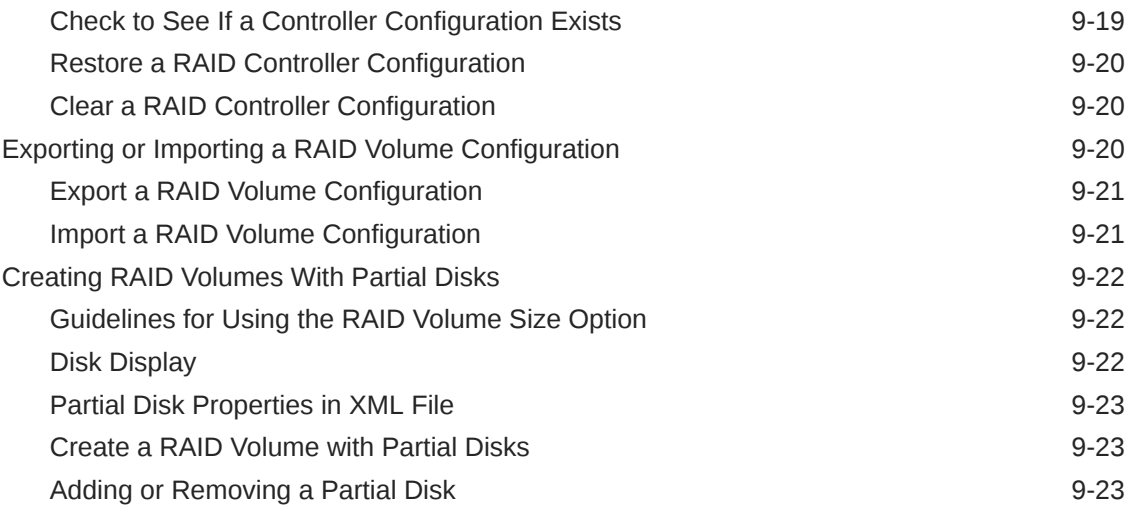

## 10 [Using ubiosconfig to Update the UEFI BIOS](#page-120-0)

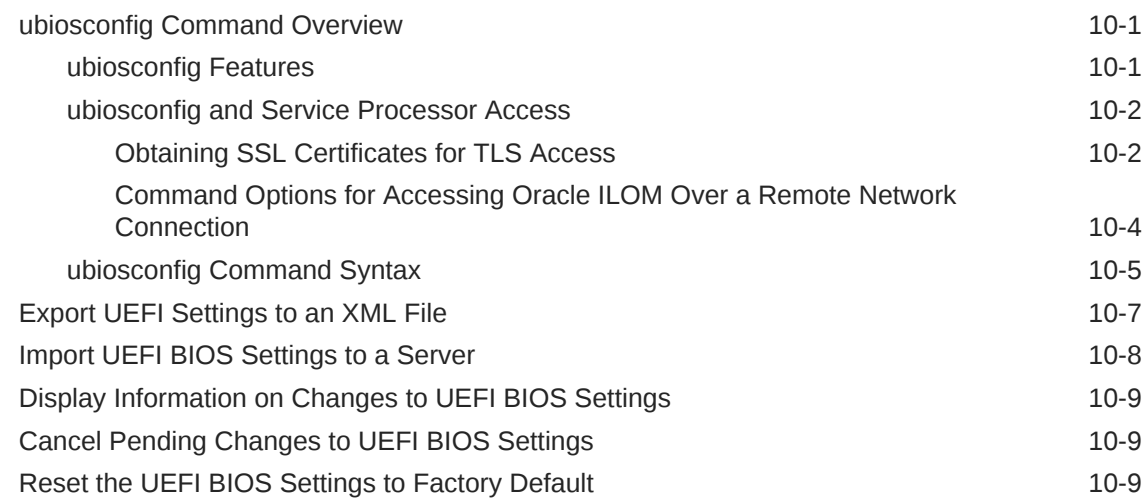

## 11 [CLI Tools Error Codes](#page-129-0)

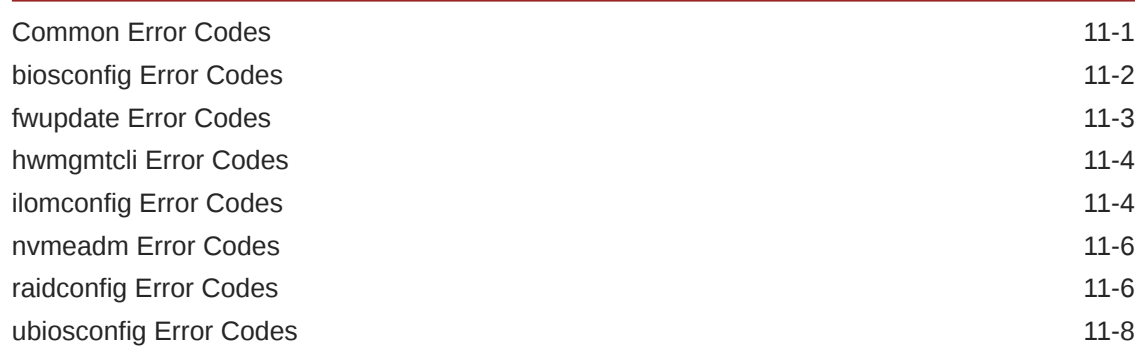

#### [Index](#page-137-0)

## <span id="page-8-0"></span>Using This Documentation

- **Overview** Describes how to install the software
- **Audience** Technicians, system administrators, and authorized service providers
- **Required knowledge** Advanced experience troubleshooting and replacing hardware
- **Product Documentation Library**
- **Feedback**
- **Change History**

## Product Documentation Library

Documentation and resources for this product and related products are available at [https://](https://www.oracle.com/goto/ohmp/solarisdocs) [www.oracle.com/goto/ohmp/solarisdocs.](https://www.oracle.com/goto/ohmp/solarisdocs)

## Feedback

Provide feedback about this documentation at <https://www.oracle.com/goto/docfeedback>.

## Change History

The following changes have been made to the document.

- August 2018. Initial publication.
- February 2019. Updated *CLI Tools User's Guide* to add two new error codes and an updated description of the -o option for the fwupdate list command.
- February 2020. Updated *CLI Tools User's Guide* to add new nvmeadm subcommands, options and descriptions.
- February 2021. Updated CLI Tools User's Guide to add new fwupdate error code.
- July 2021. Updated *CLI Tools User's Guide* to expand description of network interface cards updateable by fwupdate. Updated fwupdate list command examples.
- May 2023. Updated *CLI Tools User's Guide* to add new IPMI interface options -t and -T descriptions to the fwupdate, ilomconfig and ubiosconfig commands. Added the -Q option description to the fwupdate command.

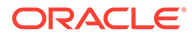

# <span id="page-9-0"></span>1 Oracle Server CLI Tools Overview

Oracle Hardware Management Pack includes a rich set of command line interface tools and agents that are run from your host operating system to configure and monitor server hardware. For information on operating system and server support for each Oracle Hardware Management Pack component, refer to the support matrix available at [https://](https://www.oracle.com/goto/ohmp) [www.oracle.com/goto/ohmp.](https://www.oracle.com/goto/ohmp)

Oracle Hardware Management Pack for Oracle Solaris is an integrated component of the Oracle Solaris 11.4 operating system. Do not download and use other versions of Oracle Hardware Management Pack that are not specifically qualified for the Oracle Solaris 11.4.

If you have Oracle Solaris 11.1 or earlier or other operating systems, continue to use Oracle Hardware Management Pack, available as a separate download from [https://](https://support.oracle.com) [support.oracle.com](https://support.oracle.com).

#### **Note:**

This documentation applies to servers running the Oracle Solaris 11.4 operating system.

Oracle Hardware Management Pack for Oracle Solaris includes command line interface (CLI) tools run from the host OS to configure and monitor server hardware. The following table lists the available tools.

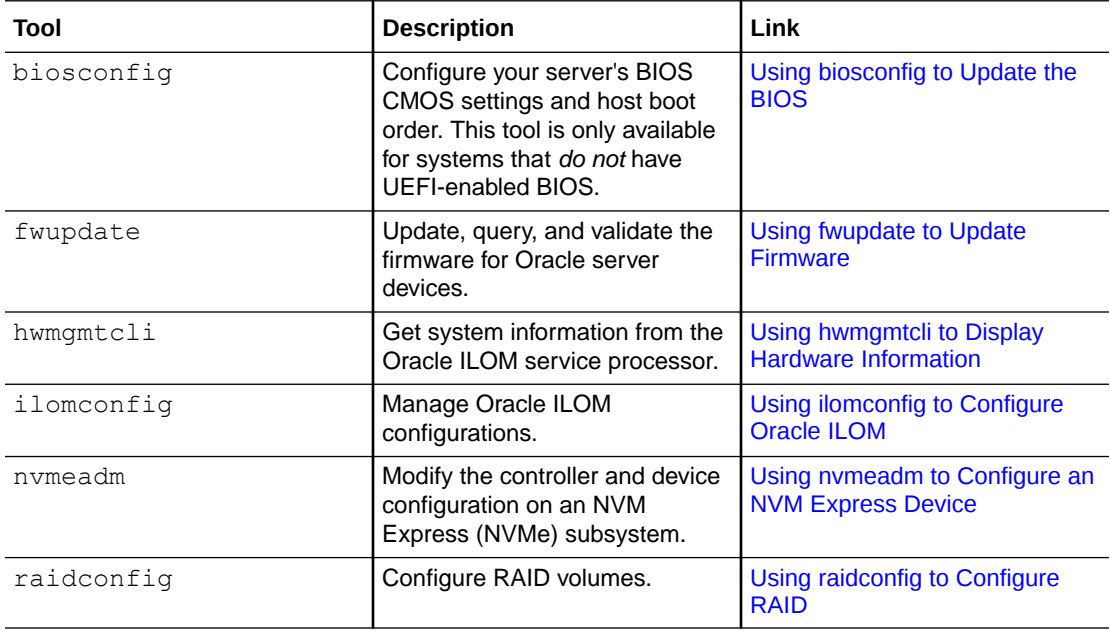

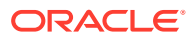

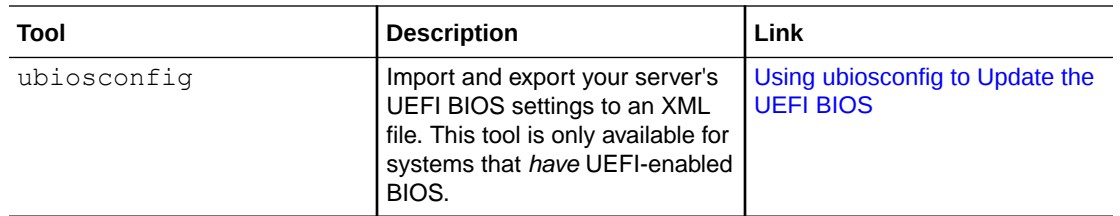

For more information on other Oracle Hardware Management Pack for Oracle Solaris features, see *Oracle Hardware Management Pack for Oracle Solaris 11.4 Installation Guide* and *Oracle Server Management Agent for Oracle Solaris 11.4 User's Guide*.

For late-breaking issues and information about the CLI Tools, refer to the *Oracle Hardware Management Pack for Oracle Solaris 11.4 Release Notes*.

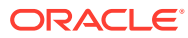

# <span id="page-11-0"></span>2 Host-to-ILOM Interconnect

With Oracle ILOM 3.0.12 and later, a Host-to-ILOM Interconnect communication channel is available to enable you to communicate locally with Oracle ILOM from the host operating system (OS) without the use of a network management connection (NET MGT) to the server's service processor.

#### **Note:**

The Oracle Hardware Management Pack refers to this feature as Host-to-ILOM Interconnect. The Oracle ILOM interface refers to this feature as Local Host Interconnect or LAN-over-USB.

The Host-to-ILOM Interconnect is available on the latest Oracle servers and the can provide a more reliable and potentially faster data transfer rate for Oracle Hardware Management Pack CLI tools than traditional KCS interfaces.

The Host-to-ILOM Interconnect is enabled by default in Oracle Solaris 11.4.

Accessing any service processor over a remote network connection, instead of the Host-to-ILOM interconnect, is also available for certain Oracle Hardware Management commands. This method additionally requires that you provide a host name or IP address and user account credentials of the service processor on which the command is being executed.

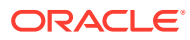

# <span id="page-12-0"></span>3 CLI Tools Command Syntax and Conventions

The following information is covered in this section.

- CLI Tools Command Syntax
- **[CLI Tools Device-Naming Convention](#page-13-0)**

## CLI Tools Command Syntax

Most CLI tools commands conform to one of the following two command syntax formats:

- *command* [*option*]
- *command subcommand target* [*option*]

#### **Note:**

The biosconfig tool does not conform to the above syntax. See [Using biosconfig](#page-16-0) [to Update the BIOS](#page-16-0) for more information.

The following table describes the command fields.

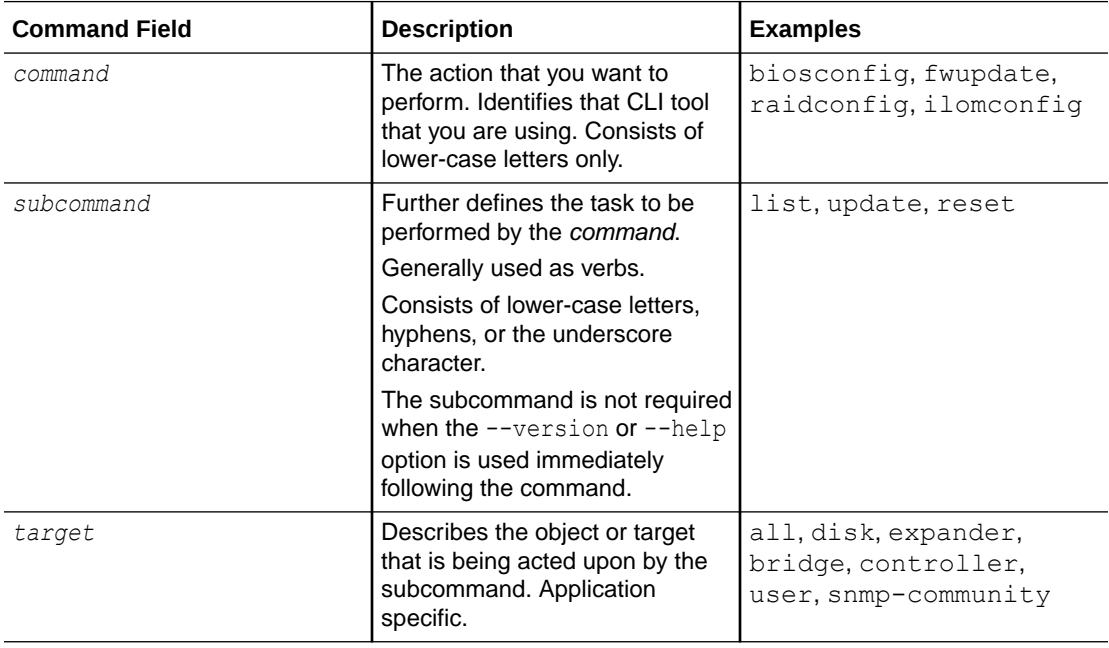

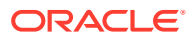

<span id="page-13-0"></span>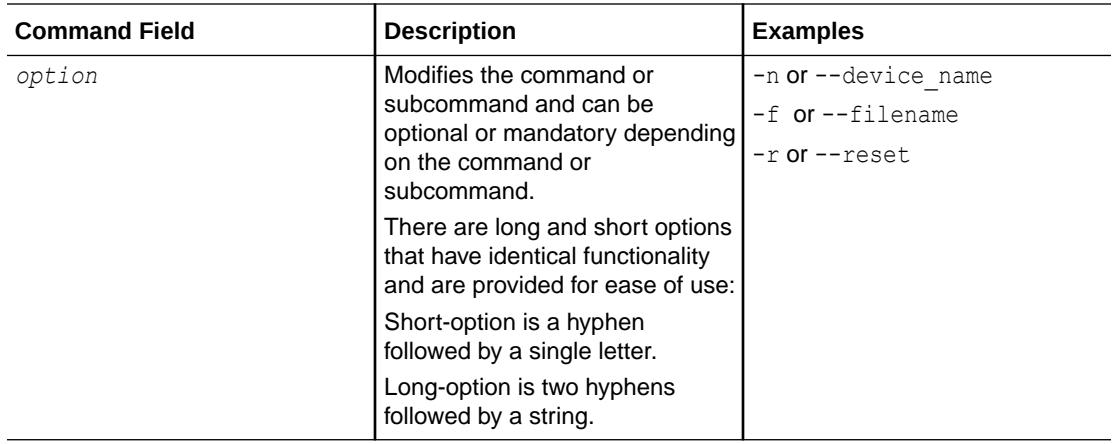

The following options apply to all CLI Tools commands.

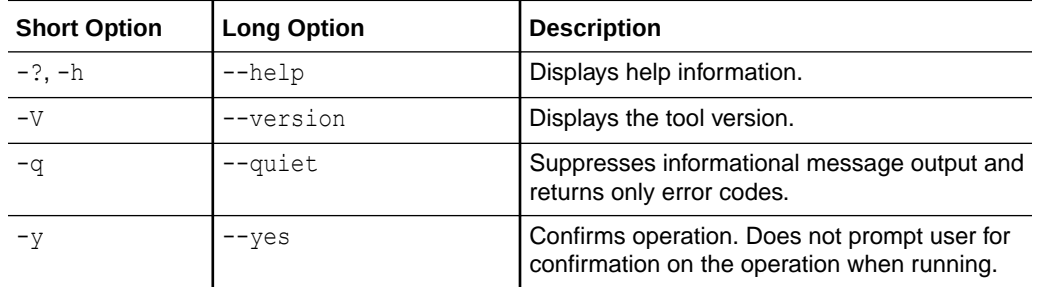

When using a command option and its corresponding value or device name, you can use an equal sign (=) or a space as shown in the following examples:

Using a command with spaces:

```
raidconfig create raid -c c2 --raid-level 1 --number-disks 2
```
Using a command with equal signs  $(=)$ :

```
raidconfig create raid -c=c2 --raid-level=1 --number-disks=2
```
## CLI Tools Device-Naming Convention

The following table lists device names are used with the CLI Tools commands. The character identifier represents all of the nodes that make up the device.

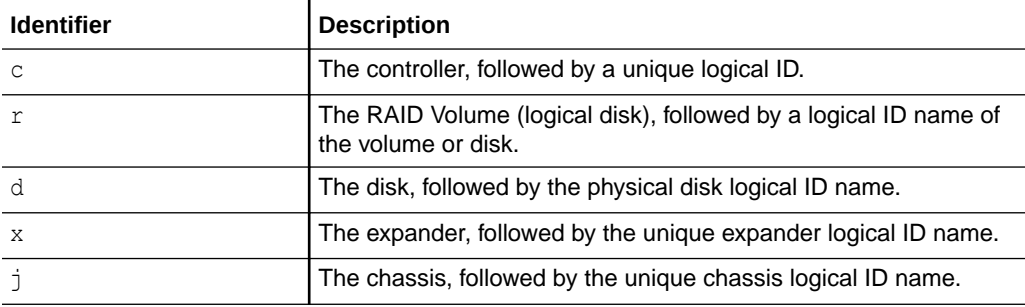

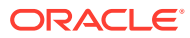

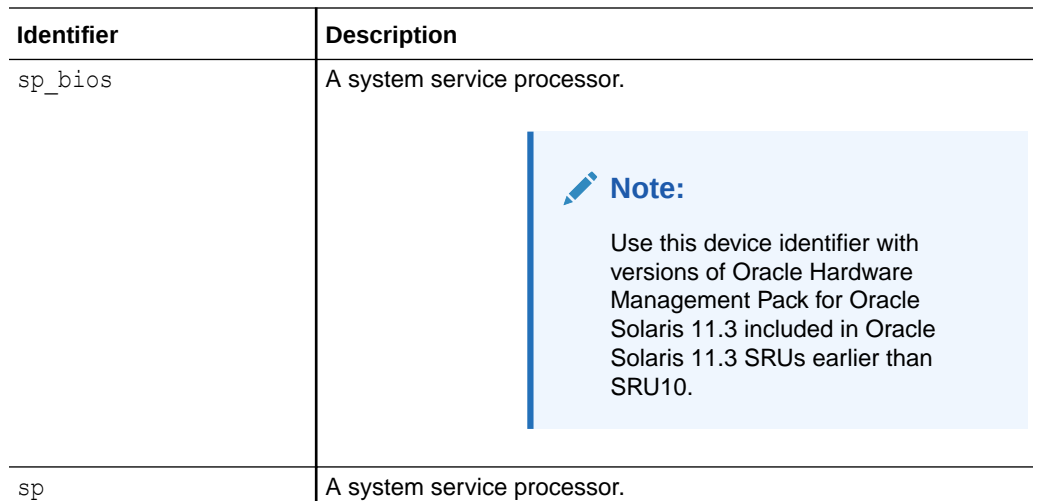

All integers used to represent the device are 0 based. Disks are represented by logical ID names assigned by the tool at initialization. The disks are sorted by expander and slot ID to create unique numerical identifiers.

The following are examples of device names:

- c1 Controller 1
- $\cdot$  c1d2 Disk with a logical ID 2 on controller 1
- $\cdot$  c2r1 RAID 1 on controller 2

Multiple devices can be listed together in a comma-separated list, for example: *device1,device2,device3*.

The following example shows a raidconfig command for creating a RAID volume with three disks:

raidconfig create --disks c1d2,c1d4,c1d5 --level 1

The following example shows an implementation of the disk-naming scheme.

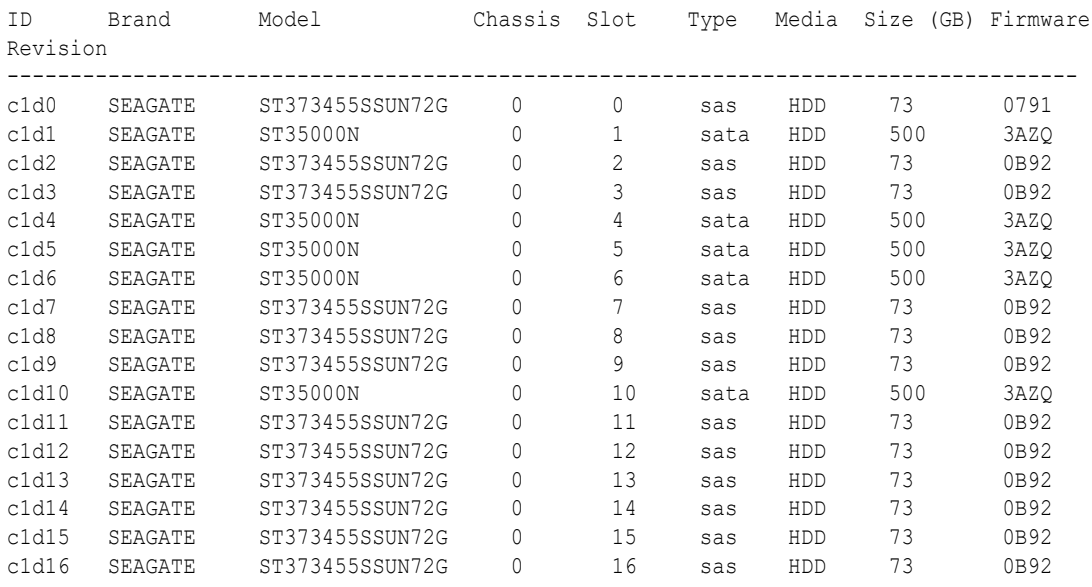

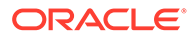

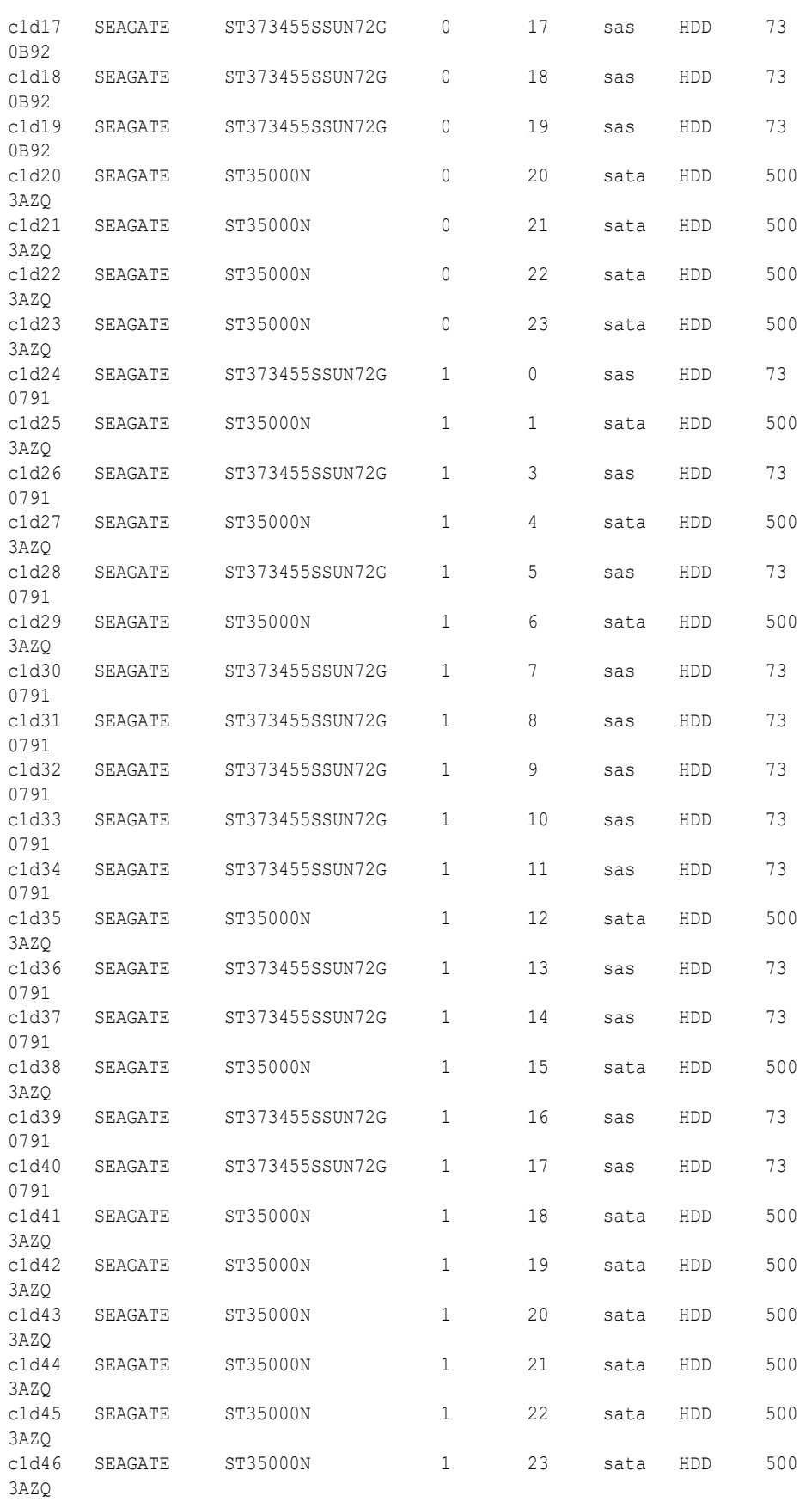

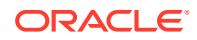

<span id="page-16-0"></span>4

# Using biosconfig to Update the BIOS

biosconfig configures the BIOS CMOS settings, host boot order, and some service processor settings.

Oracle Solaris OS biosconfig consists of an Oracle Solaris OS biosdrv driver and the biosconfig application.

#### **Note:**

The biosconfig tool is used to configure system BIOS (also called "legacy BIOS") on supported Oracle x86 servers. Servers that support UEFI BIOS must use the ubiosconfig tool. See [Using ubiosconfig to Update the UEFI BIOS.](#page-120-0)

For a list of the tools and the systems that support them, refer to:

<http://www.oracle.com/goto/ohmp>

biosconfig allows you to manipulate BIOS configurations from the OS command line.

- biosconfig Command Overview
- [Viewing biosconfig Command Options and Version Information](#page-19-0)
- [Configuring the Device Boot Order](#page-21-0)
- [Configuring the BIOS CMOS](#page-24-0)
- [Commands That Produce Unrelated, Innocuous, Extra Output](#page-29-0)

## biosconfig Command Overview

This section covers the following information:

- biosconfig Requirements
- [biosconfig Device Terminology](#page-17-0)
- [Editing XML Files](#page-17-0)
- [biosconfig Command Syntax](#page-18-0)

#### biosconfig Requirements

- You must run biosconfig as root, because it needs to use drivers that are in read- and write-protected physical address space.
- Close all other applications and quiesce your system before running biosconfig.

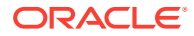

## <span id="page-17-0"></span>biosconfig Device Terminology

The following notes explain how biosconfig describes devices:

- Floppy refers to whatever the BIOS considers a removable device. For example, this could be a USB flash drive.
- A USB flash drive bigger than 512 MB is referred to as a disk.
- A USB/CD-ROM is classified as a CD and not a removable device.
- PXE means a bootable network device.

For example, this might be an Ethernet controller or an InfiniBand interface that has boot support in its expansion ROM.

• Device Name Examples

#### Device Name Examples

The device name examples listed in the following table are used in XML file output in this chapter.

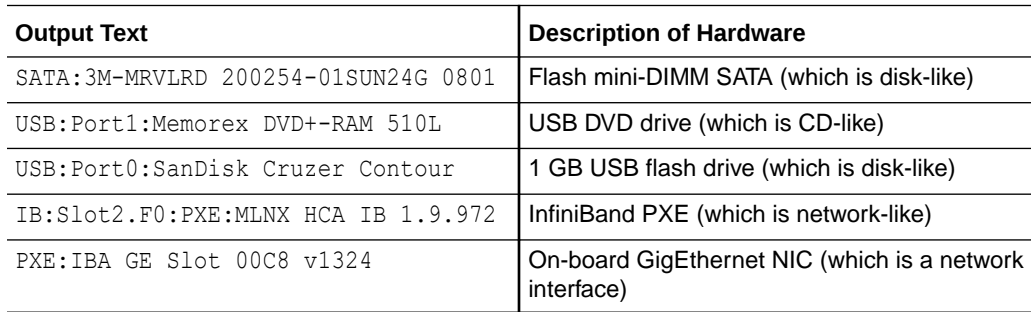

### Editing XML Files

biosconfig enables you to configure settings across multiple similar servers using a common XML configuration file. However, if the configuration that is being modified includes a peripheral or component that is not on both systems, then you need to customize the XML file. The BIOS firmware of systems you are exporting from or importing to does not have to be at the same version.

#### **Note:**

The XML tag definitions are determined by the current system BIOS. These values can vary by system type and it is not recommended that you use the XML file to update the BIOS configuration across different system types.

The biosconfig command can be used to get current configuration settings or set configuration settings. When used to get configuration settings, biosconfig generates XML output showing the configuration. When used to set configuration settings, biosconfig reads XML input describing the configuration settings.

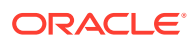

#### <span id="page-18-0"></span>**Caution:**

Do not use biosconfig to change BIOS settings that are not visible in the normal BIOS setup menu.

To use  $biosconfig$ , you must have a working knowledge of XML file editing. The process of editing the BIOS includes using biosconfig to do the following tasks:

**1.** To obtain the BIOS configuration settings in XML, type:

# biosconfig -get*\_option filename*.xml

If an XML file name is specified with the get command, the BIOS configuration is saved to the XML file. If an XML file is not specified, the output is written to the terminal.

**2.** Review the XML file and modify it, as required.

You can modify the XML files in a editor of your choice, such as  $v$ i.

**3.** To implement the changes, type:

# biosconfig -set*\_option filename*.xml

You can use the same XML file to modify multiple systems of the same type.

#### biosconfig Command Syntax

The biosconfig command uses the following syntax:

biosconfig [-v] *option* [*filename*.xml]

When a command fails, it returns one of the failure codes listed in [biosconfig Error Codes](#page-130-0).

The following table lists the available biosconfig options and their descriptions.

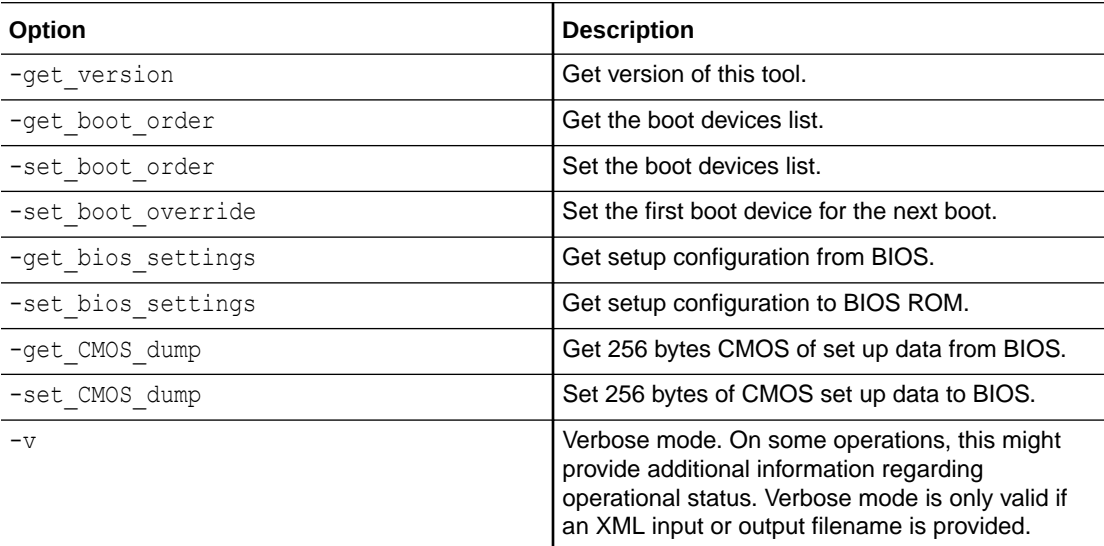

The following table lists examples of how the -get and -set command options affect input and output.

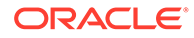

<span id="page-19-0"></span>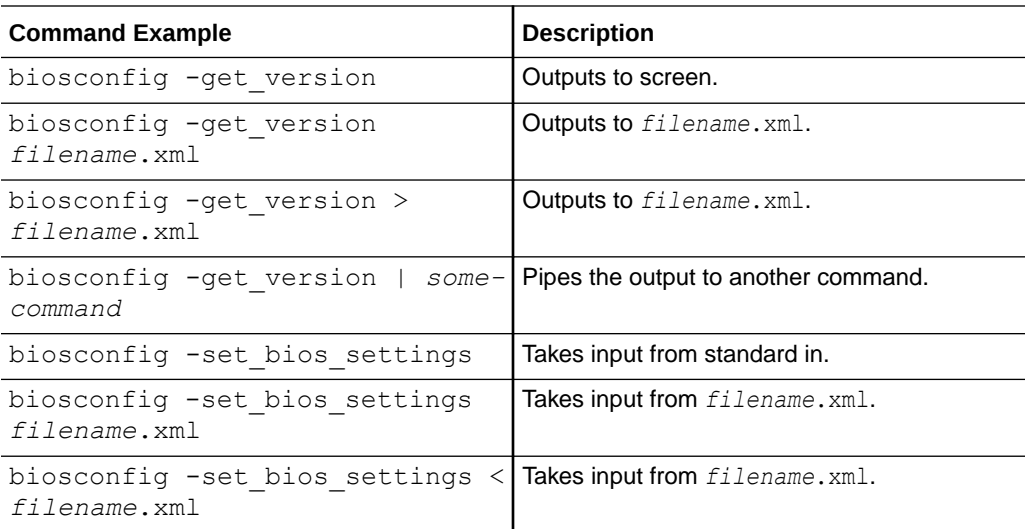

#### **Note:**

In the output examples in this chapter, all white space outside the XML elements, such as indentation, is optional. For example, see the output in [Make a Persistent Change to Boot Order](#page-23-0).

## Viewing biosconfig Command Options and Version Information

This section covers the following information:

- View biosconfig Command Options
- [View biosconfig Version Information](#page-20-0)

## View biosconfig Command Options

**•** To view the help output, execute the biosconfig command without arguments. Type:

# biosconfig

#### For example:

```
# biosconfig
Copyright (C) SUN Microsystems 2009.
BIOSconfig Utility Version 2.2.5
Build Date: Jan 11 2010
Build Time: 01:22:05
BIOSconfig Specification Version 2.4
Usage: biosconfig [-v] option [filename]
Example: biosconfig -get_version output.xml
```
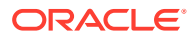

<span id="page-20-0"></span>[-v] Verbose on. Only valid if a xml input/output filename is provided [Filename] Name of the XML output (or input) file for get (or set) command (optional). get commands will output to the console if the filename is not provided set commands will get input from the console if the filename is not provided Available options (Required): -get version Get version of this tool -get boot order Get the BOOT Devices list -set boot order Set the BOOT Devices list -get bios settings Get setup configuration from BIOS -set bios settings Set setup configuration to BIOS ROM -get CMOS dump Get 256 bytes CMOS setup data from BIOS -set CMOS dump Set 256 bytes of CMOS setup data to BIOS

### View biosconfig Version Information

**•** To view version information and save it to an XML file, type:

```
# biosconfig -get_version filename.xml
```
#### For example:

```
# biosconfig -get_version ver.xml
```

```
Copyright (C) SUN Microsystems 2009.
BIOSconfig Utility Version 2.1
Build Date: Jul 16 2009
Build Time: 15:55:12
```

```
BIOSconfig Specification Version 2.4
```
Success

If you do not include the *filename* option in the command, the version information is displayed on the screen.

The following is an example of how the version information is stored in an XML file.

```
<?xml version="1.0" encoding="UTF-8"?>
<BIOSCONFIG>
     <BIOSCONFIG_VERSION>2.1</BIOSCONFIG_VERSION>
     <SPEC_VERSION>2.4</SPEC_VERSION>
     <SP_NETWORK_CONFIG>
         <DISCOVERY></DISCOVERY>
         <IP></IP>
         <NETMASK></NETMASK>
         <GATEWAY></GATEWAY>
     </SP_NETWORK_CONFIG>
     <PASSWORD_CONFIG>
         <PASSWORD></PASSWORD>
     </PASSWORD_CONFIG>
     <BOOT_ORDER_OVERRIDE>
         <HELP_STRING>FIRST=Choose one of: pxe, cdrom, disk,
floppy, bios, none</HELP_STRING>
         <FIRST></FIRST>
         <HELP_STRING>CLEAR_CMOS=Choose Yes, No or leave it
empty, em.....</HELP STRING>
         <CLEAR_CMOS></CLEAR_CMOS>
     </BOOT_ORDER_OVERRIDE>
```
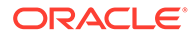

```
 <BOOT_DEVICE_PRIORITY>
         <R() <DEVICE_NAME></DEVICE_NAME>
              <PCI-B-D-F></PCI-B-D-F>
         \langle/R\cap </BOOT_DEVICE_PRIORITY>
</BIOSCONFIG>
```
## <span id="page-21-0"></span>Configuring the Device Boot Order

During BIOS power-on self-test (POST), BIOS scans the hardware and accumulates a list of bootable devices. That list is then presented as a boot list, which is the ordered list of bootable devices.

biosconfig enables you to configure the first device to boot at the next reboot or to configure the entire boot order. biosconfig does this by reading the boot-related tables that the BIOS stores in NVRAM and then manipulating the contents of CMOS where the boot order is stored.

This section covers the following information:

- **Methods for Changing the Boot List**
- Set the First Boot Device for the Next Boot
- [Make a Persistent Change to Boot Order](#page-23-0)
- [Change Boot Order Based on the PCI Bus, Device, or Function](#page-24-0)

### Methods for Changing the Boot List

The boot list can be changed in any of the following ways:

- Change the order in BIOS setup utility.
- Reorder the categories using the IPMI bootflags that the SP offers to the compatible BIOS during POST. The default priority order for categories is CD/ DVD, disk, removable, and network.
- Change the boot order using biosconfig. This manipulates the contents of CMOS and the BIOS boot block structures stored in NVRAM, which is a dedicated part of the BIOS ROM.

This chapter contains instructions for changing the boot order using biosconfig.

#### **Note:**

This boot list changes dynamically when devices such as disk drives, USB devices, and PCIe cards are installed and removed. The boot list also changes when javaConsole floppy and CD redirection is started and stopped.

### Set the First Boot Device for the Next Boot

This procedure shows how to set the first boot device for the next boot only. To change the boot device for successive boots, see [Make a Persistent Change to Boot Order](#page-23-0).

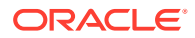

Here is an example of using the -set boot override command that specifies the first boot device as the PXE server on only the next boot:

**1.** To create an XML file containing the current boot order of your system, type:

```
# biosconfig -get_boot_order filename.xml
```
**2.** Edit XML text so that the device that you want to boot first is between the <FIRST> tags.

In this example, the PXE device is the first boot device.

The following is an example of the resulting XML file.

```
<?xml version="1.0" encoding="UTF-8"?>
<BIOSCONFIG>
    <BIOSCONFIG_VERSION>2.1</BIOSCONFIG_VERSION>
    <SPEC_VERSION>2.4</SPEC_VERSION>
    <SP_NETWORK_CONFIG>
       <DISCOVERY></DISCOVERY>
       <IP></IP>
      <NETMASK></NETMASK>
       <GATEWAY></GATEWAY>
    </SP_NETWORK_CONFIG>
    <PASSWORD_CONFIG>
       <PASSWORD></PASSWORD>
    </PASSWORD_CONFIG>
    <BOOT_ORDER_OVERRIDE>
      <HELP_STRING>FIRST=Choose one of: pxe, cdrom, disk,
floppy, bios, none</HELP_STRING>
       <FIRST>pxe</FIRST>
       <HELP_STRING>CLEAR_CMOS=Choose Yes, No or leave it
empty, .....</HELP STRING>
      <CLEAR_CMOS></CLEAR_CMOS>
    </BOOT_ORDER_OVERRIDE>
    <BOOT_DEVICE_PRIORITY>
    <Boot_Device_01>
      <DEVICE_NAME>USB:Port1:Memorex DVD+-RAM 510L v1</DEVICE_NAME>
    </Boot_Device_01>
    <Boot_Device_02>
       <DEVICE_NAME>SATA:3M-MRVLRD 200254-01SUN24G 0801</DEVICE_NAME>
    </Boot_Device_02>
    <Boot_Device_03>
       <DEVICE_NAME>USB:Port0:SanDisk Cruzer Contour</DEVICE_NAME>
    </Boot_Device_03>
    <Boot_Device_04>
      <DEVICE_NAME>IB:Slot2.F0:PXE:MLNX HCA IB 1.9.972 (PCI 07:00.
\langleDEVICE_NAME>
      <PCI-B-D-F>07,00,00</PCI-B-D-F>
    </Boot_Device_04>
    <Boot_Device_05>
       <DEVICE_NAME>PXE:IBA GE Slot 00C8 v1324</DEVICE_NAME>
       <PCI-B-D-F>00,19,00</PCI-B-D-F>
    </Boot_Device_05>
    </BOOT_DEVICE_PRIORITY>
</BIOSCONFIG>
```
#### **3.** To set the boot order, type:

```
# biosconfig -set_boot_override filename.xml
```
### <span id="page-23-0"></span>Make a Persistent Change to Boot Order

To make a persistent change to the boot order, modify the order of devices between the BOOT\_DEVICE\_PRIORITY tags of the XML file.

The following example shows an XML file from a Sun Blade X6275 server module (which has a built-in bootable InfiniBand interface) set to optimal defaults with a 1- GByte USB flash, a USB CD, and a dual Gig-Ethernet Express Module plugged in.

**1.** To create an XML file containing the current boot order of your system, type:

# biosconfig -get\_boot\_order *filename*.xml

The following is an example of the output of the XML file:

```
<?xml version="1.0" encoding="UTF-8"?>
<BIOSCONFIG>
   <BIOSCONFIG_VERSION>2.1</BIOSCONFIG_VERSION>
   <SPEC_VERSION>2.4</SPEC_VERSION>
   <SP_NETWORK_CONFIG>
      <DISCOVERY></DISCOVERY>
      <IP></IP>
      <NETMASK></NETMASK>
      <GATEWAY></GATEWAY>
    </SP_NETWORK_CONFIG>
    <PASSWORD_CONFIG>
      <PASSWORD></PASSWORD>
    </PASSWORD_CONFIG>
    <BOOT_ORDER_OVERRIDE>
      <HELP_STRING>FIRST=Choose one of: pxe, cdrom, disk,
floppy, bios, none</HELP_STRING>
      <FIRST></FIRST>
      <HELP_STRING>CLEAR_CMOS=Choose Yes, No or leave it
empty, .....</HELP STRING>
      <CLEAR_CMOS></CLEAR_CMOS>
    </BOOT_ORDER_OVERRIDE>
    <BOOT_DEVICE_PRIORITY>
    <Boot_Device_01>
       <DEVICE_NAME>USB:Port1:Memorex DVD+-RAM 510L v1</DEVICE_NAME>
    </Boot_Device_01>
    <Boot_Device_02>
      <DEVICE_NAME>SATA:3M-MRVLRD 200254-01SUN24G 0801</DEVICE_NAME>
    </Boot_Device_02>
    <Boot_Device_03>
       <DEVICE_NAME>USB:Port0:SanDisk Cruzer Contour</DEVICE_NAME>
    </Boot_Device_03>
    <Boot_Device_04>
      <DEVICE_NAME>IB:Slot2.F0:PXE:MLNX HCA IB 1.9.972 (PCI 07:00.
</DEVICE_NAME>
      <PCI-B-D-F>07,00,00</PCI-B-D-F>
    </Boot_Device_04>
    <Boot_Device_05>
      <DEVICE_NAME>PXE:IBA GE Slot 00C8 v1324</DEVICE_NAME>
       <PCI-B-D-F>00,19,00</PCI-B-D-F>
    </Boot_Device_05>
    </BOOT_DEVICE_PRIORITY>
</BIOSCONFIG>
```
**2.** Edit the device names displayed between the <DEVICE\_NAME> tags so that the devices are listed in the desired boot order.

**3.** To set the boot order, type:

# biosconfig -set\_boot\_order *filename*.xml

## <span id="page-24-0"></span>Change Boot Order Based on the PCI Bus, Device, or Function

The biosconfig command can alter the boot order based on the PCI bus, device, or function if the boot order list contains that information.

**1.** To create an XML file containing the current boot order of your system, type:

```
# biosconfig -get_boot_order filename.xml
```
**2.** Edit the devices listed between the <PCI-B-D-F> tags so that they are in the desired order.

#### For example:

```
<BOOT_DEVICE_PRIORITY>
<Boot_Device_01>
   <DEVICE_NAME>PXE:IBA GE Slot 00C8 v1324</DEVICE_NAME>
   <PCI-B-D-F>00,19,00</PCI-B-D-F>
</Boot_Device_01>
<Boot_Device_02>
  <DEVICE_NAME>IB:Slot2.F0:PXE:MLNX HCA_IB 1.9.972 (PCI 07:00.</DEVICE_NAME>
   <PCI-B-D-F>07,00,00</PCI-B-D-F>
</Boot_Device_02>
<Boot_Device_03>
   <DEVICE_NAME>USB:Port1:Memorex DVD+-RAM 510L v1</DEVICE_NAME>
</Boot_Device_03>
<Boot_Device_04>
   <DEVICE_NAME>USB:Port0:SanDisk Cruzer Contour</DEVICE_NAME>
</Boot_Device_04>
<Boot_Device_05>
   <DEVICE_NAME>SATA:3M-MRVLRD 200254-01SUN24G 0801</DEVICE_NAME>
</Boot_Device_05>
</BOOT_DEVICE_PRIORITY>
```
**3.** To set the boot order, type:

# biosconfig -set\_boot\_order *filename*.xml

## Configuring the BIOS CMOS

The BIOS configuration information is stored in the CMOS memory in the host's chipset. You can use biosconfig to modify these settings with a program on the host OS. Alternatively, you can configure many of the CMOS settings through the BIOS setup interface at BIOS POST.

biosconfig configures the BIOS CMOS settings using two methods:

- Copying and using a golden (known reliable) image
- Controlling each setting individually

This section covers the following information:

- [Capture the BIOS CMOS Golden Image](#page-25-0)
- [Apply the BIOS CMOS Golden Image](#page-26-0)
- [Configuring Individual CMOS Settings](#page-26-0)

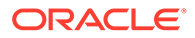

### <span id="page-25-0"></span>Capture the BIOS CMOS Golden Image

The BIOS configuration consists of the contents of the CMOS and the boot tables in the NVRAM. The command biosconfig -get CMOS dump captures the 256 bytes of CMOS, but it does not gather the boot table information from NVRAM. So this command might not capture the boot-order information, unless the bootable I/O configurations for the source and destination machines are the same.

- **1.** To generate a golden (known reliable) CMOS image, use the BIOS Setup Utility to configure the BIOS settings.
- **2.** To capture the 256 bytes of CMOS containing the configuration information, type:

# biosconfig -get\_CMOS\_dump *filename*.xml

The following display shows an example of the output.

Copyright (C) SUN Microsystems 2009. BIOSconfig Utility Version 2.1 Build Date: Jul 16 2009 Build Time: 15:55:12 BIOSconfig Specification Version 2.4 Success

The following example shows an XML file containing the CMOS configuration information:

```
<BIOSCONFIG>
    <BIOSCONFIG_VERSION>2.1</BIOSCONFIG_VERSION>
    <SPEC_VERSION>2.4</SPEC_VERSION>
    <SP_NETWORK_CONFIG>
       <DISCOVERY></DISCOVERY>
      <IP></IP>
      <NETMASK></NETMASK>
       <GATEWAY></GATEWAY>
    </SP_NETWORK_CONFIG>
    <PASSWORD_CONFIG>
       <PASSWORD></PASSWORD>
    </PASSWORD_CONFIG>
    <BOOT_ORDER_OVERRIDE>
       <HELP_STRING>FIRST=Choose one of: pxe, cdrom, disk, floppy,
bios, none</HELP_STRING>
       <FIRST></FIRST>
       <HELP_STRING>CLEAR_CMOS=Choose Yes, No or leave it empty,
\overline{\phantom{a}} /HELP STRING>
       <CLEAR_CMOS></CLEAR_CMOS>
    </BOOT_ORDER_OVERRIDE>
    <BOOT_DEVICE_PRIORITY>
      <sub>B0</sub></sub>
          <DEVICE_NAME></DEVICE_NAME>
          <PCI-B-D-F></PCI-B-D-F>
      </B0> </BOOT_DEVICE_PRIORITY>
    <CMOS_DUMP>
    <OFFSET_00>00.00.00.00.00.00.00.00.00.00.00.00.00.00.00.00.</OFFSET_00>
    <OFFSET_10>00.30.00.30.0E.80.02.FF.FF.00.00.00.00.00.00.00.</OFFSET_10>
    <OFFSET_20>00.00.00.00.00.00.00.00.00.30.47.47.47.47.04.3A.</OFFSET_20>
    <OFFSET_30>FF.FF.20.85.90.F7.07.00.00.03.00.17.00.00.1F.3A.</OFFSET_30>
    <OFFSET_40>00.00.00.00.00.00.00.00.00.00.00.00.00.00.00.00.</OFFSET_40>
    <OFFSET_50>00.00.FF.00.13.00.00.01.80.30.30.30.30.30.00.00.</OFFSET_50>
```

```
 <OFFSET_60>EF.40.41.42.43.44.45.46.47.08.09.0A.18.00.00.0B.</OFFSET_60>
   <OFFSET_70>00.03.0C.0D.0E.0F.10.11.00.00.00.00.12.13.14.15.</OFFSET_70>
   <OFFSET_80>11.24.26.06.46.14.00.16.02.00.F8.23.C8.17.20.07.</OFFSET_80>
   <OFFSET_90>18.20.19.1A.1B.1C.1D.9E.DF.9E.DE.21.02.03.04.05.</OFFSET_90>
   <OFFSET_A0>06.07.08.09.EA.2B.0B.0B.0B.4B.00.01.0F.00.0C.00.</OFFSET_A0>
   <OFFSET_B0>00.00.00.00.10.32.54.76.10.32.54.76.14.00.00.00.</OFFSET_B0>
   <OFFSET_C0>00.46.BC.00.00.00.00.00.00.80.C0.10.42.F9.FF.FF.</OFFSET_C0>
   <OFFSET_D0>83.00.80.9C.DE.1F.40.02.FA.52.55.E0.F1.F3.E7.FF.</OFFSET_D0>
   <OFFSET_E0>7C.00.01.04.00.00.05.04.03.04.00.02.07.02.17.00.</OFFSET_E0>
   <OFFSET_F0>17.03.01.05.08.01.03.04.00.03.00.09.01.00.05.00.</OFFSET_F0>
   </CMOS_DUMP>
</BIOSCONFIG>
```
#### **Note:**

The data between the <CMOS\_DUMP> element tags contains raw CMOS data.

### Apply the BIOS CMOS Golden Image

You can apply the golden image to identical hardware by copying the golden image from your source system to a destination system with the same BIOS revision, as shown using set CMOS dump.

- **1.** Copy the filename.xml image from your source system to a destination system.
- **2.** To apply the golden image to the destination system, type:

# biosconfig -set\_CMOS\_dump *filename*.xml

```
Copyright (C) SUN Microsystems 2009.
BIOSconfig Utility Version 2.1
Build Date: Jul 16 2009
Build Time: 15:55:12
BIOSconfig Specification Version 2.4
Processing Input BIOS Data....
```
Success

### Configuring Individual CMOS Settings

biosconfig provides two commands to manage individual CMOS settings:

biosconfig -get bios settings

Gets CMOS settings from the platform.

biosconfig -set bios settings

Sets CMOS settings on the platform.

Options to use with the commands:

- **1.** Use -get bios settings *filename*.xml to generate an XML file that describes the current settings.
- **2.** Edit that XML file to change the settings.

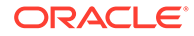

<span id="page-27-0"></span>3. Use -set bios settings *filename*.xml to apply the settings to CMOS.

You can provide a subset of the XML file to include only the settings that you want to change with the -get bios settings option. The XML file must be valid, so you must remove entire option sets from the XML file.

#### **Note:**

Values for the settings vary depending on your server type. biosconfig reads the host's BIOS image and the platform's CMOS to find the setup questions (the strings displayed in BIOS setup), the optimal default values, the current settings, and the permitted settings. The XML file structure matches the menu hierarchy in BIOS setup.

The names in the output XML file match the names in the setup menus; the only difference is that the spaces are replaced with underscores (\_). For example, the Quick Boot entry in the Boot Settings Configuration submenu in the Boot menu of BIOS setup is specified like this:

```
<BIOSCONFIG>
<SETUP_CONFIG>
<Boot>
<Boot_Settings_Configuration>
<Quick_Boot>
```
- **Static and Dynamic CMOS Settings**
- Configure a Static CMOS Setting
- [Configure a Dynamic Setting](#page-28-0)

#### Static and Dynamic CMOS Settings

There are two types of CMOS settings: static and dynamic. Static settings are human readable and dynamic settings are numerical. The following settings are determined at runtime by the BIOS:

- The value in CMOS
- The behavior determined by that value
- The BIOS setup strings displayed

#### Configure a Static CMOS Setting

The following procedure describes how to set static CMOS settings. The XML samples shown are subsets of the output XML file.

**1.** To get the CMOS settings, type:

# biosconfig -get\_bios\_settings *filename*.xml

**2.** View the XML file.

#### For example:

```
<BIOSCONFIG>
    <SETUP_CONFIG>
```
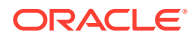

```
 <Boot>
       <Boot_Settings_Configuration>
       <Quick_Boot>
       <HELP_STRING>Allows BIOS to skip certain....
       </HELP_STRING>
       <DEFAULT_OPTION>Enabled</DEFAULT_OPTION>
       <SELECTED_OPTION>Enabled</SELECTED_OPTION>
       <OPTION-0>Disabled</OPTION-0>
       <OPTION-1>ENabled</OPTION-1>
       </Quick_Boot>
       <Onboard_IB_gPXE_boot_first_>
       <HELP_STRING>Set Onboard Infiniband gPXE ....
       </HELP_STRING>
       <DEFAULT_OPTION>Disabled</DEFAULT_OPTION>
       <SELECTED_OPTION>Disabled</DEFAULT_OPTION>
       <OPTION-0>Disabled</OPTION-0>
       <OPTION-1>Enabled</OPTION-2>
       </Onboard_IB_gPXE_boot_first_>
       </Boot_Settings_Configuration>
      \langle/Boot\rangle </SETUP_CONFIG>
</BIOSCONFIG>
```
**3.** Modify the value in the <SELECTED\_OPTION> tags, as needed.

The options listed below the <SELECTED\_OPTION> tags display the available values.

For example, the options for the Quick Boot setting are Disabled and Enabled

**4.** To set the static CMOS values, type:

# biosconfig -set\_bios\_settings *filename*.xml

#### Configure a Dynamic Setting

biosconfig cannot retrieve the strings and the mapping between the values in CMOS. This behavior is BIOS dependent; the ability to retrieve this information depends on the BIOS revision and the platform type.

To configure or export dynamic settings, you need to discover the setting that you wish to use by following these steps:

- **1.** Enter the BIOS Setup utility.
- **2.** Configure the settings manually and save the configuration.
- **3.** To examine the resulting XML output to find the value that the BIOS is using for the setting you wish to specify, type:

# biosconfig -get\_bios\_settings *filename*.xml

This is an example of a dynamic CMOS setting as displayed in the XML file:

```
<BIOSCONFIG>
    <SETUP_CONFIG>
      <Boot>
       <Option_ROM_Enable>
       <NET0_Option_ROM_>
       <HELP_STRING>This Option enables execut....
      \langle/HELP STRING>
       <DEFAULT_OPTION> 0000 </DEFAULT_OPTION>
       <SELECTED_OPTION> 0000 </SELECTED_OPTION>
       <OPTION_RANGE> 0000 - 0001 </OPTION_RANGE>
```
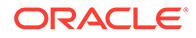

```
 <OPTION-0>Not Available</OPTION-0>
       </NET0_Option_ROM_>
       </Option_ROM_Enable>
       </Boot>
    </SETUP_CONFIG>
</BIOSCONFIG>
```
In the preceding code, there are no string-to-value mappings offered by the biosconfig output.

**4.** To set the BIOS configuration, type:

# biosconfig -set\_bios\_settings *filename*.xml

Use this XML file to configure dynamic CMOS settings on machines of the same model.

## Commands That Produce Unrelated, Innocuous, Extra **Output**

The following is a known issue with biosconfig.

Some commands have extraneous output in the XML file. For example, the following is the extra output from -get cmos dump.

```
<SP_NETWORK_CONFIG>
    <DISCOVERY></DISCOVERY>
    <IP></IP>
    <NETMASK></NETMASK>
    <GATEWAY></GATEWAY>
</SP_NETWORK_CONFIG>
<PASSWORD_CONFIG>
    <PASSWORD></PASSWORD>
</PASSWORD_CONFIG>
<BOOT_ORDER_OVERRIDE>
    <HELP_STRING>FIRST=Choose one of: pxe, cdrom, disk,
    floppy, bios, none</HELP_STRING>
    <FIRST></FIRST>
    <HELP_STRING>CLEAR_CMOS=Choose Yes, No or leave it
   empty, empty means No</HELP STRING>
    <CLEAR_CMOS></CLEAR_CMOS>
</BOOT_ORDER_OVERRIDE>
<BOOT_DEVICE_PRIORITY>
   <B0>
    <DEVICE_NAME></DEVICE_NAME>
   \overline{\text{PCL}-\text{B}-\text{P-F}} \times/PCI-B-D-F>
   </B0>
</BOOT_DEVICE_PRIORITY>
```
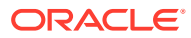

# <span id="page-30-0"></span>5 Using fwupdate to Update Firmware

fwupdate is a utility that enables you to update, query, and validate the firmware of an Oracle server. This includes system firmware and the Oracle Integrated Lights Out Manager (ILOM), and device firmware such as network adapters, storage adapters, SAS expanders and various types of disk drives.

The following information is covered in this section.

- fwupdate Command Overview
- [Listing Component Firmware Information](#page-38-0)
- [Updating Component Firmware](#page-47-0)
- [Reset a Device After a Firmware Update](#page-58-0)
- **[Execution Summary](#page-59-0)**

## fwupdate Command Overview

This section covers the following information:

- fwupdate Features
- [fwupdate Command Prerequisites](#page-31-0)
- [Downloading Firmware Patches](#page-32-0)
- [fwupdate and Service Processor Access](#page-32-0)
- [fwupdate Command Syntax](#page-35-0)

#### fwupdate Features

fwupdate enables you to update firmware for the following components:

- System firmware and the Oracle ILOM service processor. System firmware includes BIOS for x86, and OBP, Hypervisor, NYX, POST, etc. for SPARC
- HBA and embedded storage controllers, SAS1, SAS2 and SAS3
- Disk drives (spinning media and flash drives)
- LSI SAS expander devices, SAS1, SAS2 and SAS3
- Emulex and QLogic Fiber Channel controllers

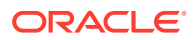

#### <span id="page-31-0"></span>**Note:**

Updating Emulex and QLogic Fiber Channel controller firmware using fwupdate requires the Emulex and QLogic vendor tools. If these packages are not already installed, install them as described in the *Oracle Hardware Management Pack for Oracle Solaris Installation Guide*.

- Mellanox InfiniBand controllers
- Intel LOM (LAN on Motherboard)
- Oracle supported Network Interface Cards (NICs)

You can use fwupdate to do the following:

- List firmware information for devices in a server
- Check that the system's firmware is at the minimum required version for supported features and security
- Ensure firmware file compatibility
- Update device firmware using an automated XML metadata file
- Manually reset updated devices, if required

## fwupdate Command Prerequisites

The following prerequisites must be met before using the fwupdate command:

- You must have root permission to run fwupdate commands on Unix-based platforms.
- Before using the fwupdate command to update device firmware, you must quiesce the device.

#### **Caution:**

System hang or data loss. Before updating device firmware, make sure that the device is quiesced.

- When updating the firmware on a hard drive, the following prerequisites must be met:
	- Make sure that the operating system is not accessing the disk (for example, the system boot disk).
	- Make sure that an application is not accessing the disk (for example, a database application).
	- If hardware RAID is being used on the system, make sure that the RAID controller is not accessing the disk (for example, if it is rebuilding an array or is in a degraded state). You can use raidconfig to check the state of the arrays.

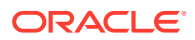

- <span id="page-32-0"></span>For Oracle Solaris systems, after hot-plugging a device, run the devfsadm  $-C$ command to re-enumerate all of the system device nodes before running the fwupdate command.
- Updating Emulex and QLogic Fiber Channel controller firmware using fwupdate requires the Emulex and QLogic vendor tools provided with Oracle Hardware Management Pack for Oracle Solaris. If they are not installed, you need to install them, refer to the *Oracle Hardware Management Pack for Oracle Solaris 11.4 Installation Guide*.

### Downloading Firmware Patches

Download firmware patches from <https://support.oracle.com>.

Search for the product that you want to update and download the latest firmware package available for that product.

### fwupdate and Service Processor Access

When updating system firmware including the service processor (SP), fwupdate can be used over a local Host-to-ILOM interconnect or a remote Ethernet network connection as follows:

When using local access, fwupdate uses the fastest local interface available. If a Hostto-ILOM connection is available this fast connection is used, otherwise the slower KCS interface is used. See [Host-to-ILOM Interconnect.](#page-11-0)

#### **Note:**

For systems with an Oracle ILOM version earlier than 3.2.4, you must manually include credentials using the -H and -U options (described below) for any commands that access a service processor. If credentials are not provided the commands will default to the slower local KCS interface to access the local service processor.

- When using remote Ethernet network access, fwupdate must present login credentials using a command line argument (SP host name and user account with root access as described in [Command Options for Accessing Oracle ILOM Over a Remote Network](#page-34-0) [Connection\)](#page-34-0). In addition, command execution over a remote network connection is encrypted using the TLS protocol. This means that a client-side trusted SSL certificate for the Oracle ILOM SP being accessed must be present on the host to validate the connection. This certificate checking feature is the default for a remote network connection when using the fwupdate, ilomconfig and ubiosconfig commands.
- Obtaining SSL Certificates for TLS Access
- [Command Options for Accessing Oracle ILOM Over a Remote Network Connection](#page-34-0)

### Obtaining SSL Certificates for TLS Access

In order to use TLS encryption when accessing a Oracle ILOM SP over a remote network connection, a client-side trusted certificate must be available on the host for the Oracle ILOM SP you will be accessing. Note the following:

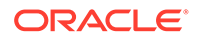

- Ensure that you've installed the latest TLS and OpenSSL patches for your operating system (Oracle requires TLS 1.2 support at a minimum).
- Oracle Hardware Management Pack commands that perform SSL certificate validation for a remote network connection to a service processor look for clientside certificates in certain directories. For Oracle Solaris 11.4, a hashed symbolic link to the installed certificate should be in /etc/openssl/certs.

If your certificate hashed symbolic link is in some other directory, you will need to include a command line argument (as described in [Command Options for](#page-34-0) [Accessing Oracle ILOM Over a Remote Network Connection](#page-34-0)) that specifies the directory when issuing Oracle Hardware Management Pack commands that perform client-side SSL certificate validation.

To obtain a client-side trusted certificate from a service processor and prepare it for validation, do the following:

- **1.** Obtain a PEM format certificate from the target Oracle ILOM SP. You can use one of the following methods:
	- This can be done at first login to the Oracle ILOM SP using a browser. The browser will prompt you for a security exception at which point you can view and export the certificate in PEM format (.pem) to a directory. For Oracle Solaris 11.4, the default system certificate directory is /etc/certs/CA.
	- Or, if you've already accepted the certificate from a previous browser login, you can export if from the browser's stored servers certificates and export it in PEM format (.pem) to a directory. For Oracle Solaris 11.4, the default system certificate directory is /etc/certs/CA.
	- You can also run an OpenSSL command from the host to obtain the certificate. For example:

# echo | openssl s\_client -connect *sp\_ip*:623 | sed -n "/-- BEGIN/,/--END/ p" > *path\_to\_cert*/*certname*.pem

Where *sp\_ip* is the host name or IP address of the SP, *path\_to\_cert* is the directory path to where the certificate will be copied, and *certname* is the file name for the PEM format certificate. For Oracle Solaris 11.4, the default system certificate directory is /etc/certs/CA.

#### **Note:**

To avoid the possibility of a man-in-the-middle attack, execute this command using a trusted channel or verified using an independent second channel.

- Or, you can set up your own certification authority and sign a certificate to upload to Oracle ILOM. If you choose to create your own custom certificates, refer to the Oracle ILOM documentation for details.
- **2.** Change ownership of the certificate file you downloaded to root: root and file permissions to -rw-r--r-- (numeric value 644).
- **3.** Create a hash link of your downloaded certificate. This can be done by restarting the ca-certificates service. For example:

# /usr/sbin/svcadm restart /system/ca-certificates

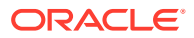

The service adds the certificate to the /etc/certs/ca-certificates.crt file and adds a hashed symbolic link in the /etc/openssl/certs directory. Refer to your Oracle Solaris documentation for more details.

**4.** Ensure that the service processor Common Name (for example, ORACLESP-1000NML000) has been added to the domain name system (DNS) for your network. This name should match the Common Name found in the certificate file.

### <span id="page-34-0"></span>Command Options for Accessing Oracle ILOM Over a Remote Network Connection

The credential and certificate options listed in the following table are supported for fwupdate when accessing a service processor over a network connection. An example of usage follows the table.

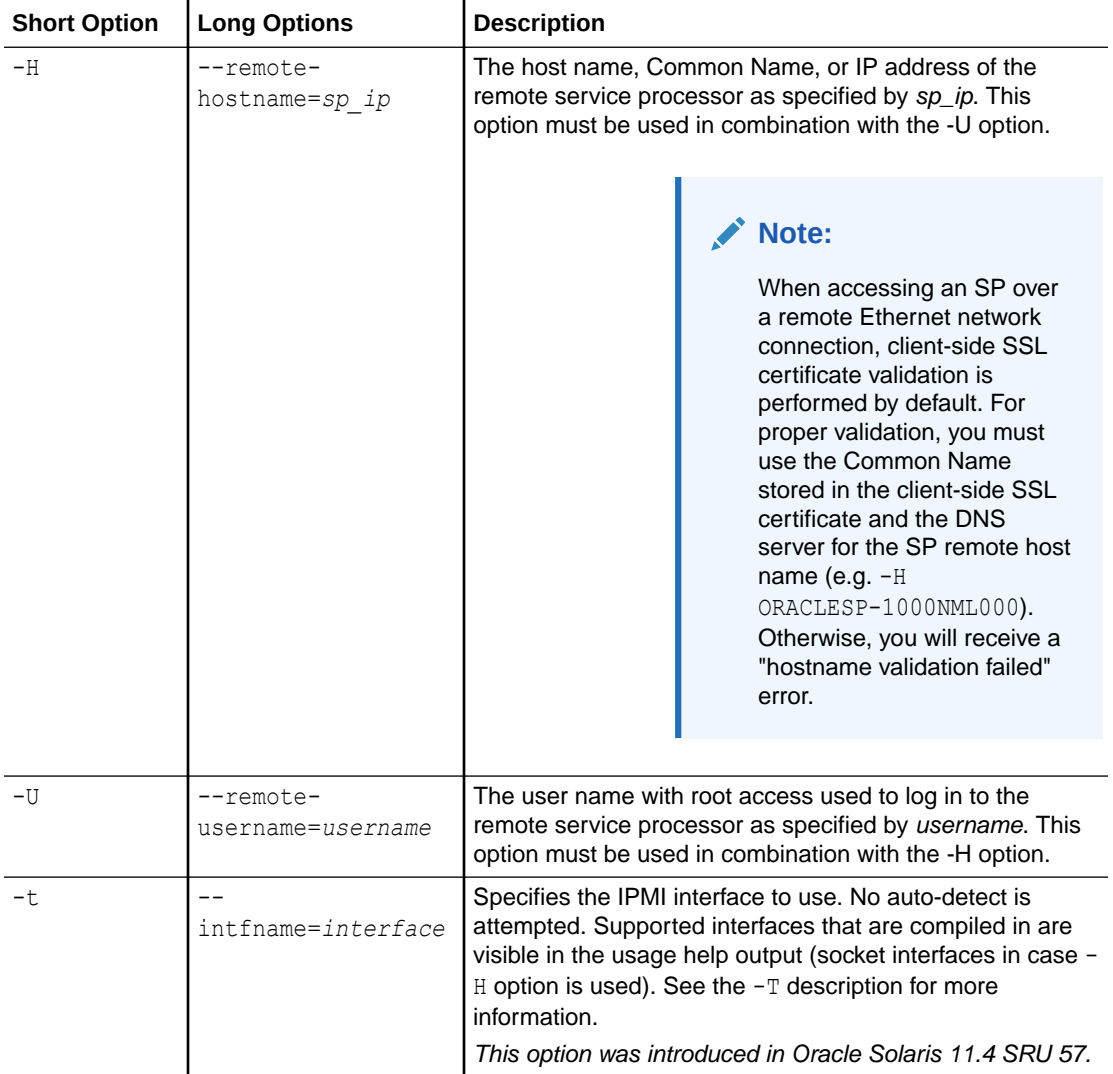

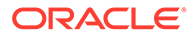

<span id="page-35-0"></span>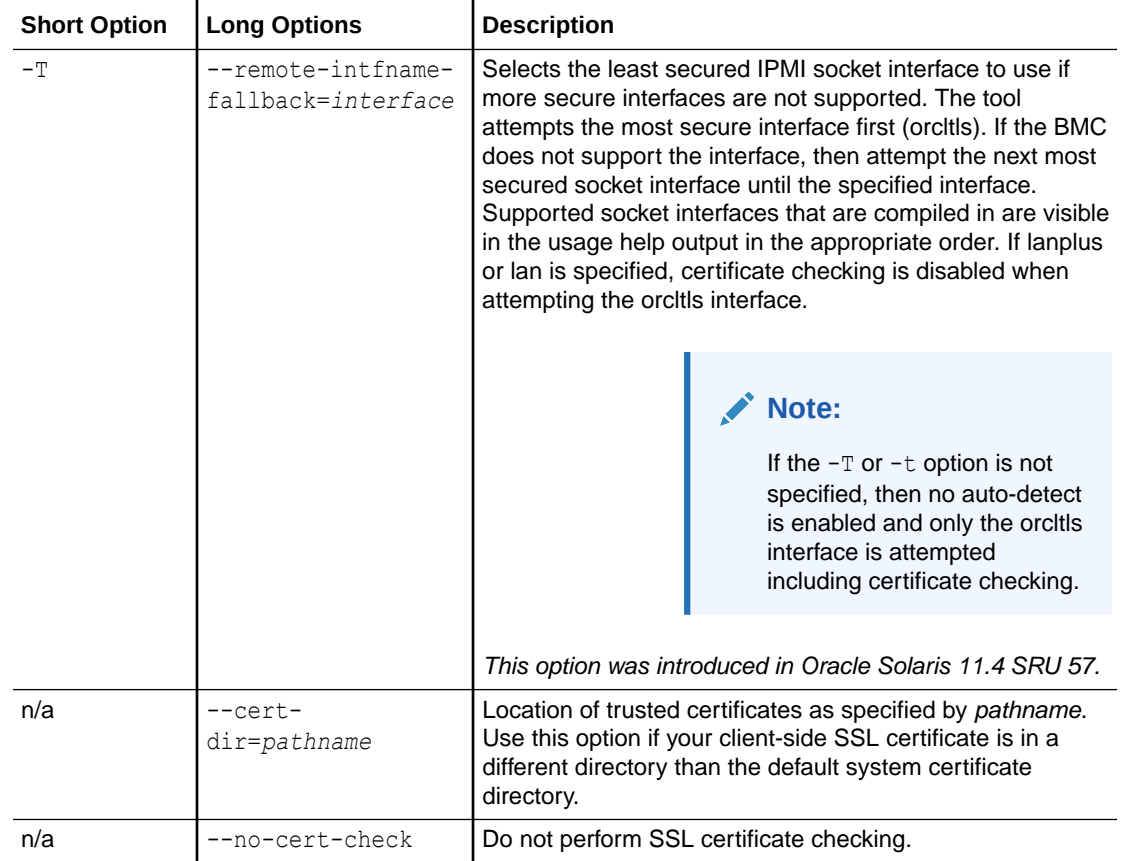

For example, where encryption is required for data transmitted over the network, use these command options to execute a command on a service processor over the network:

```
# fwupdate list controller --remote-hostname=sp_ip --remote-
username=username --cert-dir=pathname
```
where *sp\_ip* in this case is the Common Name for the target system's SP, *username* is the user name with login access rights to perform the operation, *pathname* is the path to the directory that contains your trusted certificate if it is not installed in the expected system certificate directory (see [Obtaining SSL Certificates for TLS Access](#page-32-0)).

Once your certificate is validated and you are then prompted for the Oracle ILOM user password.

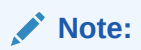

The Oracle ILOM user password required by the network connection can be piped in on stdin for scripting use.

### fwupdate Command Syntax

The fwupdate command uses the following syntax:

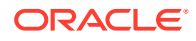
```
fwupdate subcommand target options
```
If you use the --help or --version options, the fwupdate command does not require subcommands; otherwise a subcommand is mandatory.

When a command fails, it returns one of the failure codes listed in [fwupdate Error Codes.](#page-131-0)

fwupdate supports the subcommands listed in the following table.

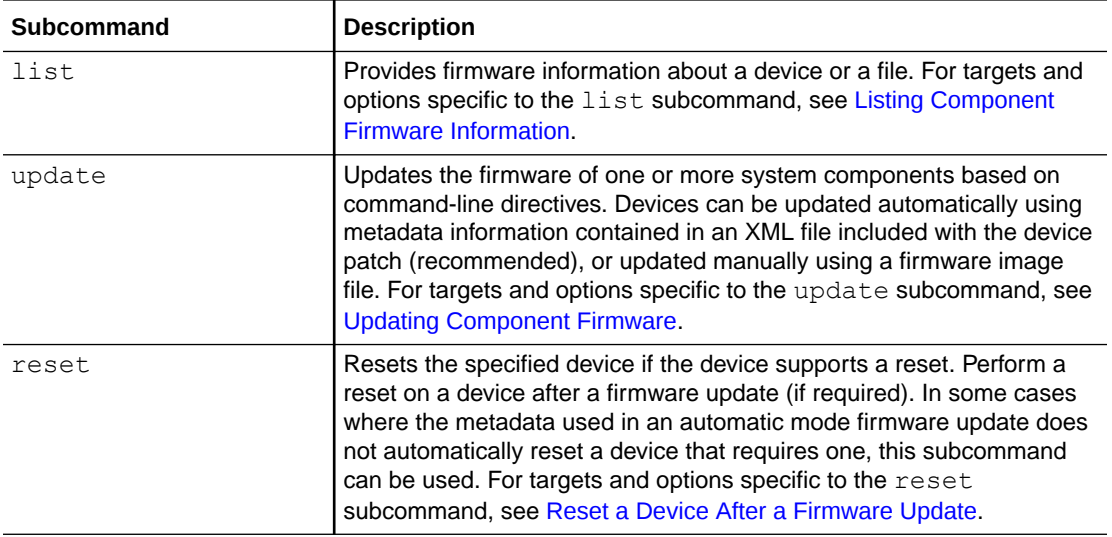

The following table lists general options available for  $f_{\text{wupdate}}$ . Options specific to each subcommand are described in the section that describes using the subcommand.

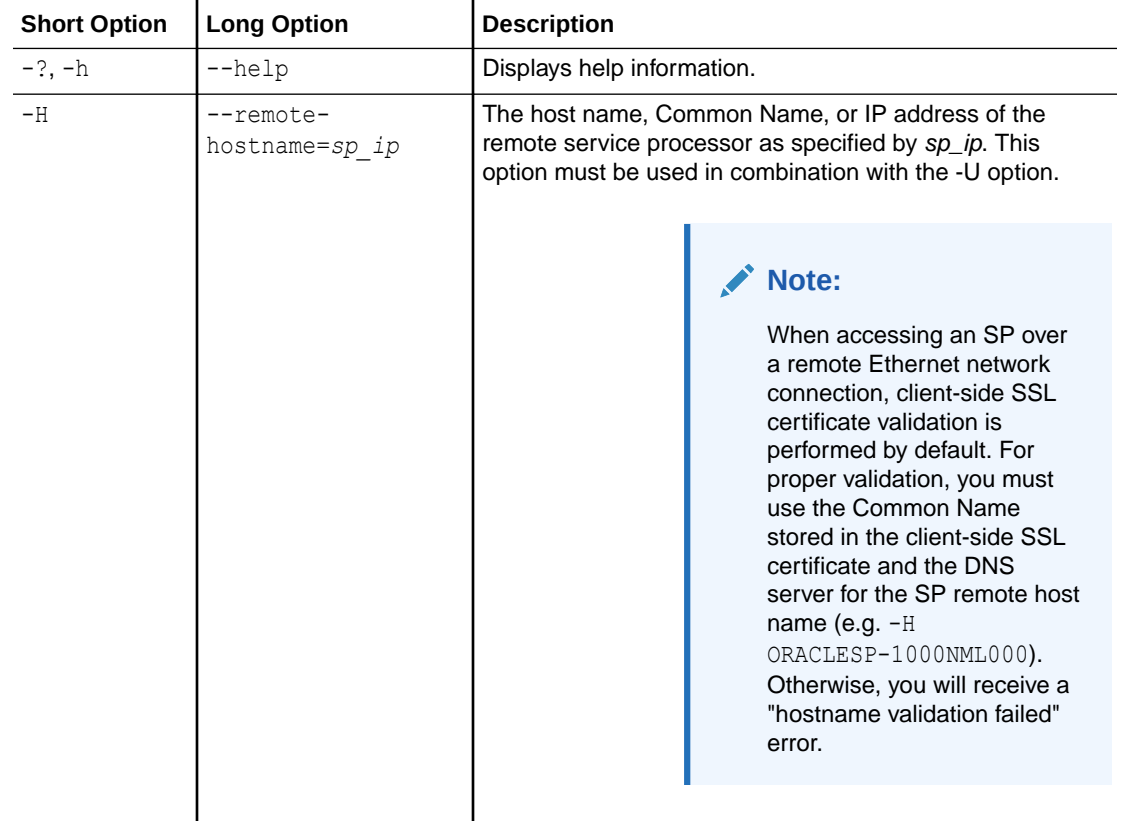

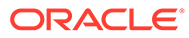

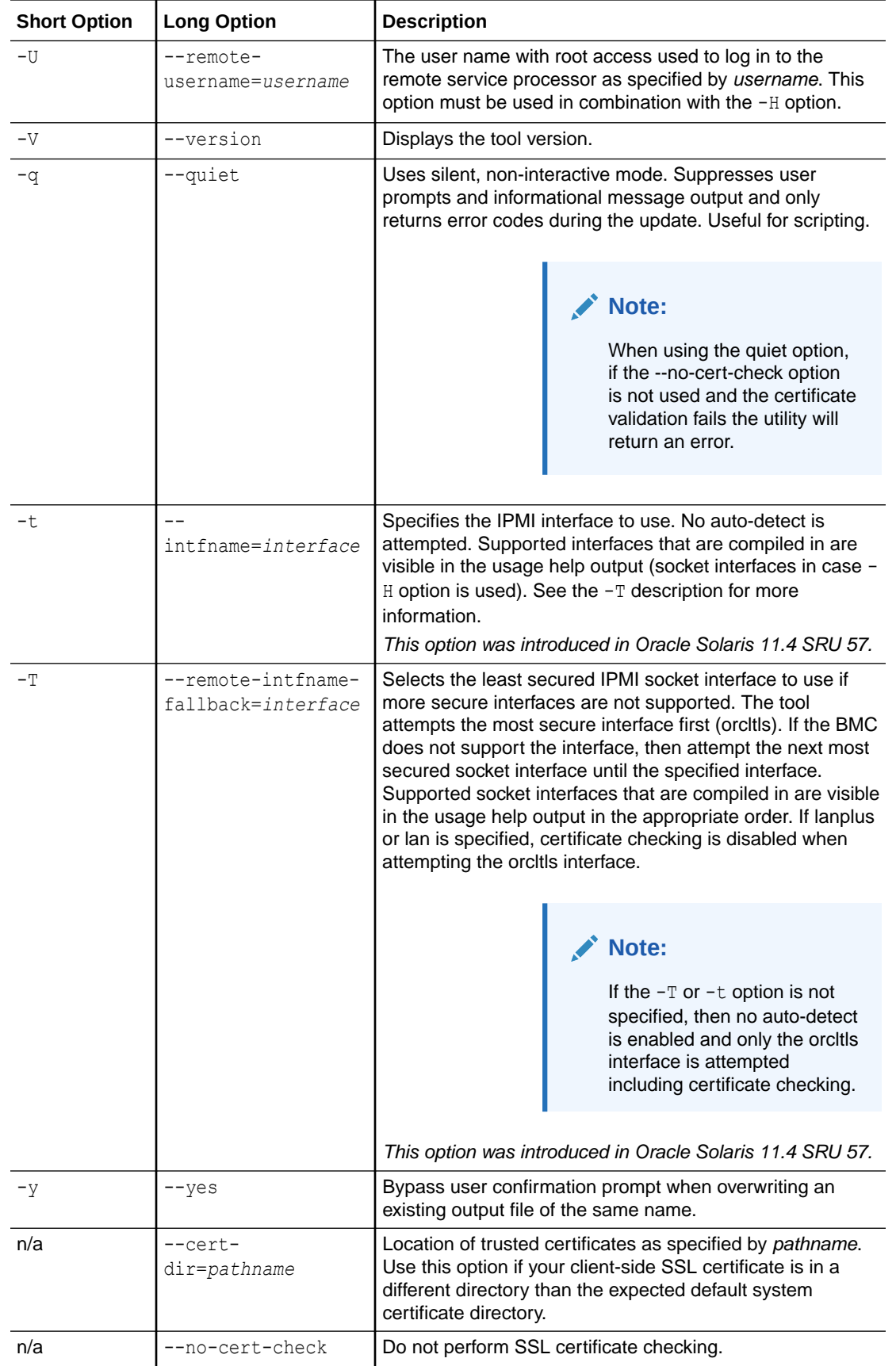

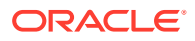

# <span id="page-38-0"></span>Listing Component Firmware Information

This section covers the following information:

- list Subcommand Overview
- **[List All Component Firmware Information](#page-42-0)**
- **[List Specific Component Firmware Information](#page-44-0)**

### list Subcommand Overview

The list subcommand does the following:

- Displays the version of firmware for all components
- Tells you whether the target device can be updated with the XML metadata file
- Saves the configuration information to a specified XML file

This information can be used to check the state of a device before executing a firmware update and can be used to verify that a firmware update has been successful. The device naming convention used for target devices is shared with other Oracle Hardware Management CLI Tools.

The format for using the list subcommand is:

fwupdate list *target options*

The supported targets for the list subcommand are listed in the following table.

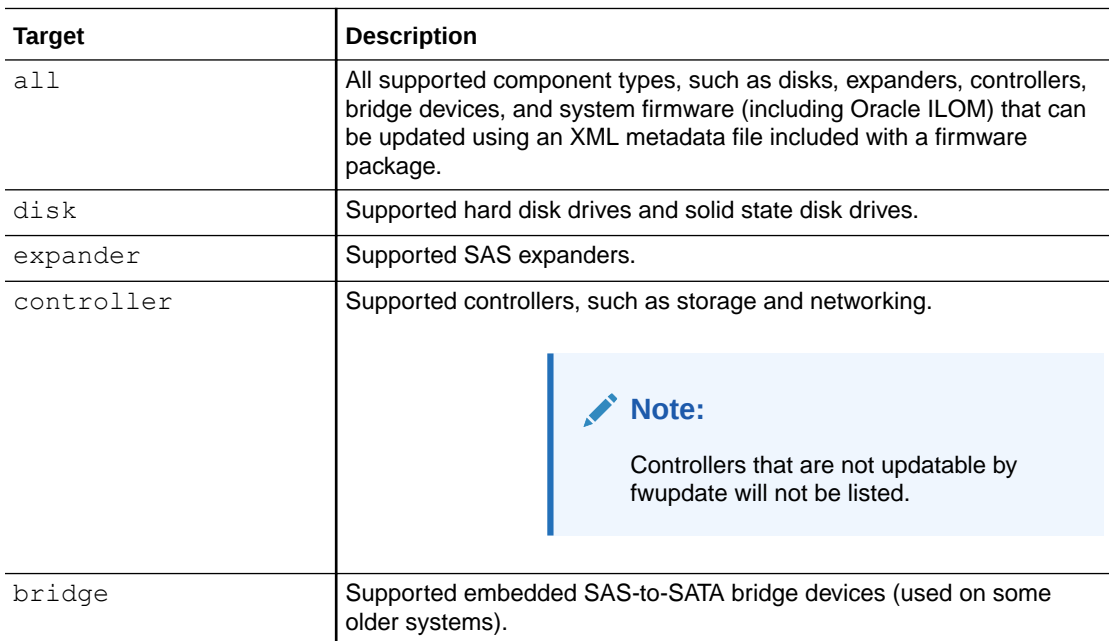

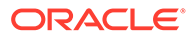

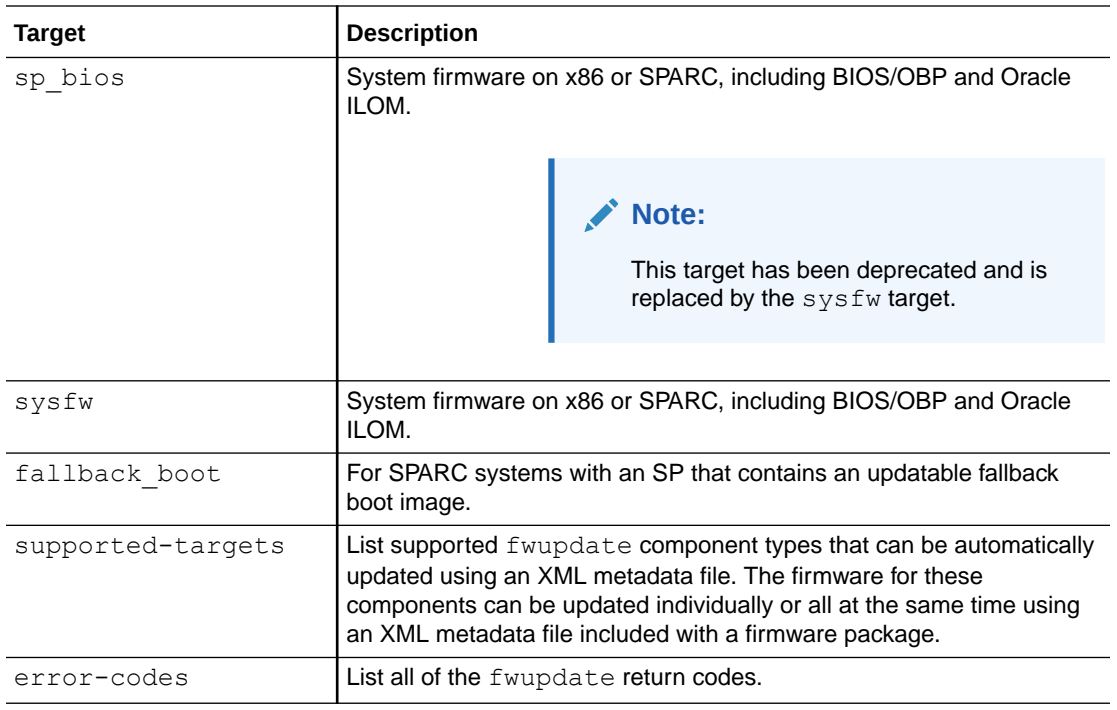

The list options are listed in the following table. When executing this command over a remote network connection, see [fwupdate and Service Processor Access.](#page-32-0)

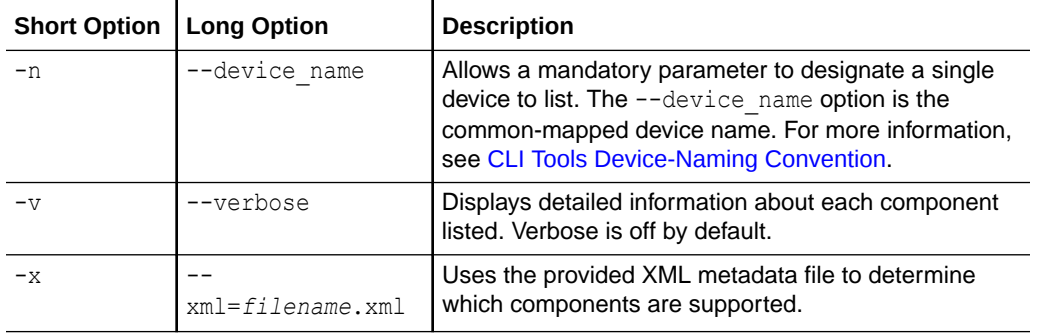

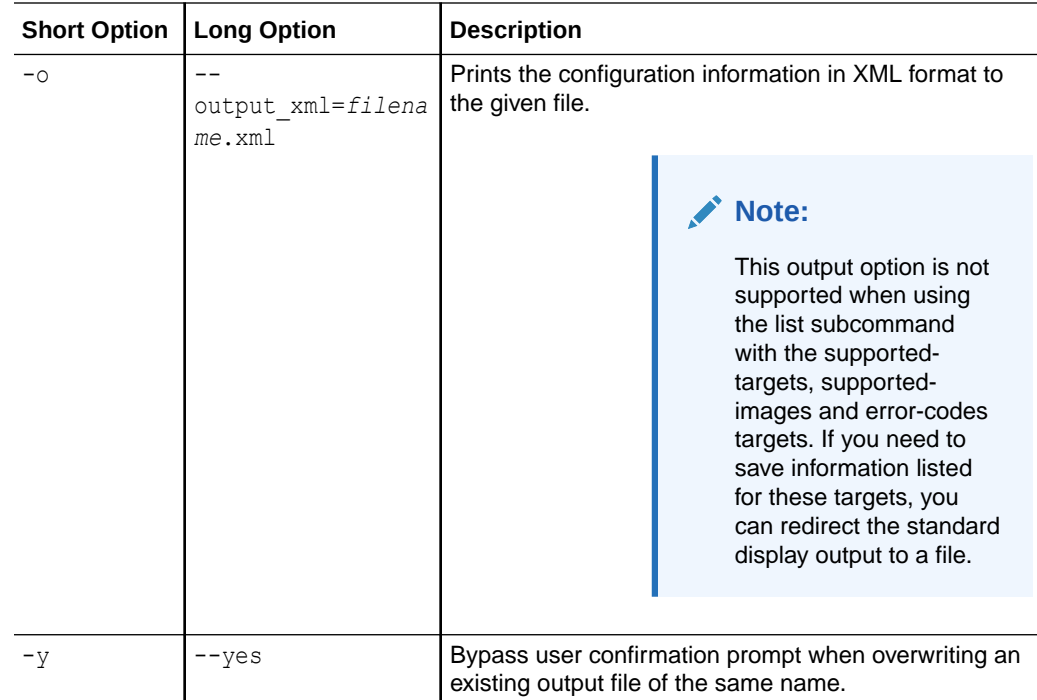

The following information is displayed with the fwupdate list all command. Items marked with an asterisk (\*) are displayed in verbose listing.

- SP (SPARC) or SP + BIOS (x86)
	- ID
	- Product Name
	- ILOM Version
	- BIOS/OBP Version
	- Fallback Boot Version (SPARC systems that support it)
	- XML Support
- **Controllers** 
	- ID
	- Type
	- Manufacturer
	- Mode
	- Product Name
	- Firmware (F/W) Version
	- BIOS version
	- EFI Version
	- FCODE Version
	- Package Version
	- NVDATA Version

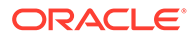

- XML Support
- NODE ID\*
- Part Number\*
- PCI Address\*
- PCI Vendor ID\*
- WWN\*
- Disk
	- ID
	- Manufacturer
	- Model
	- Chassis
	- Slot
	- Type
	- Media
	- Size
	- Firmware (FW) Version
	- XML Support
	- NODE ID\*
	- WWN\*
- Expander
	- ID
	- Chassis
	- Slot
	- Manufacturer
	- Model
	- Expander Name
	- Firmware (F/W) Version
	- XML Support
	- NODE ID\*
	- Product Revision\*
	- WWN\*
- Bridge
	- ID
	- Chassis
	- Slot
	- Manufacturer
	- Model

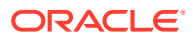

- <span id="page-42-0"></span>– Firmware (F/W) Version
- Att FW Version
- XML Support
- NODE ID\*
- WWN\*

### List All Component Firmware Information

**•** To list all component firmware information on the system, type:

# fwupdate list all -v

The following is sample output from this command:

### **Note:**

The output for the c1 controller shows the NVMe controller type and the c2 and c3 controllers show NIC controller type.

```
==================================================
SP
==================================================
 ID: sp
     Product Name: ORACLE SERVER X7-2L
     ILOM Version: v5.0.1.27 r139054
     BIOS/OBP Version: 42090300
     XML Support: N/A
==================================================
CONTROLLER
==================================================
 ID: c0
     Node ID: mpt2sas:01:00.0
     Type: SAS
     Manufacturer: LSI Logic
     Model: 0x0072
     Product Name: SGX-SAS6-INT-Z
     FW Version: 11.05.02.00
     BIOS Version: 07.21.04.00
     EFI Version: 07.18.02.11
     PCI Address: 01:00.0
     PCI Vendor ID: 0x1000
     WWN: 0x500605b00452c5f0
     Serial Number: 500605b00452c5f0
     NVDATA Version: 10.03.00.26
     XML Support: N/A
     NAC Name: /SYS/MB/PCI2/SAS2
DISKS
===============
 ID: c0d0
     Manufacturer: HGST
     Model: H101212SESUN1.2T
```
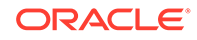

```
 Slot: 0
     Node ID: PDS:5000cca01d04e311
     Type: sas
     Media: HDD
     Size (GB): 1200
    Serial Number: 001304D2P9VD KZG2P9VD
     FW Version: A447
     XML Support: N/A
     NAC Name: /SYS/HDD0
 ID: c0d1
     Manufacturer: HGST
     Model: H101212SESUN1.2T
     Slot: 1
     Node ID: PDS:5000cca01d049199
     Type: sas
     Media: HDD
     Size (GB): 1200
    Serial Number: 001304D2HWND KZG2HWND
     FW Version: A447
     XML Support: N/A
     NAC Name: /SYS/HDD1
 ==================================================
CONTROLLER
==================================================
 ID: c1
     Node ID: nvme:81:00.00
     Type: NVMe
     Manufacturer: Intel
     Model: 0x0953
     Product Name: INTEL SSDPEDME016T4S
     FW Version: 8DV1RA02
     PCI Address: 81:00.0
     PCI Vendor ID: 0x8086
     Serial Number: CVMD4166002J1P6DGN
     XML Support: N/A
     NAC Name: /SYS/MB/PCI6/NVMe4
DISKS
===============
 ID: c1d0
     Manufacturer: INTEL
     Model: SSDPEDME016T4S
     Node ID: PDD:/dev/nvme0n1
     Media: NVME
     Size (GB): 200
     Serial Number: CVMD4166002J1P6DGN
     XML Support: N/A
==================================================
CONTROLLER
==================================================
 ID: c2
     Node ID: Generic WWN:00:10:E0:3B:F8:AC
     Type: NET
     Manufacturer: Intel
     Model: 0x1528
```

```
 Product Name: Intel(R) Ethernet Controller X540-AT2
      EFI Version:
      FCODE Version:
     Package Version: 800004BE
     PXE Version:
     CLP Version:
     FCOE Version:
     ISCSI Version:
     PCI Address: a0:00.0
     PCI Vendor ID: 0x8086
      Sequence Number: 0
     XML Support: N/A
      NAC Name: /SYS/MB/NET0
==================================================
CONTROLLER
==================================================
 ID: c3
     Node ID: Generic WWN:00:10:E0:3B:F8:AE
     Type: NET
     Manufacturer: Intel
     Model: 0x1528
     Product Name: Intel(R) Ethernet Controller X540-AT2
     EFI Version:
     FCODE Version:
     Package Version: 800004BF
     PXE Version:
     CLP Version:
     FCOE Version:
     ISCSI Version:
     PCI Address: b0:00.0
      PCI Vendor ID: 0x8086
      Sequence Number: 1
     XML Support: N/A
      NAC Name: /SYS/MB/NET2
```
### List Specific Component Firmware Information

- **•** To list component firmware information, type;
	- # fwupdate list *target options*

The following are some examples of the output for fwupdate list commands:

```
# fwupdate list disk -v
==================================================
CONTROLLER
==================================================
 ID: c0
     Type: HDC
     Manufacturer: Intel
     Model: 0xa182
     Product Name: 0x486c
     XML Support: N/A
DISKS
===============
    ID: c0d0
```
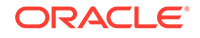

```
 Manufacturer: INTEL
         Model: SSDSCKJB480G7
         ATA Model: INTEL_SSDSCKJB480G7
         Slot: 0
         Type: sata
         Media: SSD
         Size(GiB): 480
        Serial Number: 321222X 5XB1222X
         FW Version: 0121
        ATA FW Ver: N2010121
        XML Support: N/A
         NAC Name: /SYS/MB/RISER0/SSD0
 ==================================================
CONTROLLER
==================================================
 ID: c1
     Node ID: mptir2:40:00.0
     Type: SAS
     Manufacturer: LSI Logic
     Model: 0x00ce
     Product Name: Avago MegaRAID SAS 9361-1
     FW Version: 11.05.02.00
     BIOS Version: 07.21.04.00
     EFI Version: 07.18.02.13
     FCODE Version: 01.00.60.00
     PCI Address: 40:00.0
     PCI Vendor ID: 0x1000
     WWN: 0x500605b005243000
     NVDATA Version: 10.03.00.26 (default) 10.03.00.27 (persistent)
     XML Support: N/A
     NAC Name: /SYS/MB/PCI2/SAS2
DISKS
===============
 ID: c1d0
     Manufacturer: HITACHI
     Model: H106030SDSUN300G
     ATA Model: N/A
     Slot: 2
     Node ID: PDS:5000cca02515b089
     Type: sas
     Media: HDD
     Size (GB): 300
     FW Version: A2B0
     ATA FW Version: N/A
     XML Support: N/A
     NAC Name: /SYS/HDD0
 ID: c1d1
     Manufacturer: HITACHI
     Model: H106030SDSUN300G
     ATA Model: N/A
     Slot: 3
     Node ID: PDS:5000cca025143f79
     Type: sas
     Media: HDD
     Size (GB): 300
     FW Version: A2B0
```
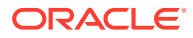

ATA FW Version: N/A

```
 XML Support: N/A
     NAC Name: /SYS/HDD1
fwupdate list sp_bios -x metadata_3.1.2.10.b.xml
==================================================
SP
==================================================
ID Product Name System Firmware Version ILOM Version 
  BIOSOBP Version Fallback Boot Version XML Support
------------------------------------------------------------------------------
---------------------------------------------------------
sp ORACLE SERVER X7-2L - v5.0.1.27 r139054
  42090300 - NA
# fwupdate list controller -n c0 -v
CONTROLLER
=============
 ID: c1
     Node ID: mptmega:41:00.0
     Type: SAS
     Manufacturer: LSI Logic
     Model: 0x0079
     Product Name: LSI MegaRAID SAS 9261-8i
     FW Version: 2.130.353-1803
     BIOS Version: 3.24.00
     EFI Version: 4.12.05.00
     FCODE Version:
     PCI Address: 41:00.0
     PCI Vendor ID: 0x1000
     XML Support: N/A
     NAC Name: /SYS/MB/PCI2/SAS2
# fwupdate list disk -n c1d1
DISKS
===============
ID Manufacturer Model ATA Model Chassis Slot 
    Type Media Size(GiB) FW Version ATA FW Ver XML Support
-------------------------------------------------------------------------------
---------------------------------------------------------------
c1d1 HITACHI H7210A520SUN010T - - - 
N/A sas HDD 9124 A38K - NA
# fwupdate list disk -n c1d1 -v
DISK
=============
 ID: c1d1
    Manufacturer: HITACHI
     Model: H7210A520SUN010T
     ATA Model: N/A
     Slot: 3
     Node ID: PDS:5000cca025143f79
     Type: sas
     Media: HDD
     Size (GB): 9124
     FW Version: A38K
     ATA FW Version: N/A
     XML Support: N/A
     NAC Name: /SYS/HDD1
```
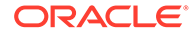

```
# fwupdate list expander -n c1x0
EXPANDER
=============
ID Chassis Slot Manufacturer Model Expander Name FW Version XML 
Support
-----------------------------------------------------------------------------
------
c1x0 0 - ORACLE DE2-24P Primary 0010 N/A
# fwupdate list expander -n c1x0 -v
EXPANDER
=============
 ID: c1x0
     Chassis: 0
     Manufacturer: ORACLE
     Model: DE2-24P
     Expander Name: Primary
     FW Version: 0010
     Product Revision: 0010
     Node ID: EC:mpt2sas:30:00.0:5080020001431f3e
     XML Support: N/A
```
# Updating Component Firmware

The following topics are covered in this section.

- update Subcommand Overview
- Updating Component Firmware With a Metadata File (Automatic Mode)

### update Subcommand Overview

The update subcommand is used with fwupdate to update component firmware. This might be system firmware (such as Oracle ILOM) or device firmware (such as a controller or disk drive). For Oracle Solaris 11.4, the preferred method for updating component firmware is with an XML metadata file.

Using fwupdate with a metadata file is referred to as **automatic mode**. This method uses information contained in an metadata file that is packaged with the patch to update the component firmware. This metadata contains information about the specific component(s) supported with the update and automates the update process to include any required host/device resets or power cycles. See the release notes included with the component firmware patch for more details. This is the most accurate and the recommended firmware update method to use.

Check the download package and its release notes to determine whether or not a metadata file is available, or simply look for the metadata file in the download package. The platform product notes might also contain important update information specific to the device you are updating.

## Updating Component Firmware With a Metadata File (Automatic Mode)

fwupdate update automatic mode updates component firmware using information in a component-specific XML metadata file. Typically, each component firmware patch

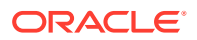

includes a metadata file as part of the patch download. The metadata method ensures that only components supported by the firmware patch get updated and also performs any device/ host resets or host power cycles required. This is the most accurate method to use to update a firmware component in the system.

#### **Note:**

Each component firmware patch includes its own component-specific metadata file. There are currently no metadata files that can be used to update all server components at once.

The following command syntax is used for the update subcommand when using automatic mode:

fwupdate update *target options* -x *metadata*.xml

Examples of command usage are listed below the supported target and options tables.

When used in automatic mode, the update subcommand supports the following component type targets:

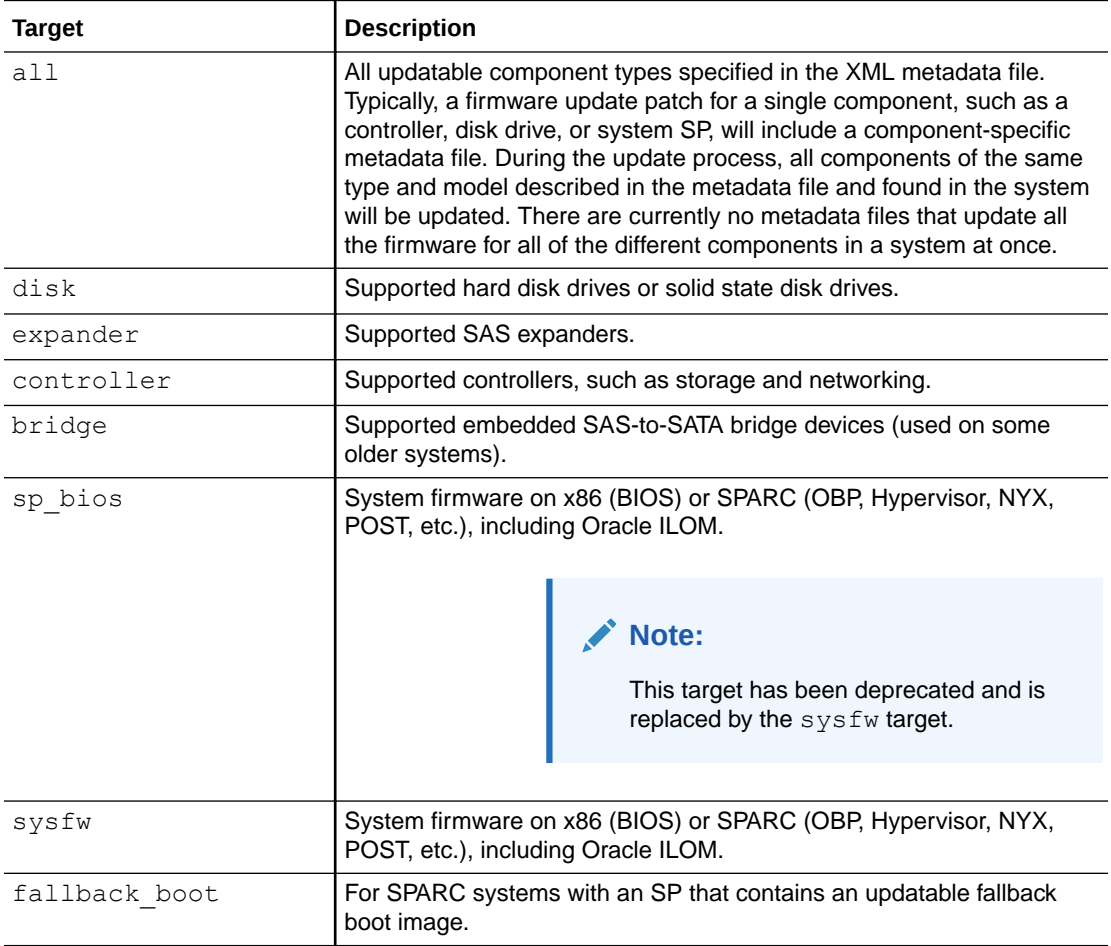

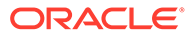

When used in automatic mode, update subcommand supports the options listed in the following table. When executing this command over a remote network connection, see [fwupdate and Service Processor Access.](#page-32-0)

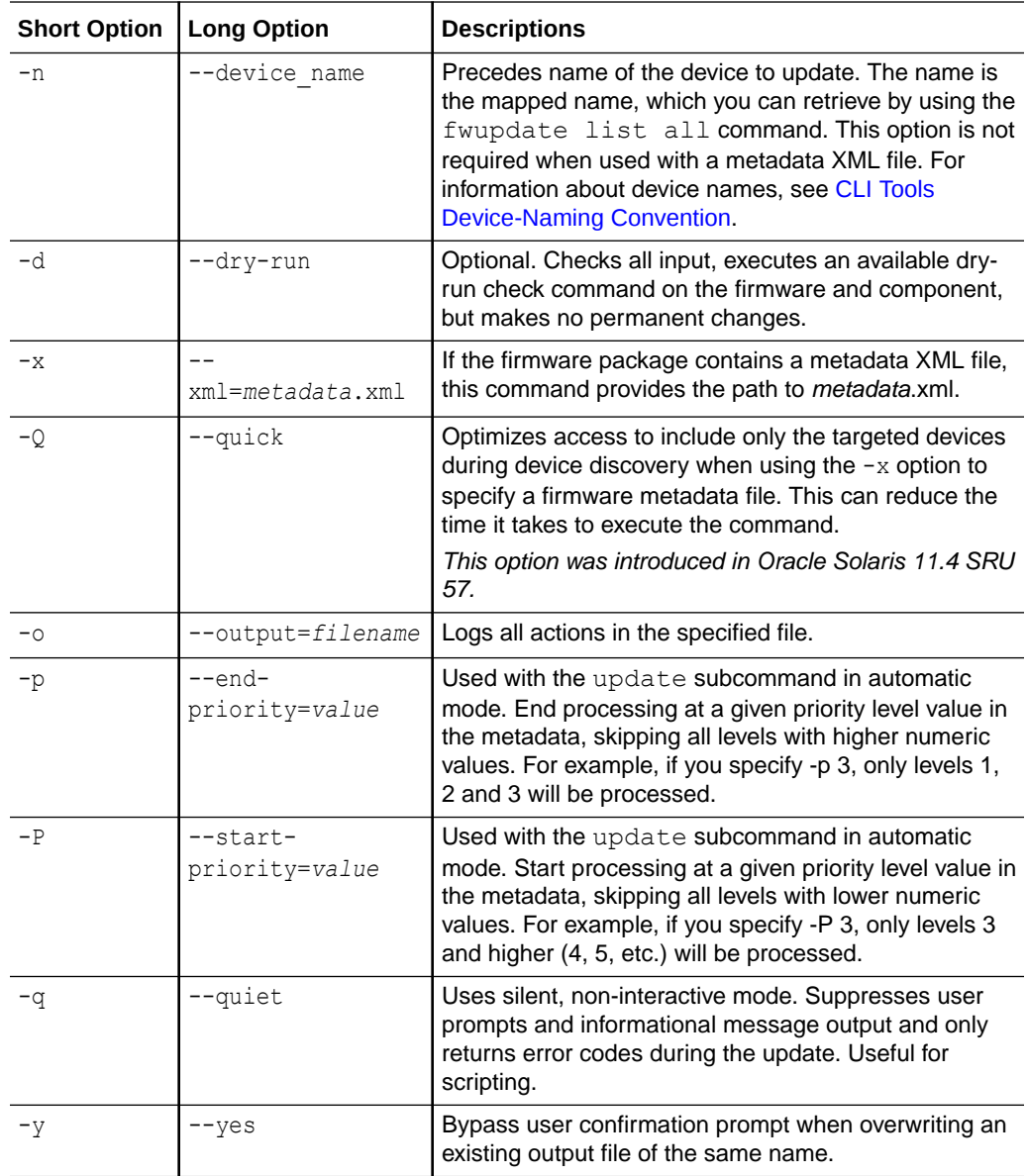

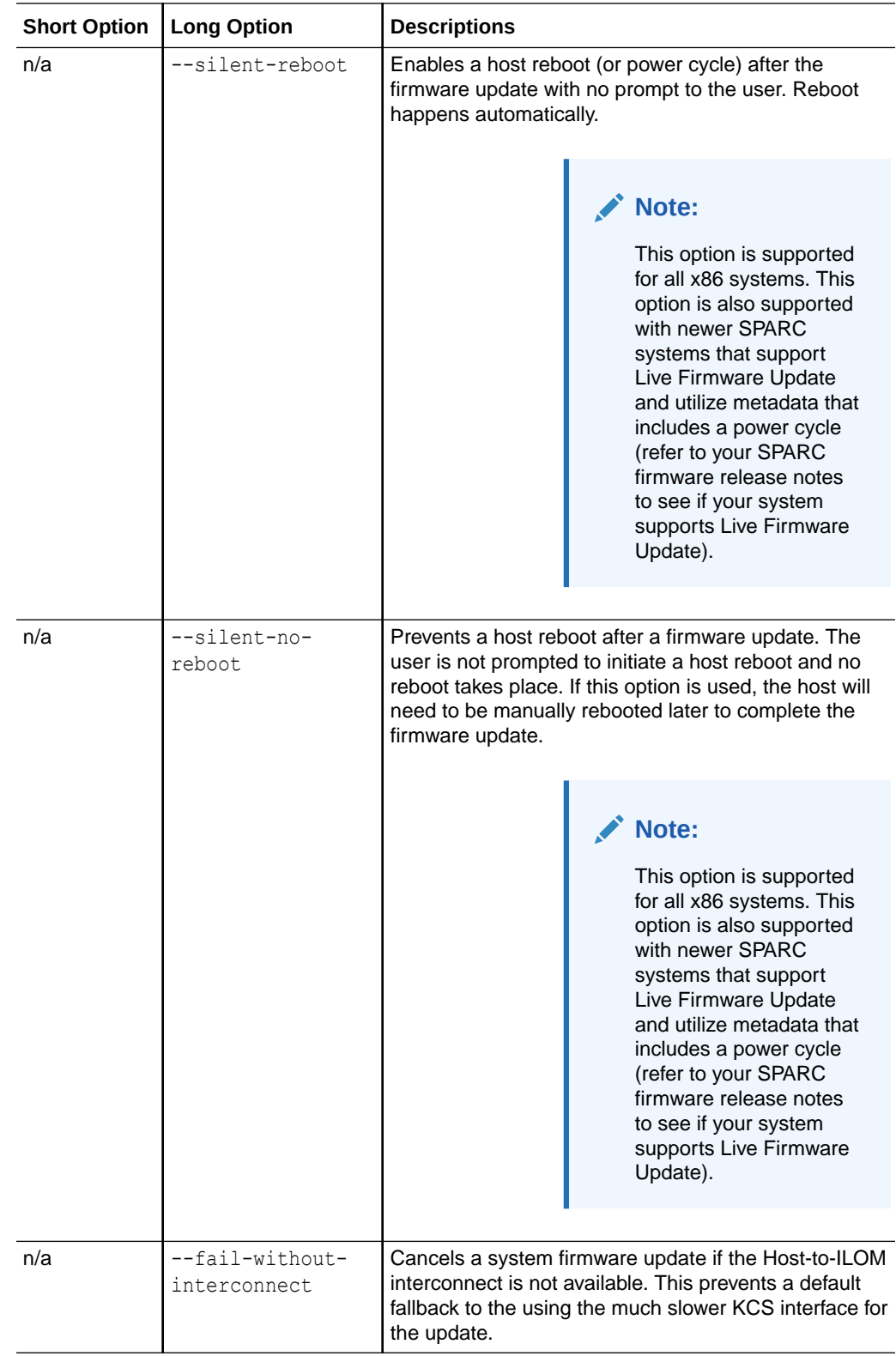

Usage examples:

- To update the firmware of all devices supported in the metadata file, type:
	- # fwupdate update all -x *metadata*.xml

<span id="page-51-0"></span>For example, if you are updating NVMe device firmware and there are three NVMe devices installed in the system, specifying fwupdate update all with an NVMe metadata file will update all three NVMe devices. This is the recommended and safest method for updating devices.

• To update system firmware (including Oracle ILOM) in quiet (non-interactive) mode but delay any host reboot or power cycle, type:

# fwupdate update sysfw -q -x *metadata*.xml --silent-noreboot

This updates the platform system firmware as specified in the metadata without prompts or messages. If the metadata includes a host reboot or power cycle, the Oracle ILOM service processor is restarted after the update, but the host system is not restarted. The system firmware update on the host (which includes updates to BIOS for x86, or OBP, Hypervisor, NYX, POST, etc. for SPARC) will be completed at the next power cycle for SPARC or reboot for x86.

### **Note:**

The --silent-no-reboot and --silent-reboot options are not supported on SPARC systems that do not support the Live Firmware Update feature. For systems that support Live Firmware Update, these options are supported if the metadata includes a power cycle. Check the release notes included with your SPARC firmware download package to see if this feature is supported.

• To update all disks supported in the metadata file, type:

# fwupdate update disk -x *metadata*.xml

This updates all disks in the system whose target device types are specified in the metadata file.

• To update a specific disk supported in the metadata file, type:

```
# fwupdate update disk -x metadata.xml -n c0d1
```
This updates only disk  $c0d1$ , and only if the  $c0d1$  disk drive type is specified in the metadata file.

#### **See also**

- Update System Firmware Using Automatic Mode
- [Update Device Firmware Using Automatic Mode](#page-54-0)
- [Update a SPARC Fallback Image Using Automatic Mode](#page-56-0)

### Update System Firmware Using Automatic Mode

- To update system firmware using the fastest possible local option, ensure the Host-to-ILOM Interconnect is correctly configured to communicate with the target Oracle ILOM service processor ([Configuring the Host-to-ILOM Interconnect](#page-83-0)). For systems that do not support updates over the Host-to-ILOM interconnect, such as the SPARC M series, the remote option utilizing a network connection to the service processor can be used.
- Download the firmware update from<https://support.oracle.com>.

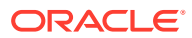

The download should include a metadata file and firmware file for the target system.

• Make sure that the firmware is compatible with the target system. Some updates require a minimum version of firmware from which to perform the update. For some systems, special update processes might be described in the release notes that supersede instructions listed here. Read all documentation and release notes included with the firmware before proceeding.

A system firmware patch includes firmware for the Oracle ILOM service processor and either BIOS for x86 systems, or OBP, Hypervisor, NYX, POST, etc. for SPARC systems. In this context, system firmware refers to firmware required for base server operation. It does not include firmware for ancillary devices such as controllers and disk drives.

- **1.** To display information about system firmware, choose the local or remote option:
	- *Local* To list information about the local system firmware, type:
		- # fwupdate list sysfw -v
	- *Remote* To list information about system firmware using a network connection, type:

# fwupdate list sysfw -v -H *sp\_ip* -U *username*

where *sp\_ip* is the host name, Common Name (required for TLS encryption), or IP address of the service processor and *username* is the user name with Admin (a) role account privileges for logging in to the Oracle ILOM service processor.

Enter the Oracle ILOM password when prompted.

Output related to the target is displayed. For example the output from this command is similar to:

```
================================================
SP
================================================== 
ID: sp
    Product Name: SPARC T7-1
    System Firmware Version: 9.5.2.g
    ILOM Version: v3.2.5.8.g r105871
    BIOS/OBP Version: OpenBoot 4.38.2 2015/10/30 13:09
    Fallback Boot Version: 11.4.10.5.0
    XML Support: N/A
```
- **2.** To update the system firmware, choose the local or remote option:
	- *Local* To update the local system firmware, enter one of the following commands:
		- # fwupdate update all -x *metadata*.xml

*--or--*

– # fwupdate update sysfw -x *metadata*.xml

where *metadata*.xml is the path to the metadata file. For scripting purposes, you can add the  $-q$  option to perform the update without user interaction.

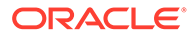

#### **Note:**

For x86 systems, when updating system firmware you can add either the --silent-reboot or --silent-no-reboot option after the XML metadata file option to either automatically reboot or not automatically reboot the server after the firmware update.

For SPARC systems, these options can only be used if the system supports the Live Firmware Update feature and only if the metadata includes a power cycle. Check the release notes included with your SPARC firmware download package to see if this feature is supported.

- *Remote* To update system firmware using a network connection, type one of the following commands:
	- # fwupdate update all -x *metadata*.xml -H *sp\_ip* -U *username*

*--or--*

– # fwupdate update sysfw -x *metadata*.xml -H *sp\_ip* -U *username*

where *metadata*.xml is the path to the metadata file, *sp\_ip* is the host name, Common Name (required for TLS encryption), or IP address of the service processor and *username* is the user name with Admin (a) role account privileges for logging in to the Oracle ILOM service processor.

Enter the Oracle ILOM password when prompted.

#### **Note:**

For x86 systems, when updating system firmware you can add either the --silent-reboot or --silent-no-reboot option after the XML metadata file option to either automatically reboot or not automatically reboot the server after the firmware update.

For SPARC systems, these options can only be used if the system supports the Live Firmware Update feature and only if the metadata includes a power cycle. Check the release notes included with your SPARC firmware download package to see if this feature is supported.

- **3.** Follow any prompts, as required, to complete the update process.
- **4.** If you opted not to automatically restart the server after the update, you must plan time to restart the server to utilize the new system firmware.

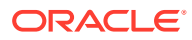

<span id="page-54-0"></span>**Note:** Unless otherwise specified in the firmware release notes, a reboot is required for an x86 system; a power cycle is required for a SPARC system. **5.** To confirm the new system firmware after the server has restarted, choose the local or

- *Local* To list information about the local system firmware, type:
	- # fwupdate list sysfw

remote option:

• *Remote* – To list information about system firmware using a network connection, type:

```
# fwupdate list sysfw -H sp_ip -U username
```
where *sp ip* is the host name, Common Name (required for TLS encryption), or IP address of the service processor and *username* is the user name with Admin (a) role account privileges for logging in to the Oracle ILOM service processor.

Enter the Oracle ILOM password when prompted.

Output related to the target is displayed. For example the output from this command is similar to:

```
================================================
SP
================================================== 
ID: sp
    Product Name: SPARC T7-1
    System Firmware Version: 9.5.2.g
    ILOM Version: v3.2.5.8.g r105871
    BIOS/OBP Version: OpenBoot 4.38.2 2015/10/30 13:09
    Fallback Boot Version: 11.4.11.6.0
    XML Support: N/A
```
- Update Device Firmware Using Automatic Mode
- [Update a SPARC Fallback Image Using Automatic Mode](#page-56-0)

### Update Device Firmware Using Automatic Mode

• Download the firmware update from<https://support.oracle.com>.

The download should include a metadata file and firmware file for the target device.

- Make sure that the firmware is compatible with the target device; read all documentation and release notes included with the firmware before proceeding.
- Quiesce the device (stop all activity) before performing the update.

Device firmware includes storage and network controllers, disks, SAS expanders and SASto-SATA bridge devices.

- **1.** To display information about component firmware, do one of the following:
	- To list information about all components, type:
		- # fwupdate list all
	- To list information about a specific device (such as a disk), type:

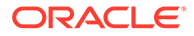

# fwupdate list disk

Output related to the target is displayed. For example the output from this command is similar to:

================================================== CONTROLLER ================================================== ID Type Manufacturer Model Product Name FW Version BIOS Version EFI Version FCODE Version Package Version NVDATA Version XML Support ----------------------------------------------------------------------------- ----------------------------------------------------------------------------- ------------- c0 SAS LSI Logic 0x0072 SGX-SAS6-INT-Z 11.05.03.00 07.21.09.00 07.22.05.00 01.00.62.00 - 10.03.00.28 N/A DISKS =============== ID Manufacturer Model Chassis Slot Type Media Size(GiB) FW Version XML Support ---------------------------------------------------------------------------- ---------------------------- c0d0 HITACHI H109090SESUN900G - 0 sas HDD 838 A72A N/A c0d1 HITACHI H109060SESUN600G - 1 sas HDD 559 A72A N/A c0d2 HITACHI H109060SESUN600G - 2 sas HDD 559 A72A N/A c0d3 HITACHI H109030SESUN300G - 3 sas HDD 279 A72A N/A c0d4 HITACHI H109060SESUN600G - 4 sas HDD 559 A72A N/A c0d5 HITACHI H109060SESUN600G - 5 sas HDD 559 A72A N/A c0d6 HITACHI H109060SESUN600G - 6 sas HDD 559 A72A N/A c0d7 HITACHI H109060SESUN600G - 7 sas HDD 559 A72A N/A

- **2.** To update the device firmware, choose one of the following options:
	- Update all devices supported in the metadata, type:

# fwupdate update all -x *metadata*.xml

where *metadata*.xml is the path to the metadata file. This updates all components in the system whose device types are specified in the metadata file.

• Update specific devices supported in the metadata, type:

# fwupdate update disk -x *metadata*.xml

where *metadata*.xml is the path to the metadata file. This updates all disks in the system whose device types are specified in the metadata file.

Update a single device supported in the metadata, type:

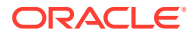

# fwupdate update disk -x *metadata*.xml -n c0d1

where *metadata*.xml is the path to the metadata file. This updates only disk c0d1, and only if its disk drive type is specified in the metadata file.

- <span id="page-56-0"></span>**3.** Follow any prompts, as required, to complete the update process.
- **4.** To confirm the new firmware, enter one of the following commands:
	- To list information about all components, type:
		- # fwupdate list all
	- To list information about a specific device, type:
		- # fwupdate list disk
- [Update System Firmware Using Automatic Mode](#page-51-0)
- Update a SPARC Fallback Image Using Automatic Mode

### Update a SPARC Fallback Image Using Automatic Mode

- To update the fallback image using the fastest possible local option, ensure the Host-to-ILOM Interconnect is correctly configured to communicate with the target Oracle ILOM service processor [\(Configuring the Host-to-ILOM Interconnect\)](#page-83-0). For systems that do not support updates over the Host-to-ILOM interconnect, such as the SPARC M series, the remote option utilizing a network connection to the service processor can be used.
- Download the firmware update from<https://support.oracle.com>.

The download should include a metadata file and firmware file for the target system.

Make sure that the fallback image is compatible with the target system. Some updates require a minimum version of firmware from which to perform the update. For some systems, special update processes might be described in the release notes that supersede instructions listed here. Read all documentation and release notes included with the firmware before proceeding.

For some SPARC systems, the service processor contains an updatable fallback boot image. This image is stored in the SP and used only when the server is unable to locate its root device and boot media.

- **1.** To display information about fallback boot image firmware, choose the local or remote option:
	- *Local* To list information about the local system fallback boot image firmware, type:

# fwupdate list fallback boot -v

• *Remote* – To list information about fallback boot image firmware using a network connection, type:

```
# fwupdate list fallback_boot -v -H sp_ip -U username
```
where *sp ip* is the host name, Common Name (required for TLS encryption), or IP address of the service processor and *username* is the user name with Admin (a) role account privileges for logging in to the Oracle ILOM service processor.

Enter the Oracle ILOM password when prompted.

Output related to the target is displayed. For example the output from this command is similar to:

================================================

SP

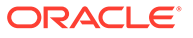

```
================================================== 
ID: sp
    Product Name: SPARC T7-1
    System Firmware Version: 9.5.2.g
    ILOM Version: v3.2.5.8.g r105871
    BIOS/OBP Version: OpenBoot 4.38.2 2015/10/30 13:09
    Fallback Boot Version: 11.4.10.5.0
    XML Support: N/A
```
- **2.** To update the fallback boot image, choose the local or remote option:
	- *Local* To update the local fallback boot image firmware, type:
		- # fwupdate update fallback\_boot -x *metadata*.xml

where *metadata*.xml is the path to the metadata file. For scripting purposes, you can add the  $-q$  option to perform the update without user interaction.

• *Remote* – To update fallback boot image firmware using a network connection, type:

```
# fwupdate update fallback_boot -x metadata.xml -H sp_ip
-U username
```
where *metadata*.xml is the path to the metadata file, *sp\_ip* is the host name, Common Name (required for TLS encryption), or IP address of the service processor and *username* is the user name with Admin (a) role account privileges for logging in to the Oracle ILOM service processor.

- **3.** Follow any prompts, as required, to complete the update process.
- **4.** To confirm the new fallback boot image firmware, choose the local or remote option:
	- *Local* To list information about the local system firmware, type:
		- # fwupdate list fallback\_boot
	- *Remote* To list information about system firmware using a network connection, type:
		- # fwupdate list fallback\_boot -H *sp\_ip* -U *username*

where *sp\_ip* is the IP address of the service processor and *username* is the user name with Admin (a) role account privileges for logging in to the Oracle ILOM service processor.

Enter the Oracle ILOM password when prompted.

Output related to the target is displayed. For example the output from this command is similar to:

```
================================================
SP
================================================== 
ID: sp
    Product Name: SPARC T7-1
    System Firmware Version: 9.5.2.g
    ILOM Version: v3.2.5.8.g r105871
    BIOS/OBP Version: OpenBoot 4.38.2 2015/10/30 13:09
    Fallback Boot Version: 11.4.11.6.0
     XML Support: N/A
```
- [Update System Firmware Using Automatic Mode](#page-51-0)
- [Update Device Firmware Using Automatic Mode](#page-54-0)

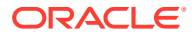

# <span id="page-58-0"></span>Reset a Device After a Firmware Update

After firmware for a device has been updated, the device might need to be reset. This requirement is different with each device; the reset functionality might be part of the update procedure or a separate function. To determine if your device requires a reset after a firmware update, consult the release notes included with your firmware.

**•** To reset a device, type:

fwupdate reset *target* -n *devicename*

The reset subcommand supports the following targets:

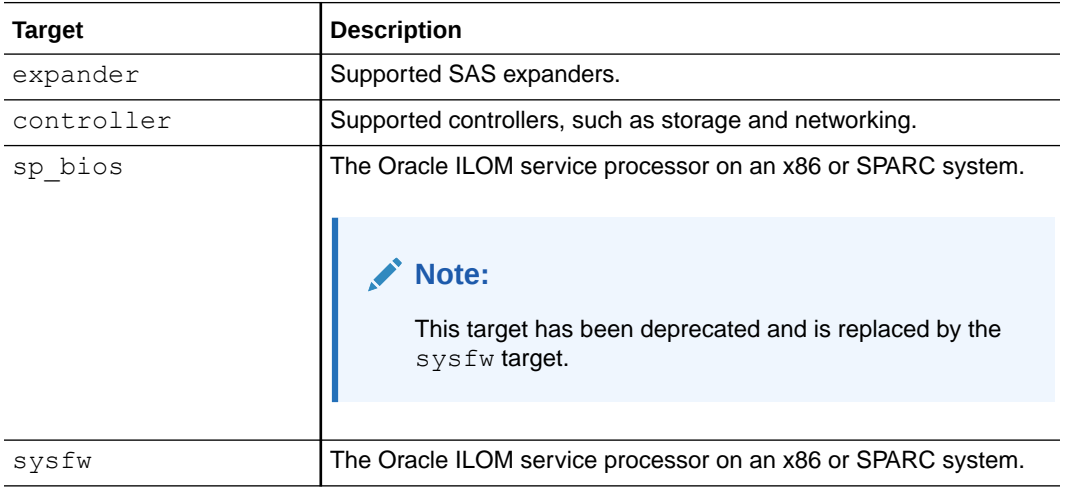

Options for the reset subcommand are listed in the following table. When executing this command over a remote network connection, see [fwupdate and Service Processor](#page-32-0) [Access](#page-32-0).

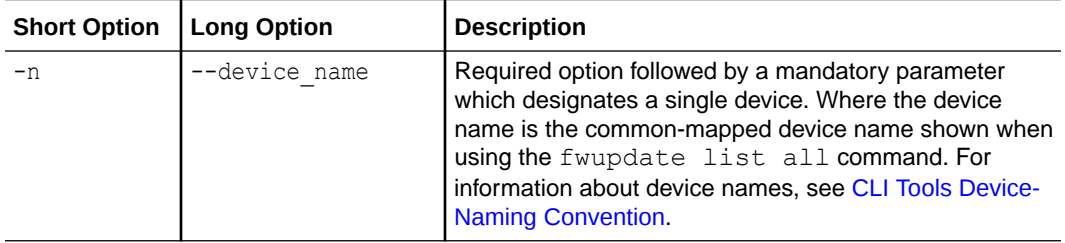

Usage examples:

- To reset the Oracle ILOM service processor:
	- # fwupdate reset sysfw -n *devicename*

Where *devicename* is the device ID of the service processor as derived from the fwupdate list all command. This command only resets the service processor. It does not reset the host.

- To reset a specific controller, type:
	- # fwupdate reset controller -n c2

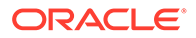

This command resets the controller identified as  $c2$  when using the  $f_{\text{wupdate}}$ list all command.

# Execution Summary

After the fwupdate tool is used to update firmware, an execution summary provides information on whether or not the update was successful. This information is also written to the log file.

The following examples show the possible execution summary messages:

Message printed after a successful dry-run/check function:

Check firmware successful for device: *device\_name*

• The update was successful, but no firmware version information is available for this component:

Upgrade of firmware for *device\_name* succeeded. Version information was not available.

Consult your product release notes for information on how to verify the update.

• Update was successful:

Upgrade of *device\_name* from *old\_fw* to *new\_fw* succeeded.

The version number of the software did not change after a successful update:

Upgrade of *device\_name* from *old\_fw* succeeded, but is not yet active.

This might mean that the server needs to be reset, or that other instructions need to be followed. Consult your product release notes for instructions on how to update the version number.

• Update failed:

Upgrade of *device\_name* failed: *error\_message*

The variables in the previous output represent the following:

- *device\_name* is the logical name of the device that is being updated.
- old\_fw is the old firmware version.
- *new\_fw* is the new firmware version.
- *error\_message* is the error message that explains why the firmware update did not succeed.

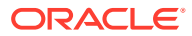

# <span id="page-60-0"></span>6 Using hwmgmtcli to Display Hardware Information

hwmgmtcli displays hardware configuration information and the status of your Oracle servers.

#### **Note:**

There are some limitations to using hwmgmtcli tool for SPARC M5-32, M6-32 and M7 servers. Refer to the *Release Notes* for more information.

The following information is covered in this section.

- hwmgmtcli Command Syntax
- **[List Subsystem Information](#page-61-0)**
- [View Open Problems](#page-62-0)
- **[Export Subsystem Information](#page-62-0)**

# hwmgmtcli Command Syntax

The hwmgmtcli commands use the following command syntax:

hwmgmtcli *subcommand subsystem* [option]

The options listed in the following table apply to all CLI Tools commands, including hwmgmtcli.

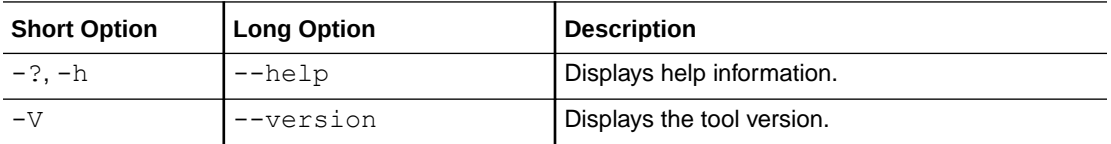

If you use the --help or --version options, the hwmgmtcli command does not require subcommands, otherwise one or more subcommands are mandatory.

hwmgmtcli supports the subcommands shown in the following table.

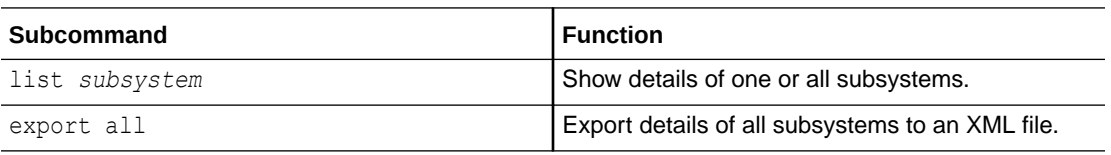

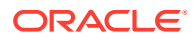

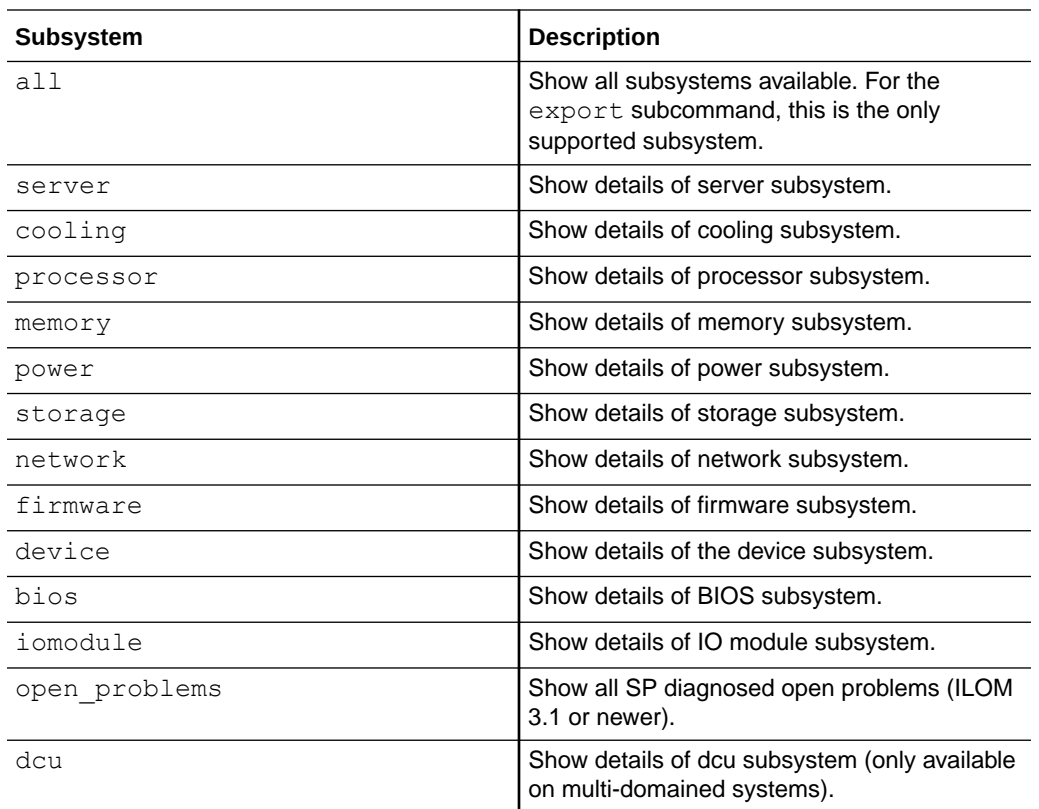

<span id="page-61-0"></span>You can choose to show all available information or you can choose a subsystem. The available subsystems are listed in the following table.

The list *subsystem* subcommand supports the option listed in the following table.

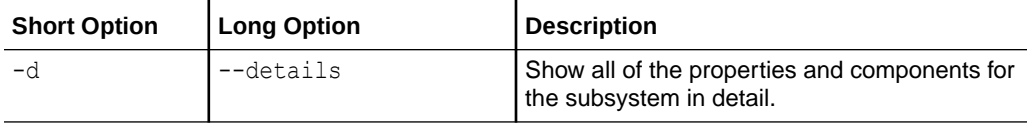

The option listed in the following table is supported for the export all subcommand.

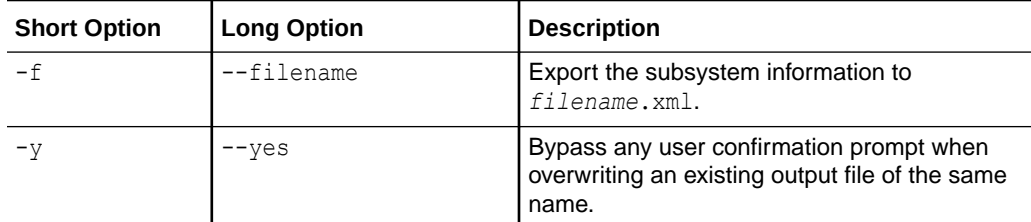

# List Subsystem Information

The list subcommand displays the current hardware configuration and status information of a server and its subsystems.

- **•** To list subsytem information, type:
	- # hwmgmtcli list *subsystem*

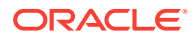

where *subsystem* is one of the subsystems listed in [hwmgmtcli Command Syntax.](#page-60-0)

The current subsystem information is listed.

# <span id="page-62-0"></span>View Open Problems

The open problems subsystem displays information about logged system events.

**•** To view open server problems, type:

```
# hwmgmtcli list open_problems
```
The following display shows sample output from this command:

```
=== open problems report ===
Open Problem 1
Problem time : Thu Feb 14 22:38:19 2013
Problem subsystem : System
Problem location : /SYS (Host System)
Problem description : The top cover of server was opened while AC
input was still applied to the power supplies. (Probability: 100, UUID:
8bb87e70-d210-632b-d553-fc1450105bc4, Part Number: 31112054+1+1, Serial
Number: 1242FML0UV, Reference Document: http://support.oracle.com/msg/
SPX86-8003-8C).
Open Problem 2
Problem time : Fri Feb 15 10:37:48 2013
Problem subsystem : Storage
Problem location : /SYS/DBP0/HDD2
Problem description : The disk temperature has exceeded the critical
limit. (Probability: 100, UUID: N/A, Part Number: H106030SDSUN300G, Serial
Number: 001234NTR1KD PWGTR1KD, Reference Document: N/A)
```
# Export Subsystem Information

The following procedure describes how to use the  $\exp$ ort all subcommand to save the current hardware configuration and status information of a server and its subsystems to a file.

#### **Note:**

The only subsystem available for the export subcommand is all.

**•** To export subsystem information, type:

# hwmgmtcli export all --filename *filename*.xml

where *filename* is the file to which you want to export the current system or subsystem information.

The current information is exported to the specified *filename*.xml file.

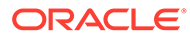

# 7 Using ilomconfig to Configure Oracle ILOM

ilomconfig allows you to configure Oracle ILOM service processors from the host OS without having to connect to the management network. You can target ilomconfig changes to either the local or a remote Oracle ILOM service processor.

ilomconfig also functions as an *XML builder* by either exporting the configuration of an Oracle ILOM service processor to an existing XML file, or creating a new XML file. These XML files can then be used for subsequent restore operations on compatible Oracle ILOM service processors.

You can also use ilomconfig to configure a Host-to-ILOM Interconnect on platforms that support this configuration. For more information on Host-to-ILOM Interconnect, see [Host-to-](#page-11-0)[ILOM Interconnect](#page-11-0).

#### **Note:**

There are some limitations to using ilomconfig tool for SPARC M5-32, M6-32 and M7 servers. Refer to the *Release Notes* for more information.

The following information is covered in this section.

- ilomconfig Command Overview
- [Importing and Exporting XML Configurations](#page-71-0)
- [Listing System and SP Information](#page-75-0)
- [Modifying Oracle ILOM Configurations](#page-77-0)
- [Configuring the Host-to-ILOM Interconnect](#page-83-0)

# ilomconfig Command Overview

This section covers the following information:

- ilomconfig Features
- [Restoring and Modifying Oracle ILOM XML Configuration Files](#page-64-0)
- [ilomconfig and Service Processor Access](#page-65-0)
- [ilomconfig Command Syntax](#page-68-0)

### ilomconfig Features

The ilomconfig commands can be directed at a local or remote Oracle ILOM service processor, or an XML configuration file. This file can then be used as a golden image to make changes to multiple Oracle ILOM service processors. You can either export the configuration of an Oracle ILOM service processor or create a new XML configuration file.

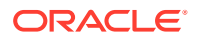

<span id="page-64-0"></span>ilomconfig provides the following functions:

- Back up and restore from an Oracle ILOM XML file
- Modify the XML file using sub-commands
- Configure the network connection, including DHCP and sideband
- List and configure identification information, including hostname, contact, location, and description
- List and configure DNS
- List and configure clock including time zone
- List and configure user management
- List and configure SNMP community

### Restoring and Modifying Oracle ILOM XML Configuration Files

Starting with Hardware Management Pack 2.1, ilomconfig can generate a backup of an Oracle ILOM service processor's configuration to an XML file with the export config command. The create or modify subcommands can be used to create or modify XML files.

By default, ilomconfig commands are executed on the local Oracle ILOM service processor. When you use the --xmlfile=*config.*xml option, the ilomconfig commands operate on the specified XML file.

The ilomconfig subcommands can modify already existing settings in the XML file or create new settings.

#### **Note:**

Ensure that when you create a new setting in an XML file, your target Oracle ILOM service processor supports the setting.

Oracle ILOM settings can be restored from an XML file starting with Oracle ILOM 3.0.12. Oracle ILOM settings that can be restored include:

- SSH private keys
- User SSH keys
- SSL cert
- COD license
- LDAP and AD certificates
- Platform binary data (currently limited to SPARC LDOMS config)
- User passwords
- SNMP users
- LDAP/LDAPSSL/RADIUS passwords
- Servicetag passphrase

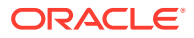

### <span id="page-65-0"></span>ilomconfig and Service Processor Access

When accessing Oracle ILOM configurations on the service processor  $(SP)$ , ilomconfiguration can be used over a local Host-to-ILOM interconnect or a remote Ethernet network connection as follows:

When using local access, ilomconfig uses the fastest local interface available. If a Host-to-ILOM connection is available this fast connection is used, otherwise the slower KCS interface is used. See [Host-to-ILOM Interconnect](#page-11-0).

### **Note:**

For systems with an Oracle ILOM version earlier than 3.2.4, you must manually include credentials using the -H and -U options (described below) for any commands that access a service processor. If credentials are not provided the commands will default to the slower local KCS interface to access the local service processor.

- When using remote Ethernet network access, ilomconfig must present login credentials using a command line argument (SP hostname and user account with root access as described in [Command Options for Accessing Oracle ILOM Over a Remote](#page-66-0) [Network Connection](#page-66-0)). In addition, command execution over a remote network connection is encrypted using the TLS protocol. This means that a client-side trusted SSL certificate for the Oracle ILOM SP being accessed must be present on the host to validate the connection. This certificate checking feature is the default for a remote network connection when using the fwupdate, ilomconfig and ubiosconfig commands.
- Obtaining SSL Certificates for TLS Access
- [Command Options for Accessing Oracle ILOM Over a Remote Network Connection](#page-66-0)

### Obtaining SSL Certificates for TLS Access

In order to use TLS encryption when accessing a Oracle ILOM SP over a remote network connection, a client-side trusted certificate must be available on the host for the Oracle ILOM SP you will be accessing. Note the following:

- Ensure that you've installed the latest TLS and OpenSSL patches for your operating system (Oracle requires TLS 1.2 support at a minimum).
- Oracle Hardware Management Pack commands that perform SSL certificate validation for a remote network connection to a service processor look for client-side certificates in certain directories. For Oracle Solaris 11.4, a hashed symbolic link to the installed certificate should be in /etc/openssl/certs.

If your certificate hashed symbolic link is in some other directory, you will need to include a command line argument (as described in [Command Options for Accessing Oracle](#page-66-0) [ILOM Over a Remote Network Connection\)](#page-66-0) that specifies the directory when issuing Oracle Hardware Management Pack commands that perform client-side SSL certificate validation.

To obtain a client-side trusted certificate from a service processor and prepare it for validation, do the following:

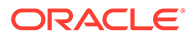

- <span id="page-66-0"></span>**1.** Obtain a PEM format certificate from the target Oracle ILOM SP. You can use one of the following methods:
	- This can be done at first login to the Oracle ILOM SP using a browser. The browser will prompt you for a security exception at which point you can view and export the certificate in PEM format (.pem) to a directory. For Oracle Solaris 11.4, the default system certificate directory is /etc/certs/CA.
	- Or, if you've already accepted the certificate from a previous browser login, you can export if from the browser's stored servers certificates and export it in PEM format (.pem) to a directory. For Oracle Solaris 11.4, the default system certificate directory is /etc/certs/CA.
	- You can also run an OpenSSL command from the host to obtain the certificate. For example:

# echo | openssl s\_client -connect *sp\_ip*:623 | sed -n "/-- BEGIN/,/--END/ p" > *path\_to\_cert*/*certname*.pem

Where *sp\_ip* is the host name or IP address of the SP, *path\_to\_cert* is the directory path to where the certificate will be copied, and *certname* is the file name for the PEM format certificate. For Oracle Solaris 11.4, the default system certificate directory is /etc/certs/CA.

#### **Note:**

To avoid the possibility of a man-in-the-middle attack, execute this command using a trusted channel or verified using an independent second channel.

- Or, you can set up your own certification authority and sign a certificate to upload to Oracle ILOM. If you choose to create your own custom certificates, refer to the Oracle ILOM documentation for details.
- **2.** Change ownership of the certificate file you downloaded to root: root and file permissions to -rw-r--r-- (numeric value 644).
- **3.** Create a hash link of your downloaded certificate. This can be done by restarting the ca-certificates service. For example:
	- # /usr/sbin/svcadm restart /system/ca-certificates

The service adds the certificate to the /etc/certs/ca-certificates.crt file and adds a hashed symbolic link in the /etc/openssl/certs directory. Refer to your Oracle Solaris documentation for more details.

**4.** Ensure that the service processor Common Name (for example, ORACLESP-1000NML000) has been added to the domain name system (DNS) for your network. This name should match the Common Name found in the certificate file.

### Command Options for Accessing Oracle ILOM Over a Remote Network **Connection**

The credential and certificate options listed in the following table are supported for ilomconfig when accessing a service processor over a network connection. An example of usage follows the table.

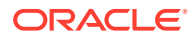

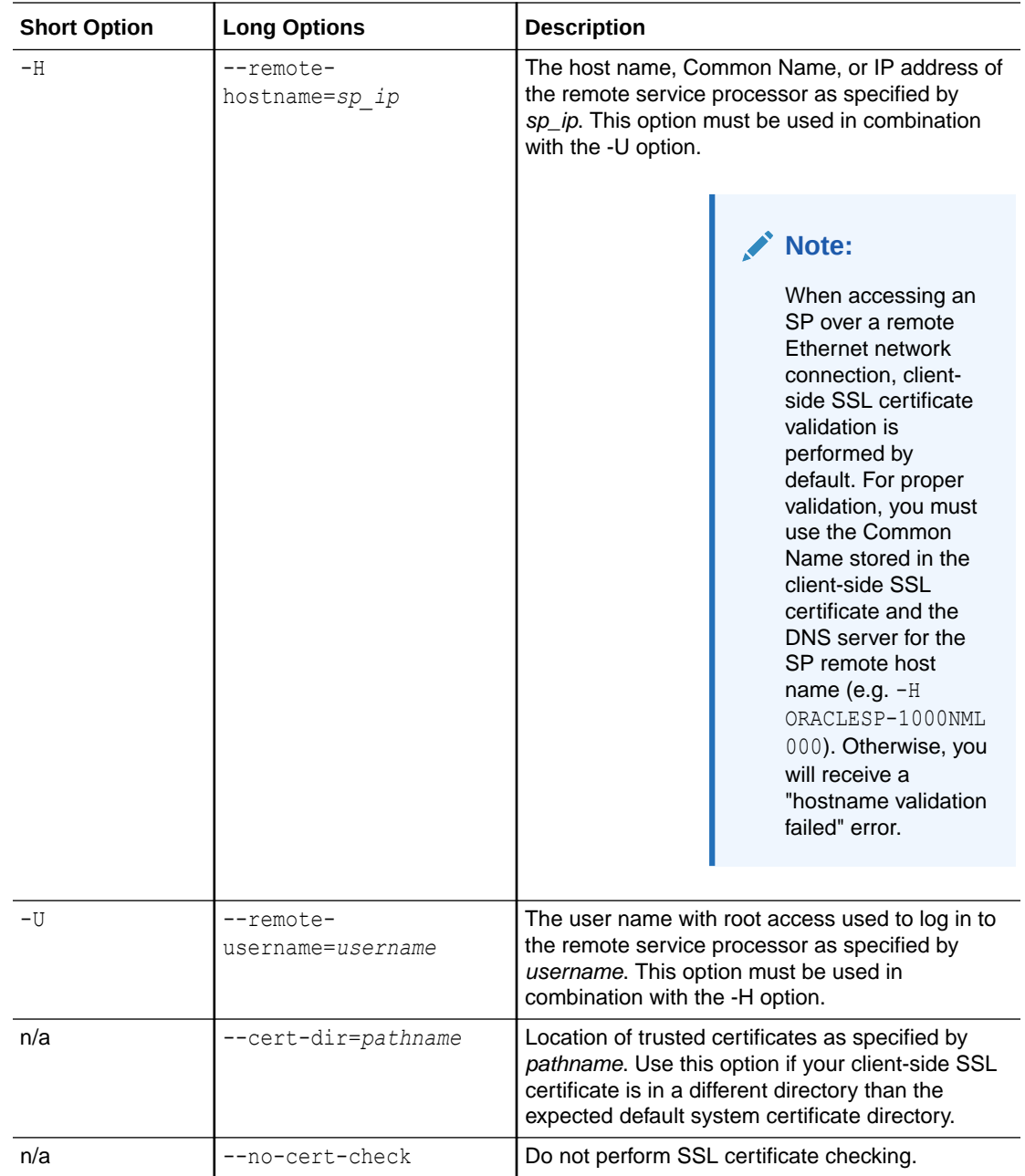

For example, where encryption is required for data transmitted over the network, use these command options to execute a command on a service processor over the network:

```
# ilomconfig list system-summary --remote-hostname=sp_ip --remote-
username=username --cert-dir=pathname
```
where *sp\_ip* in this case is the Common Name for the target system's SP, *username* is the user name with login access rights to perform the operation, *pathname* is the path to the directory that contains your trusted certificate if it is not installed in the expected system certificate directory (see [Obtaining SSL Certificates for TLS Access\)](#page-65-0).

Once your certificate is validated and you are then prompted for the Oracle ILOM user password.

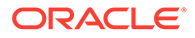

#### **Note:**

The Oracle ILOM user password required by the network connection can be piped in on stdin for scripting use.

## <span id="page-68-0"></span>ilomconfig Command Syntax

The ilomconfig commands must be run in administrator mode.

ilomconfig *subcommand type* [*option*]

When a command fails, it returns one of several failure codes listed in [ilomconfig Error](#page-132-0) [Codes.](#page-132-0)

The available ilomconfig subcommands are listed in the following table.

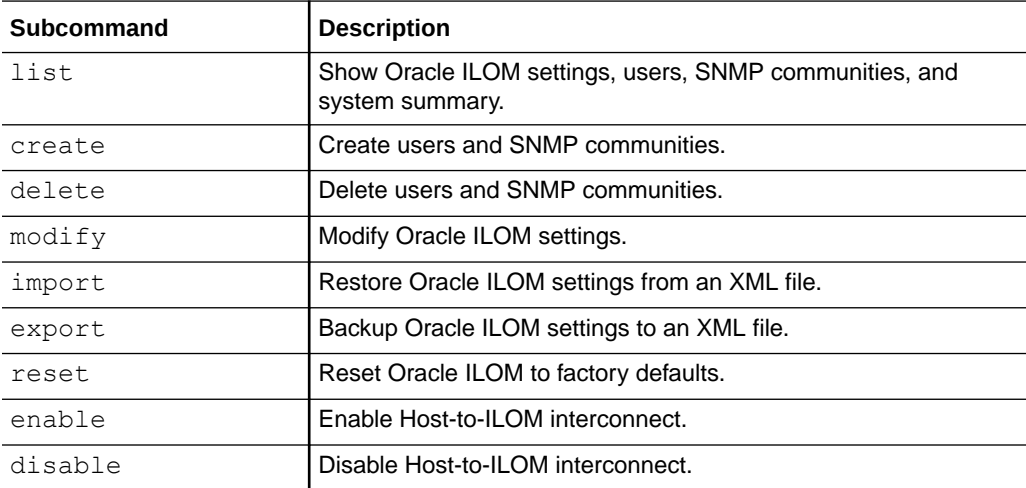

The following table lists general options available for ilomconfig and other Oracle Hardware Management Pack commands. Options specific to each subcommand are described in the section that describes using the subcommand.

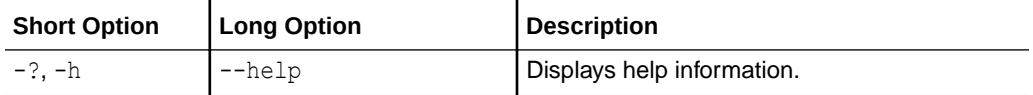

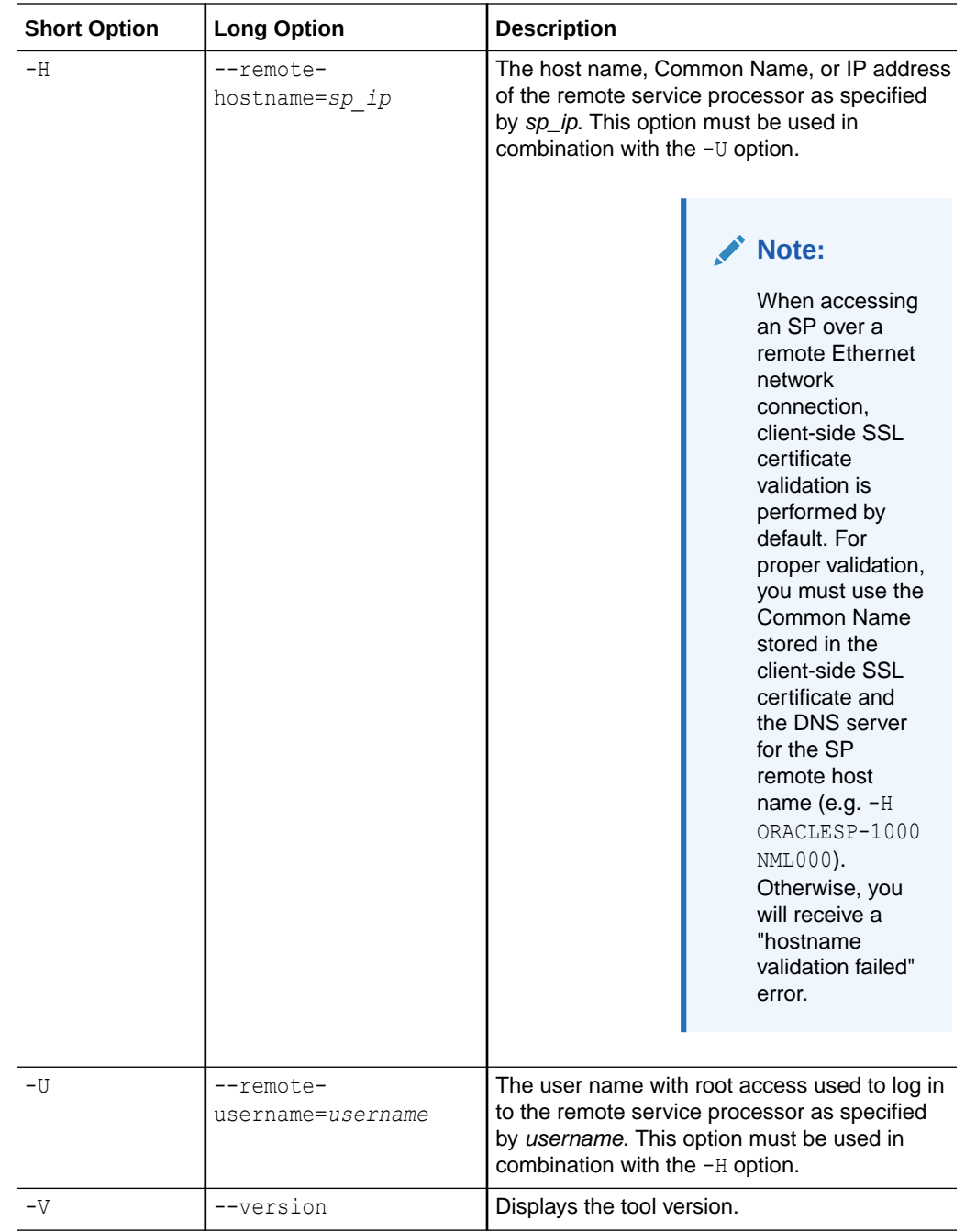

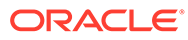

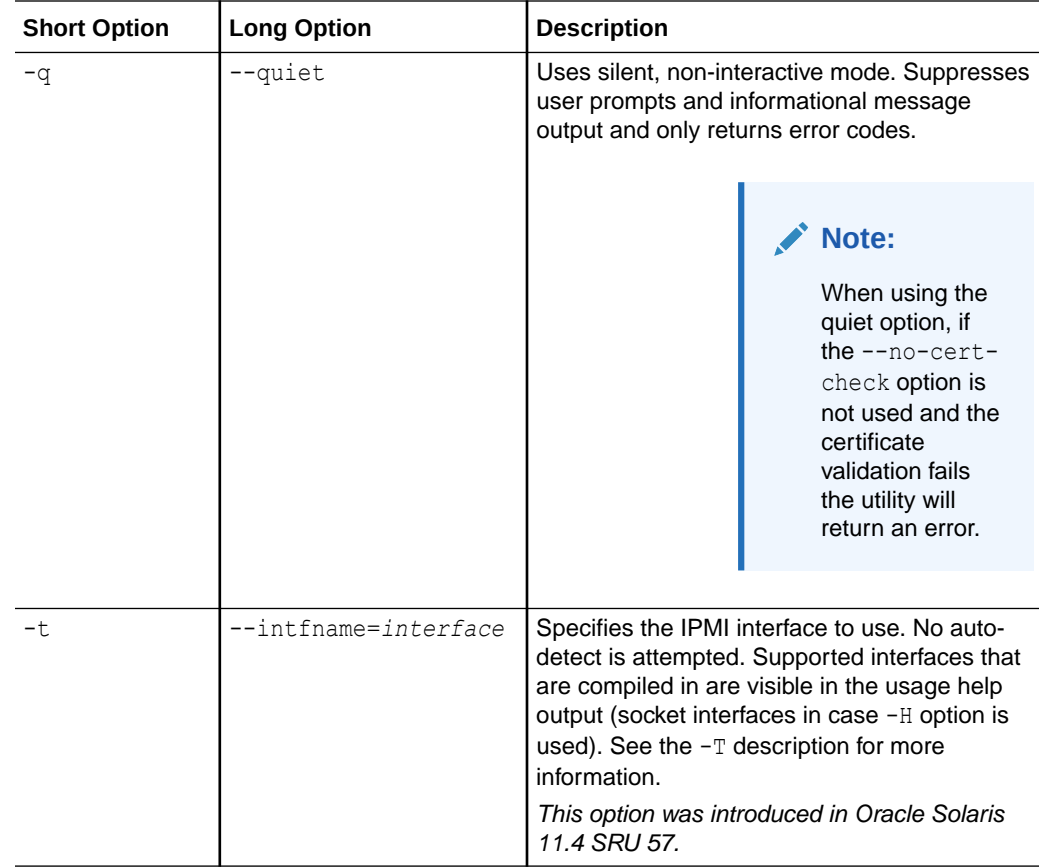

<span id="page-71-0"></span>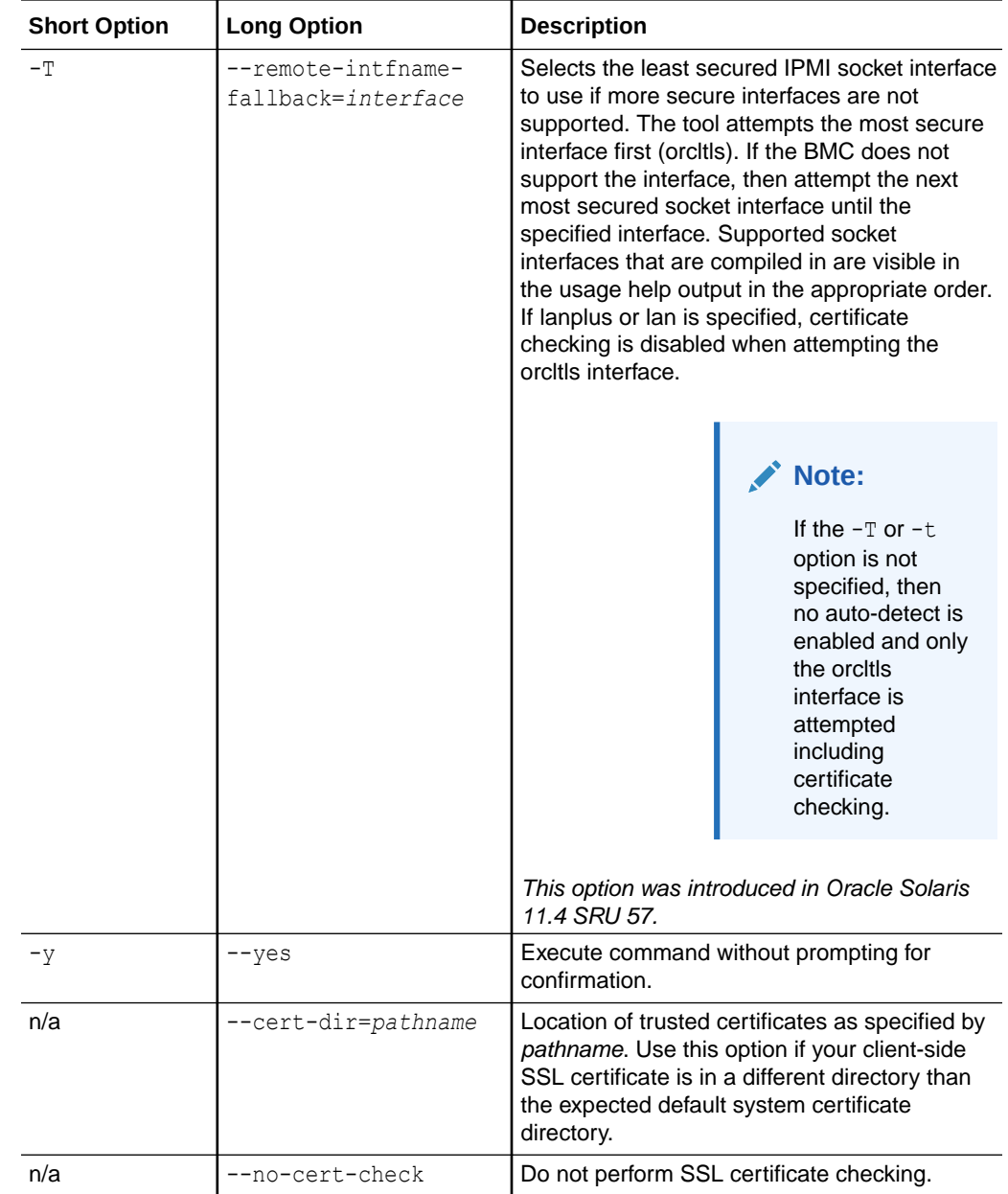

# Importing and Exporting XML Configurations

This section covers the following information:

- **Export an XML Configuration**
- [Import an XML Configuration](#page-73-0)

# Export an XML Configuration

To export an entire configuration to an XML file, use the ilomconfig export config command.

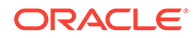
### **Note:**

Exit or close all active ILOM login sessions before proceeding. The ilomconfig export file command enables exports of the current Oracle ILOM configuration. Before an export operation can be executed, all active open sessions must be closed. There must be no active ILOM sessions logged in to /SP/console during the export operation.

### **Note:**

If the --xmfile option is specified, the changes are only made to the XML file. If the XML file option is omitted, the changes are made directly to the Oracle ILOM. The XML file cannot be manually edited by a user, it can only be changed by using ilomconfig.

**•** Do one of the following:

**Note:**

To back up sensitive data such as passwords, SSH keys, certificates, LDoms and so forth, you must specify a passphrase. **The passphrase length must be a minimum of 16 characters**.

- To export an XML configuration using a passphrase, choose one of the following commands:
	- To get a prompt asking whether you want to enter a passphrase:
		- # ilomconfig export config --xmlfile=*filename*.xml

where *filename*.xml represents the file to which you are exporting the ILOM configuration.

#### For example:

```
# ilomconfig export config --xmlfile=config.xml
Do you want to enter a passphrase to back up sensitive data? [y/n]? 
y
Enter passphrase: ********
Wrote backup of ILOM configuration to 'config.xml'.
```
– To set up a passphrase to be used with an automated script, provide a passphrase or a file containing the passphrase as follows:

```
# echo passphrase | ilomconfig export config --
xmlfile=filename.xml
```
where *passphrase* is the passphrase that you want to use.

or

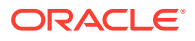

# cat *file\_with\_passphrase* | ilomconfig export config - xmlfile=*filename*.xml

where *file* with passphrase is the file containing the passphrase.

For example:

```
# echo passphrase | ilomconfig export config --xmlfile=config.xml
Enter passphrase: ******** 
Wrote backup of ILOM configuration to 'config.xml'.
```
The passphrase is automatically passed through the command line.

• To export an XML configuration without using a passphrase:

```
# ilomconfig export config --xmlfile=filename.xml -y
```
where *filename*.xml represents the file to which you are exporting the ILOM configuration.

For example:

```
# ilomconfig export config --xmlfile=config.xml -y 
Wrote backup of ILOM configuration to 'config.xml'.
```
This option exports the ILOM configuration without using a passphrase.

## Import an XML Configuration

To import an XML configuration file to configure Oracle ILOM, use the ilomconfig import config command. You can also use this command to restore the system configuration by importing a known reliable XML file.

### **Note:**

Exit or close all active ILOM login sessions before proceeding. The ilomconfig import file command imports the current Oracle ILOM configuration. Before an import operation can be executed, all active open sessions must be closed. There must be no active ILOM sessions logged in to /SP/console during the import operation.

### **∕`**Note:

If the --xmfile option is specified, the changes are only made to the XML file. If the XML file option is omitted, the changes are made directly to the Oracle ILOM. The XML file cannot be manually edited by a user, it can only be changed by using ilomconfig.

- **•** Do one of the following:
	- To import an XML configuration using a passphrase, choose one of the following commands.
		- To get a prompt asking whether you want to enter a passphrase, type:

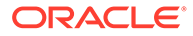

# ilomconfig import config --xmlfile=*filename*.xml

where *filename*.xml represents the file from which you are importing the ILOM configuration.

### For example:

# ilomconfig import config --xmlfile=config.xml Are you sure you want to import the settings from the XML file to ILOM? [y/n]? y Do you want to enter a passphrase to restore sensitive data? [y/n]? y Enter passphrase: \*\*\*\*\*\*\*\* Preparing to restore XML file to ILOM... Done preparing to restore XML file ILOM. Restoring configuration (allow several minutes).............................. ..................................................................... ......... .......Done.

– To set up a passphrase to be used with an automated script, provide a passphrase or a file containing the passphrase as follows:

```
# echo passphrase | ilomconfig import config --
xmlfile=filename.xml
```
where *passphrase* is passphrase that you want to use.

or

# cat *file\_with\_passphrase* | ilomconfig import config --xmlfile=*filename*.xml

where *file\_with\_passphrase* is the file containing the passphrase.

#### For example:

```
# echo passphrase | ilomconfig import config --
xmlfile=config.xml
Enter passphrase: ******** 
Preparing to restore XML file to ILOM...
Done preparing to restore XML file ILOM.
Restoring configuration (allow several 
minutes)...............................
.....................................................................
.........
.......Done.
```
The passphrase is automatically passed in through the command line.

• To import an XML configuration without using a passphrase, type:

# ilomconfig import config --xmlfile=*filename*.xml -y

where *filename*.xml represents the file from which you are importing the ILOM configuration.

For example:

```
# ilomconfig import config --xmlfile=config.xml -y 
Preparing to restore XML file to ILOM...
Done preparing to restore XML file ILOM.
Restoring configuration (allow several 
minutes)..............................
```
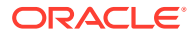

.............................................................................

.......Done.

This option imports the ILOM configuration without using a passphrase.

# Listing System and SP Information

This section covers the following information.

### **Note:**

If the --xmfile option is specified, the command is executed on the XML file. If the XML file option is omitted, the command is executed on Oracle ILOM. The XML file cannot be manually edited by a user, it can only be changed by using  $\texttt{ilomconfig.}$ 

- **List System Summary Information**
- **[List Users](#page-76-0)**
- **[List an SNMP Community](#page-76-0)**
- [List IPv4 Network Settings](#page-76-0)
- [List IPv6 Network Settings](#page-76-0)
- **[List Service Processor Identification Information](#page-77-0)**
- **[List DNS Information](#page-77-0)**
- **[List Clock Information](#page-77-0)**

## List System Summary Information

Use the ilomconfig list sub command to list system summary information including the product name, part number, serial number, Oracle ILOM host name, and Oracle ILOM version information. Use the ilomconfig list system-summary command to lists the same information as the Summary tab in the Oracle ILOM web interface.

- **•** Choose one of these procedures depending on where the system summary details are:
	- To view the system summary of the local Oracle ILOM service processor, type:
		- # ilomconfig list system-summary
	- To view the system summary information from a remote Oracle ILOM service processor, type:

```
# ilomconfig list system-summary --remote-hostname=sp_ip --
remote-username=username
```
where *sp ip* is the host name, Common Name (required for TLS encryption), or IP address of the remote server's service processor and *username* the valid user account with privileges to view system summary information.

### For example:

```
# ilomconfig list system-summary --remote-hostname=192.0.2.10
--remote-username=root
```
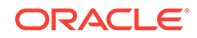

Oracle ILOM prompts for the root account password.

## <span id="page-76-0"></span>List Users

To list one or all users, use the ilomconfig list user *username* command. If *username* is specified then only that user is listed. If *username* is blank, then all users are listed.

When you specify an XML file name, the command is run on information available in the exported service processor configuration XML file rather than querying Oracle ILOM.

**•** To list users, type:

# ilomconfig list user [*username*] [--xmlfile=*filename*.xml]

where *username* is the user to list and *filename* is the name of the service processor configuration XML file.

## List an SNMP Community

To list one or all SNMP communities, use the ilomconfig snmp-community command. When you specify an XML file name, the command lists SNMP communities defined in the exported service processor configuration XML file rather than querying Oracle ILOM.

**•** To list SNMP communities, type:

```
# ilomconfig list snmp-community [communityname] [--
xmlfile=filename.xml]
```
where *communityname* is the name of the SNMP community you are interested in and *filename* is the name of the service processor configuration XML file.

## List IPv4 Network Settings

To list IPv4 network settings, use the ilomconfig list network command. This command lists IP address, netmask, gateway, DHCP settings, sideband, and MAC. When you specify an XML file name, this command lists IPv4 network settings defined in the exported service processor configuration XML file rather than querying Oracle ILOM.

**•** To list IPv4 network settings, type:

```
# ilomconfig list network [--xmlfile=filename.xml]
```
## List IPv6 Network Settings

To list IPv6 network settings, use the ilomconfig list network-ipv6 command. This command lists IP address, gateway, autoconfig, link local IP address, dynamic IP address and interface state. When you specify an XML file name, this command lists IPv6 network settings defined in the exported service processor configuration XML file rather than querying Oracle ILOM.

**•** To list IPv6 network settings, type:

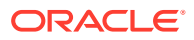

```
# ilomconfig list network-ipv6 [--xmlfile=filename.xml]
```
## <span id="page-77-0"></span>List Service Processor Identification Information

To list identification information for the service processor, use the *ilomconfig list* identification command. This command lists service processor host name, system contact, system location, and system description, which is equivalent to the Identification tab on web interface. When you specify an XML file name, the command lists identification information defined in the exported service processor configuration XML file rather than querying Oracle ILOM.

**•** To list service processor identification information, type:

# ilomconfig list identification [--xmlfile=*filename*.xml]

## List DNS Information

To list DNS information, use the ilomconfig list dns command. If you specify an XML file name, the command lists DNS information defined in the exported service processor configuration XML file rather than querying Oracle ILOM itself.

- **•** To list DNS information, type:
	- # ilomconfig list dns [--xmlfile=*filename*.xml]

## List Clock Information

To list clock information, use the ilomconfig list clock command. When you specify an XML file name, the command lists clock information defined in the exported service processor configuration XML file rather than querying Oracle ILOM.

**•** To list clock information, type:

```
# ilomconfig list clock [--xmlfile=filename.xml]
```
# Modifying Oracle ILOM Configurations

This section covers the following information.

### **Note:**

If the --xmfile option is specified, the changes are only made to the XML file. If the XML file option is omitted, the changes are made directly to the Oracle ILOM. The XML file cannot be manually edited by a user, it can only be changed by using ilomconfig.

- **[Restore Oracle ILOM to Defaults](#page-78-0)**
- **[Create a User](#page-78-0)**
- [Delete a User](#page-78-0)
- [Modify a User Password or Role](#page-79-0)

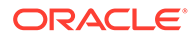

- <span id="page-78-0"></span>• [Create an SNMP Community](#page-79-0)
- **[Modify IPv4 Network Settings](#page-79-0)**
- **[Modify IPv6 Network Settings](#page-80-0)**
- **[Modify Identification Information](#page-81-0)**
- **[Modify DNS Information](#page-81-0)**
- **[Modify Clock Information](#page-82-0)**

## Restore Oracle ILOM to Defaults

To restore the Oracle ILOM configuration to the factory defaults, use the ilomconfig reset config command. Use the -y option to bypass the yes or no confirmation prompt. This results in the reboot of the Oracle ILOM.

**•** To restore Oracle ILOM to defaults, type:

# ilomconfig reset config [*-y*]

## Create a User

To create a user, use the ilomconfig create user command. The -y option prevents the yes/no confirmation prompt. When you specify an XML file name, the command modifies information defined in the exported service processor configuration XML file rather than modifying Oracle ILOM.

**1.** To create a user, type:

```
# ilomconfig create user username [-y][--role=role] [--
xmlfile=filename.xml]
```
where *username* is the user to modify, *role* is the role of the Oracle ILOM user and *filename* is the name of the exported service processor configuration XML file to modify.

**2.** At the prompt, enter the password for the user.

## Delete a User

To delete a user, use the ilomconfig delete user command. The  $-y$  option prevents the yes or no confirmation prompt. When you specify an XML file name, the command modifies information defined in the exported service processor configuration XML file rather than modifying Oracle ILOM.

**•** To delete a user, type:

```
# ilomconfig delete user username [-y] [--
xmlfile=filename.xml]
```
where *username* is the user to delete and *filename* is the name of the exported service processor configuration XML file to modify.

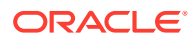

## <span id="page-79-0"></span>Modify a User Password or Role

To modify a user password or role, use the ilomconfig modify user command. When you specify an XML file name, the command modifies information defined in the exported service processor configuration XML file rather than modifying Oracle ILOM.

**•** To modify a user password or role, type:

```
# ilomconfig modify user username [-p] [--role=role] [--
xmlfile=filename.xml]
```
where *username* is the user to modify,  $-p$  prompts for the user's password, *role* is the role of the Oracle ILOM user and *filename* is the name of the exported service processor configuration XML file to modify.

## Create an SNMP Community

To create an SNMP community, use the ilomconfig create snmp-community command. When you specify an XML file name, the command modifies information defined in the exported service processor configuration XML file rather than modifying Oracle ILOM.

**•** To create an SNMP community, type:

```
# ilomconfig create snmp-community communityname [--permission=ro|
rw] [--xmlfile=filename.xml]
```
where *communityname* is the SNMP community you are creating, --permission is either read-only or read-write (*ro*|*rw*), and *filename* is the name of the exported service processor configuration XML file to modify.

### **Note:**

Starting with Oracle ILOM 4.0, *ilomconfig* will no longer be able to create SNMP communities with read/write (rw) permissions. Only the read-only (ro) permission is allowed.

## Modify IPv4 Network Settings

To modify IPv4 settings, use the ilomconfig modify network command. This command modifies IP address, netmask, gateway, DHCP settings, and sideband. When you specify an XML file name, the command modifies information defined in the exported service processor configuration XML file rather than modifying Oracle ILOM.

**•** To modify IPv4 network settings, type:

```
# ilomconfig modify network [--ipdiscovery=static|dhcp] [--
ipaddress=ipaddress] [--netmask=netmask] [--gateway=gateway] [--
state=enabled|disabled] [--mgmtport=port] [--
xmlfile=filename.xml]
```
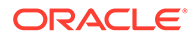

<span id="page-80-0"></span>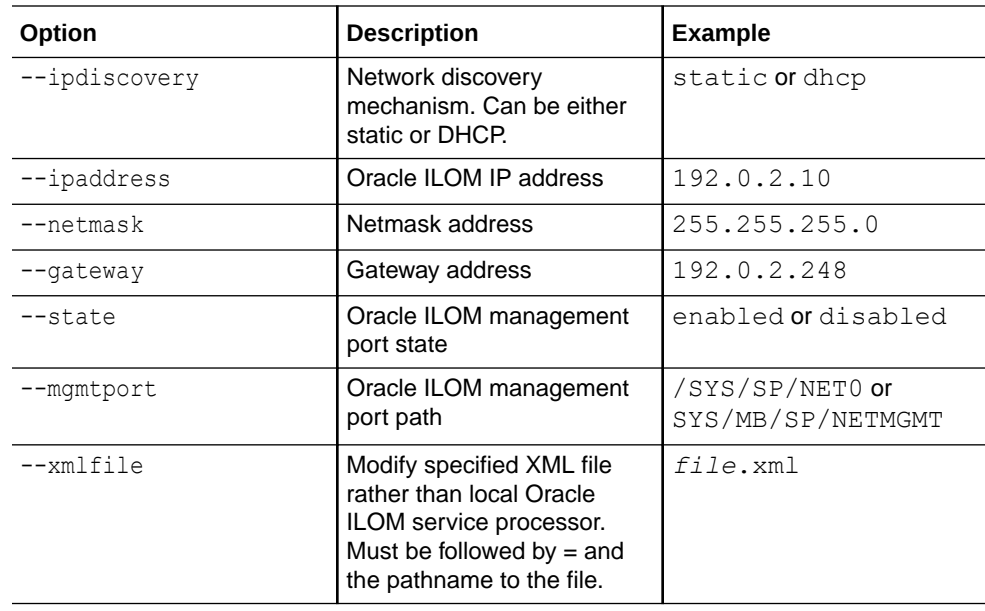

# Modify IPv6 Network Settings

To modify IPv6 settings, use the ilomconfig modify network-ipv6 command. This command lists IP address, netmask, gateway, DHCP settings, and sideband. When you specify an XML file name, the command modifies information defined in the exported service processor configuration XML file rather than modifying Oracle ILOM.

**•** To modify IPv6 network settings, type:

```
# ilomconfig modify network-ipv6 [--static-
ipaddress=IPv6_address] [--autoconfig=disabled|stateless|
dhcpv6_stateful|dhcpv6_stateless] [--state=enabled|disabled]
[--xmlfile=filename.xml]
```
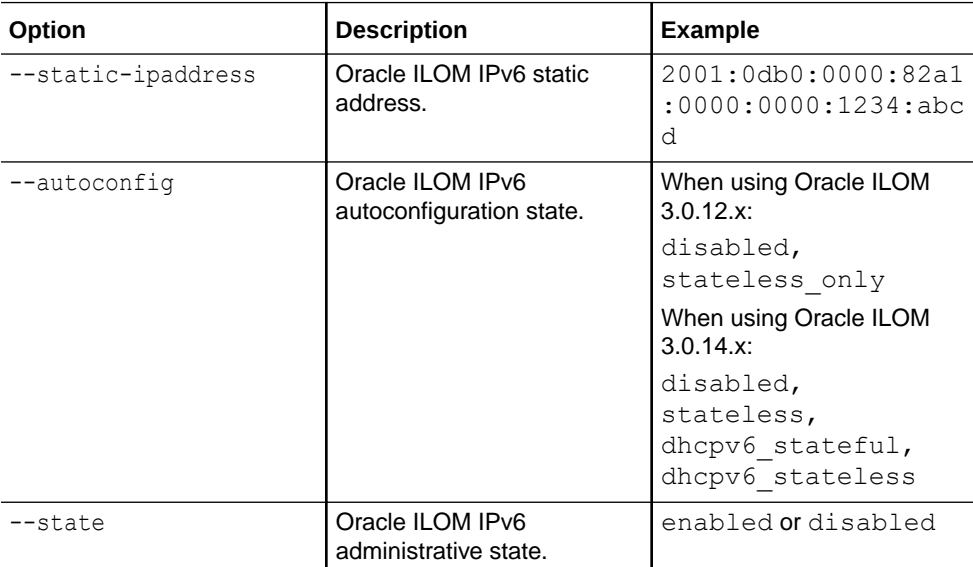

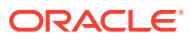

<span id="page-81-0"></span>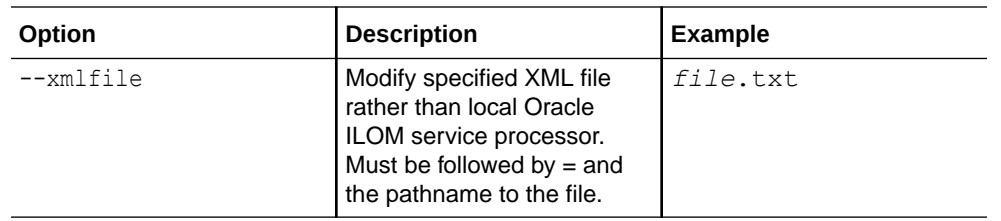

## Modify Identification Information

To modify identification information, use the ilomconfig modify identification command. This command modifies the host name, system contact, system location, and system description. When you specify an XML file name, the command modifies information defined in the exported service processor configuration XML file rather than modifying Oracle ILOM.

**•** To modify identification information, type:

```
# ilomconfig modify identification [--hostname=hostname] [--
system-contact=system_contact] [--system-
location=system_location] [--system-identifier=system_identifier]
[--xmlfile=filename.xml]
```
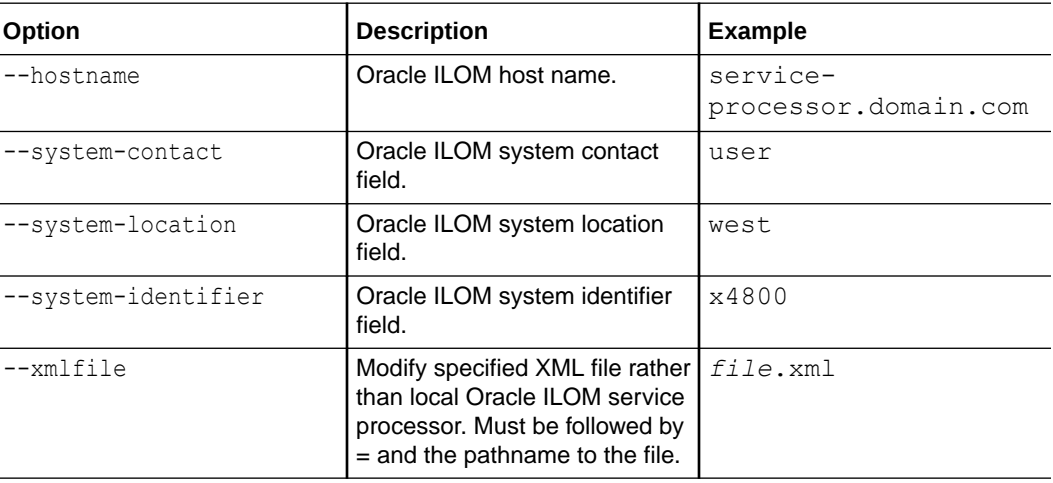

## Modify DNS Information

To modify DNS information, use the ilomconfig modify dns command. When you specify an XML file name, the command modifies information defined in the exported service processor configuration XML file rather than modifying Oracle ILOM.

**•** To modify DNS information, type:

```
# ilomconfig modify dns [--nameservers=nameserverlist] [--
autodns=enabled|disabled] [--retries=retries] [--
searchpath=searchpathlist] [--timeout=timeout] [--
xmlfile=filename.xml]
```
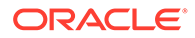

<span id="page-82-0"></span>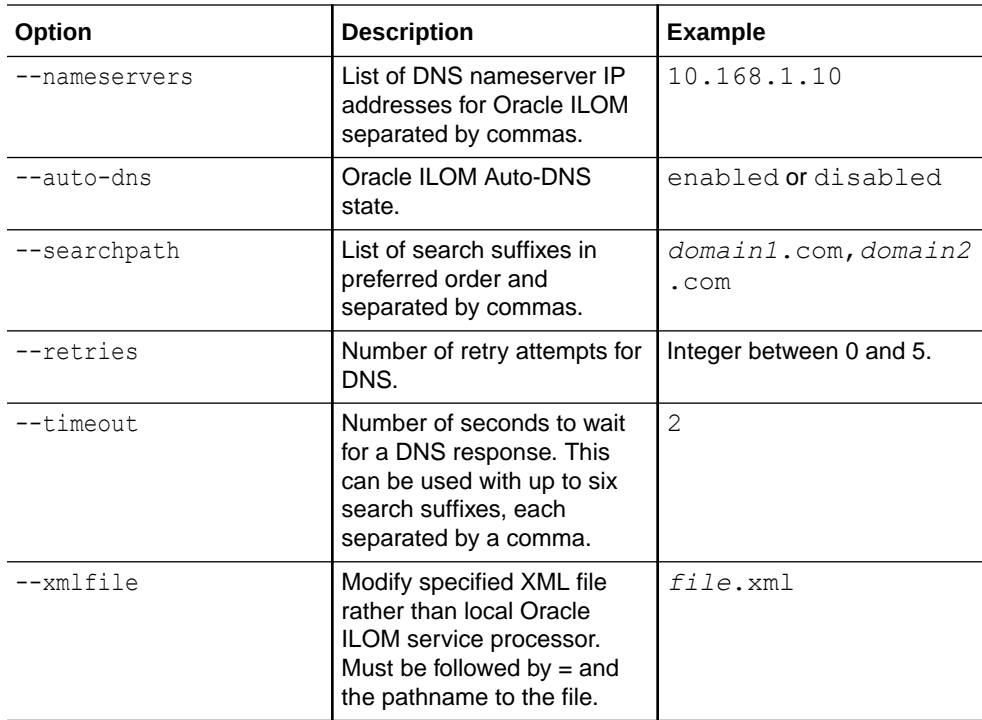

# Modify Clock Information

To modify clock information, use the ilomconfig modify clock command. When you specify an XML file name, the command modifies information defined in the exported service processor configuration XML file rather than modifying Oracle ILOM.

**•** To modify clock information, type:

```
# ilomconfig modify clock [--datetime=datetime] [--
timezone=timezone] [--usentp=enabled|disabled [-ntp-
server1=ntpserver1] [--ntp-server2=ntpserver2] [--
xmlfile=filename.xml]
```
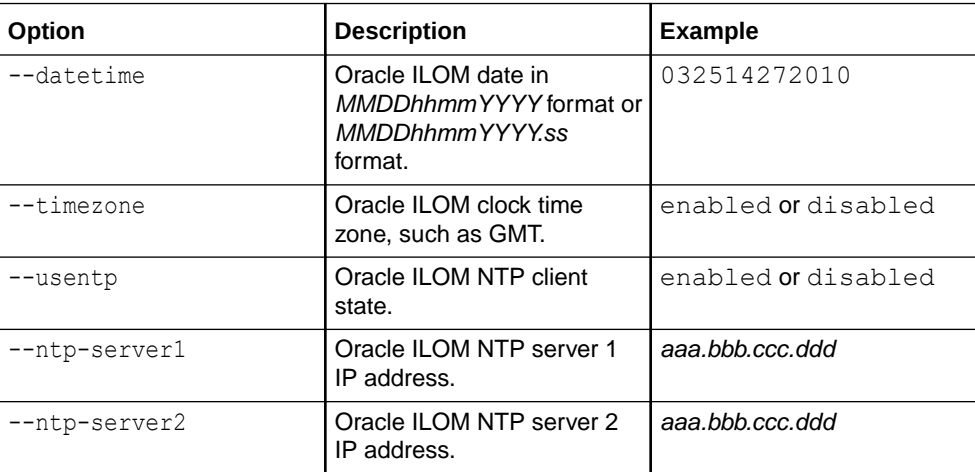

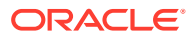

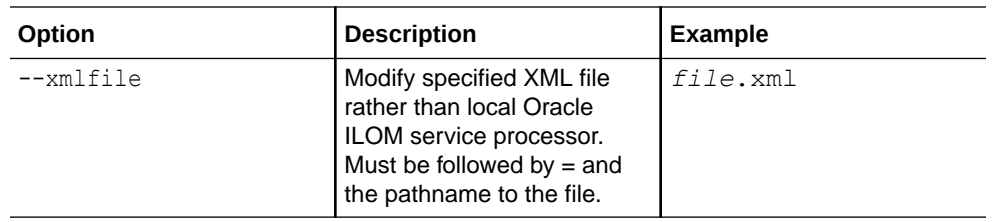

# Configuring the Host-to-ILOM Interconnect

The Host-to-ILOM Interconnect enables you to communicate locally with Oracle ILOM from the host operating system (OS) without the use of a network management connection (NET MGT) to the server. For more information, see [Host-to-ILOM Interconnect](#page-11-0).

This section covers the following information:

- Enable the Host-to-ILOM Interconnect
- [Disable the Host-to-ILOM Interconnect](#page-84-0)
- [Modify the Host-to-ILOM Interconnect](#page-84-0)
- [List the Host-to-ILOM Interconnect Settings](#page-84-0)
- [Verify the Host-to-ILOM Interconnect Settings](#page-84-0)
- [Delete a Previously Existing Credential Cache on the Host](#page-85-0)

# Enable the Host-to-ILOM Interconnect

The Host-to-ILOM interconnect is automatically enabled in Oracle Solaris during system boot. Use the ilomconfig enable interconnect command to enable the Host-to-ILOM interconnect if it has been disabled.

### **Note:**

It is recommended that you use this command without any options and let the command choose the settings. You can override the defaults with different IP and netmask addresses, but this is for advanced users only.

### **•** To enable the Host-to-ILOM Interconnect, type:

# ilomconfig enable interconnect [--ipaddress=*ipaddress*] [- netmask=*netmask*] [--hostipaddress=*hostipaddress*]

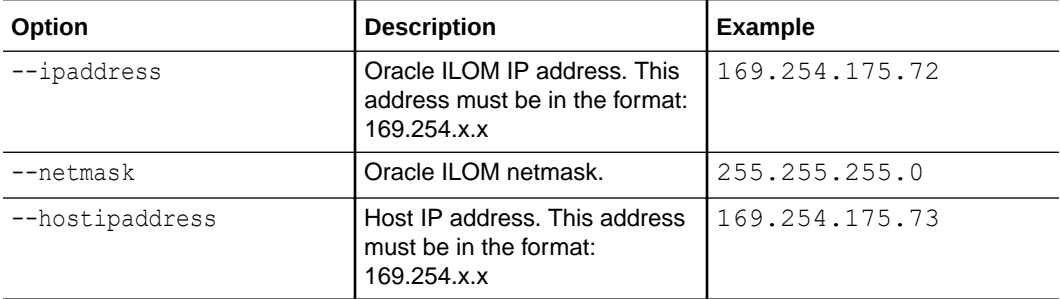

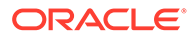

## <span id="page-84-0"></span>Disable the Host-to-ILOM Interconnect

To disable the Host-to-ILOM Interconnect, use the ilomconfig disable interconnect command.

- **•** To disable the Host-to-ILOM interconnect, type:
	- # ilomconfig disable interconnect

## Modify the Host-to-ILOM Interconnect

To modify the Host-to-ILOM Interconnect between the host and Oracle ILOM, use the ilomconfig modify interconnect command. This works only when the interconnect is enabled. At least one option must be specified.

**•** To modify the Host-to-ILOM Interconnect, type:

```
# ilomconfig modify interconnect [--ipaddress=ipaddress] [--
netmask=netmask] [--hostipaddress=hostipaddress]
```
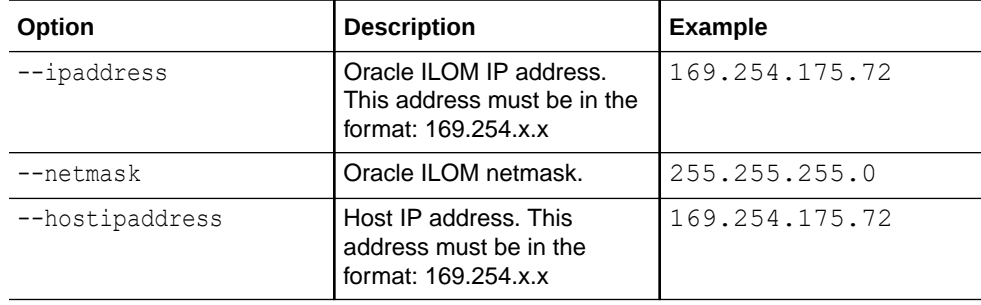

## List the Host-to-ILOM Interconnect Settings

To list the interconnect state and IP settings on both the Oracle ILOM and host side of the interconnect, use ilomconfig list interconnect.

- **•** To list the Host-to-ILOM interconnect settings, type:
	- # ilomconfig list interconnect

## Verify the Host-to-ILOM Interconnect Settings

To verify if the Host-to-ILOM Interconnect is up and running do the following:

- **1.** To verify the Host-to-ILOM interconnect settings, type:
	- # ilomconfig list interconnect

The following is example output for this command.

```
Interconnect
============
State: enabled
Type: USB Ethernet
SP Interconnect IP Address: 169.254.182.76
Host Interconnect IP Address: 169.254.182.77
```
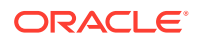

```
Interconnect Netmask: 255.255.255.0
SP Interconnect MAC Address: 02:21:28:57:47:16
Host Interconnect MAC Address: 02:21:28:57:47:17
```
**2.** Make sure that you can ping the SP Interconnect IP Address. For example:

# ping 169.254.182.76

## <span id="page-85-0"></span>Delete a Previously Existing Credential Cache on the Host

The credential cache feature available in previous versions of Oracle Hardware Management Pack has been disabled. To remove an existing host local credential cache after upgrading to Oracle Solaris 11.4, do the following:

- **•** To delete a credential cache on the host, type:
	- # ilomconfig delete credential --username=*username*
	- where *username* is a valid user account name used to log in to Oracle ILOM.

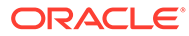

# 8 Using nvmeadm to Configure an NVM Express Device

The nvmeadm utility collects and modifies the NVMe device configuration. This utility supports NVMe add-in PCIe cards and NVMe SSDs beginning with the Oracle Flash Accelerator F160 PCIe Card and the 1.6 TB SSD. For a list of supported controllers and servers, see the support matrix at: [http://www.oracle.com/goto/ohmp.](http://www.oracle.com/goto/ohmp)

The following information is covered in this section:

- nvmeadm Command Overview
- **[List NVMe Controllers](#page-89-0)**
- [List NVMe Namespaces](#page-90-0)
- [List the Supported LBA Format](#page-91-0)
- [List NVMe Controller Log Pages](#page-91-0)
- **[List NVMe Features of the Controller](#page-92-0)**
- [Format All Namespaces on the Controller](#page-93-0)
- [Erase All Namespaces](#page-93-0)
- [Offline a Namespace](#page-94-0)
- [Online a Namespace](#page-94-0)
- **[Export an SSD Disk Configuration](#page-94-0)**
- [Import an SSD Disk Configuration](#page-94-0)

# nvmeadm Command Overview

### The nvmeadm commands use the following syntax:

```
nvmeadm subcommand [option] [controller_name]
```
### **Note:**

If a controller name is not specified for a command, the required information for all controllers is returned.

When a command fails, it returns one of several failure codes listed in [nvmeadm Error](#page-134-0) [Codes.](#page-134-0)

The nvmeadm command supports the subcommands listed in the following table.

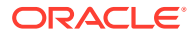

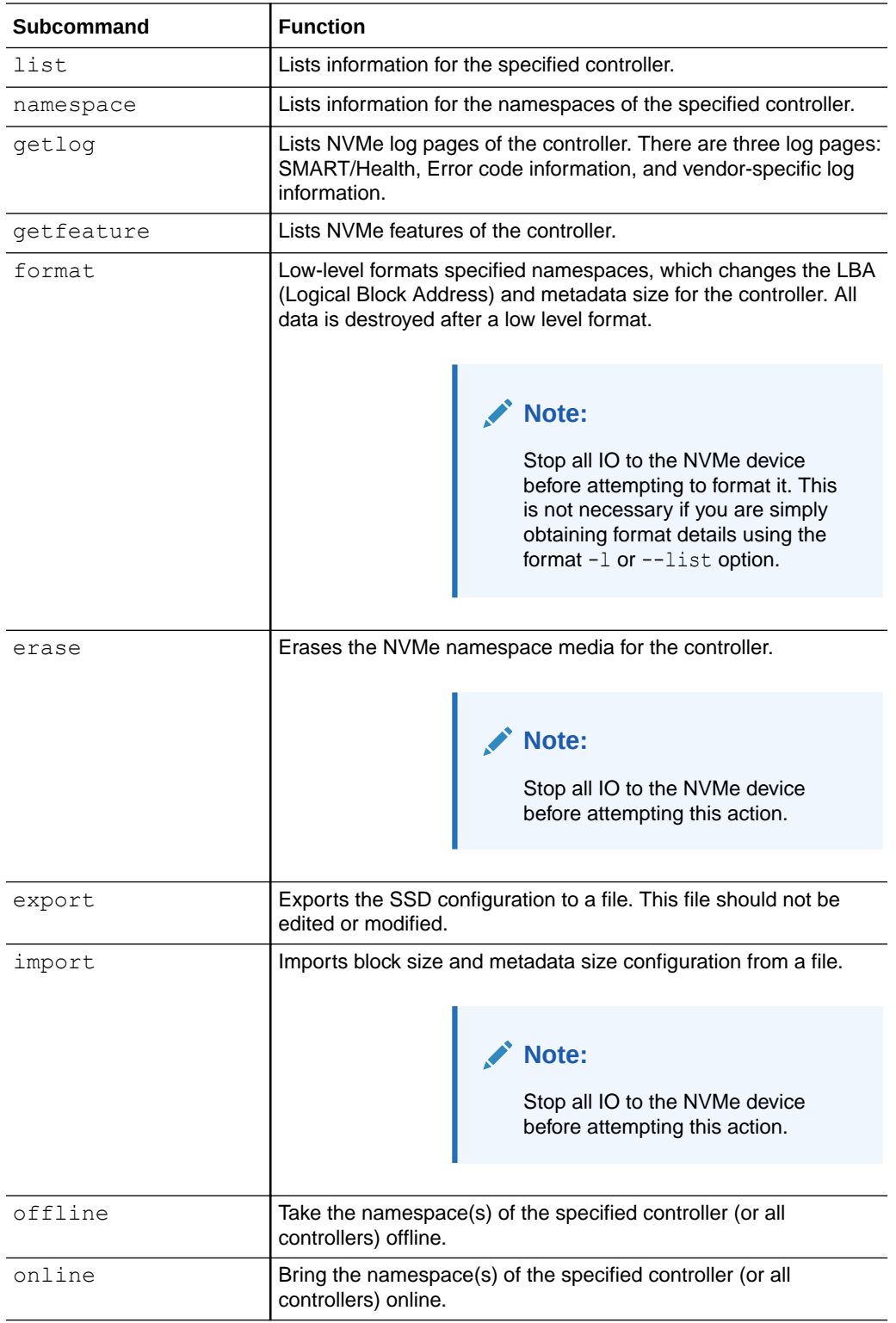

The nvmeadm command supports the options shown in the following table.

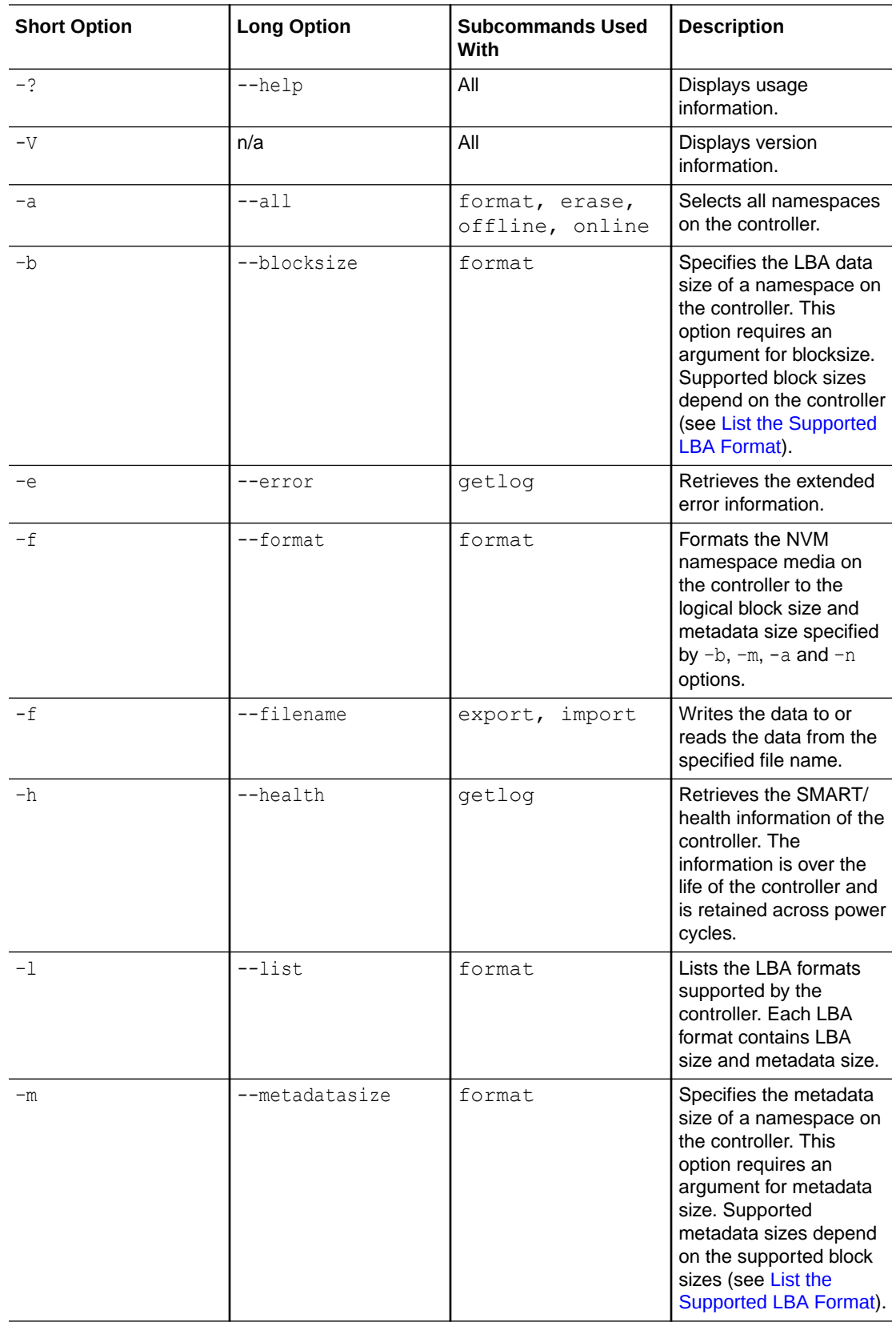

<span id="page-89-0"></span>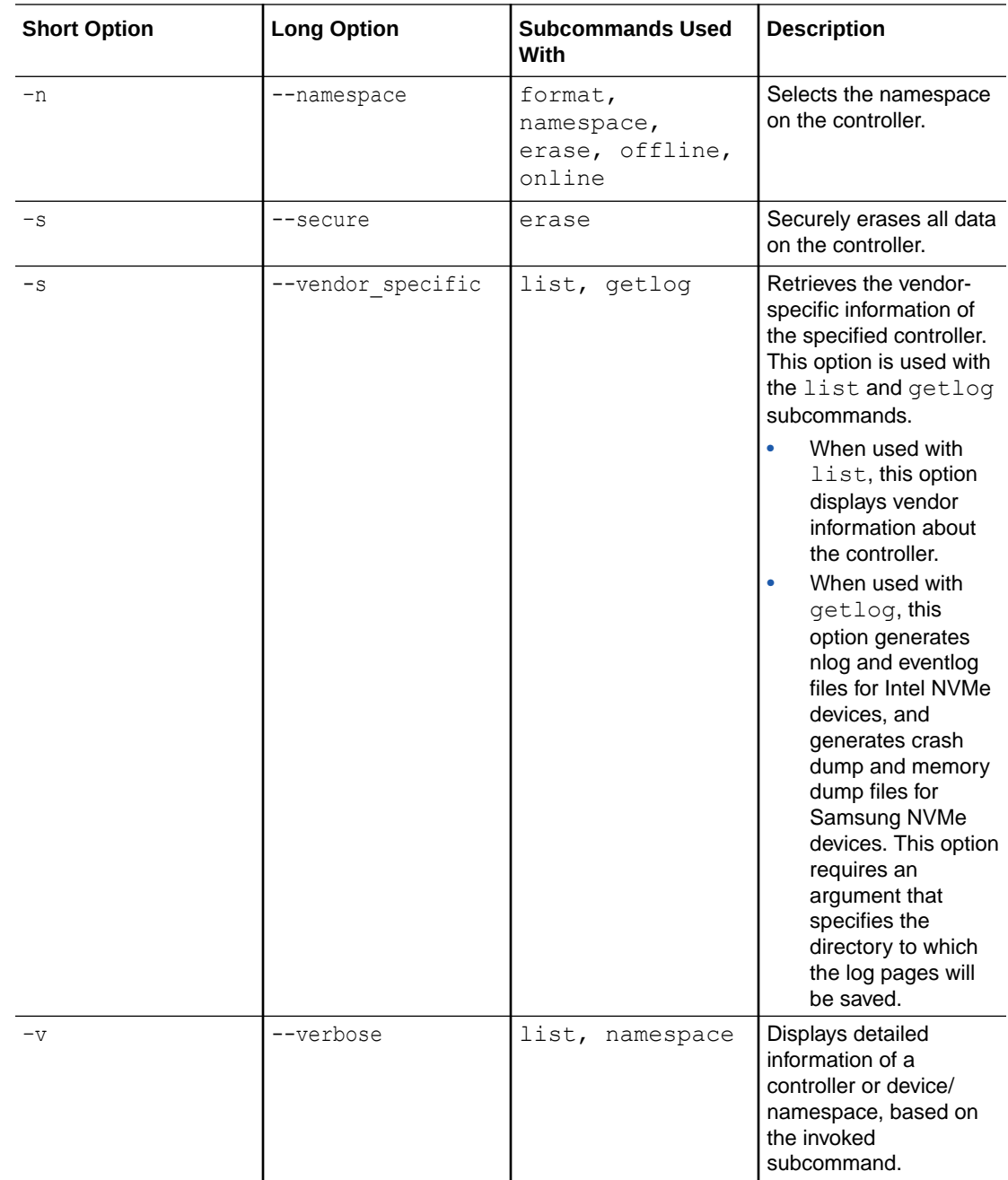

# List NVMe Controllers

- **•** To list NVMe controllers in the system, do one of the following:
	- To list all NVMe controllers on the host, type:

```
# nvmeadm list
```
SUNW-NVME-1

• To list all NVMe controllers with details, type:

```
# nvmeadm list -v
```
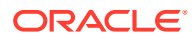

```
SUNW-NVME-1
PCI Vendor ID: 1111
Serial Number: 1111111111 
Model Number: 1111111111111
Firmware Revision: 1.1.1
Number of Namespaces: 1
```
• To list details for a specific controller, type:

# nvmeadm list -v *controller\_name*

### For example:

# nvmeadm list -v SUNW-NVME-1

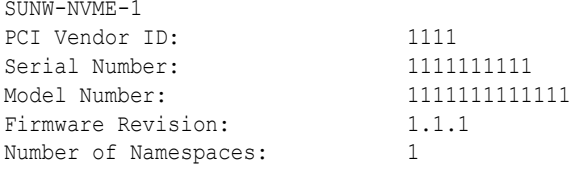

• To list vendor-specific details for a specific controller, type:

# nvmeadm list -s *controller\_name*

### For example:

# nvmeadm list -s SUNW-NVME-1

SUNW-NVME-1

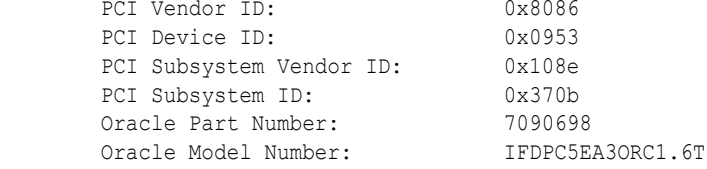

## List NVMe Namespaces

```
• To list an NVMe namespace, type:
# nvmeadm namespace [-n] [namespace] [-v] [controller_name]
For example:
  • To list namespaces on all NVMe controllers:
   # nvmeadm namespace
```
SUNW-NVME-1 Namespace: 1

• For details on namespace 1 on controller SUNW-NVME-1:

# nvmeadm namespace -n 1 -v SUNW-NVME-1

```
SUNW-NVME-1
Namespace: 1
Block Size: 512
Capacity: 786146787328
Metadata Size: 0
```
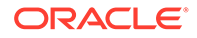

Block Device Name: /dev/rdsk/c5t0d0s2 Status: online

# <span id="page-91-0"></span>List the Supported LBA Format

**•** To list the supported LBA formats on an NVMe controller, type:

```
# nvmeadm format -l [controller_name]
```
For example:

# nvmeadm format -l SUNW-NVME-1

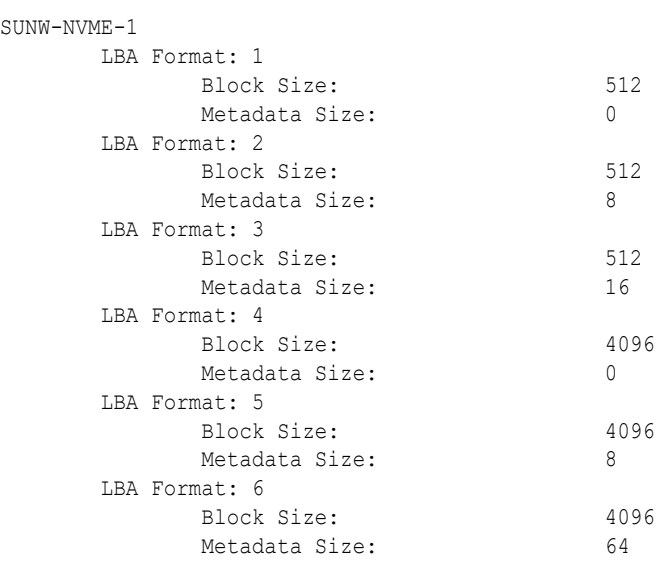

# List NVMe Controller Log Pages

There are three NVMe controller log pages as follows:

- **SMART/health information** is gathered over the life of the controller and is retained across power cycles. It includes critical warnings about the controller and device status, such as temperature threshold, available spare, device life status, and various I/O statistics used for calculating I/O performance.
- **Error information** is extended error information for commands. A number, which designates the error ID, must be specified with this command.
- **Vendor Log information** is the vendor-specific NVMe log implementation. Use this log when working with Oracle Service to troubleshoot errors.
- **•** Do one of the following:
	- To list SMART/health information, type:

# nvmeadm getlog -h [*controller\_name*]

The following is an example for the nymeadm getlog -h command:

# nvmeadm getlog -h SUNW-NVME-1

SUNW-NVME-1 SMART/Health Information:

```
 Critical Warning: 0
 Temperature: 300 Kelvin
 Available Spare: 100 percent
 Available Spare Threshold: 10 percent
 Percentage Used: 0 percent
 Data Unit Read: 0x746da4 of 512k bytes.
 Data Unit Written: 0x2d0 of 512k bytes.
 Number of Host Read Commands: 0xeacba
 Number of Host Write Commands: 0x27
 Controller Busy Time in Minutes: 0x0
 Number of Power Cycle: 0x10d
 Number of Power On Hours: 0x3c8
 Number of Unsafe Shutdown: 0xfa
 Number of Media Errors: 0x0
 Number of Error Info Log Entries: 0x0
```
• To list error information, type:

# nvmeadm getlog -e *error\_id* [*controller\_name*]

• To save vendor log information to a file, type:

# nvmeadm getlog -s *directory* [*controller\_name*]

For example, for a controller named SUNW-NVME-1:

- # nvmeadm getlog -s /logs SUNW-NVME-1
- For a Samsung controller, the files crashdump SUNW-NVME-1 and memorydump SUNW-NVME-1 are generated and placed under /logs.
- For an Intel controller, the files eventlog\_SUNW-NVME-1 and nlog\_SUNW-NVME-1 are generated and placed under /logs.

# List NVMe Features of the Controller

```
• To list NVMe features of the controller, type:
```

```
# nvmeadm getfeature [controller_name]
For example:
# nvmeadm getfeature SUNW-NVME-1
SUNW-NVME-1
         Command Arbitration:
                Arbitration Burst: 0
                Low Proirity Weight: 0
                Medium Priority Weight: 0
                High Priority Weight: 0
         Power State: 0
         Temperature Threshold: 358 Kelvin
         Time Limited Error Recovery: 0 of 100 milliseconds
        Number of I/O submission queues allocated: 30
        Number of I/O completion queues allocated: 30
         Interrupt Coalescing Aggregation Time: 0 of 100 micro seconds
         Interrupt Coalescing Configuration:
                Interrupt Vector: 0
                 Coalescing Disable: NO
         Write Atomicity Required: YES
```
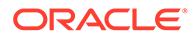

# <span id="page-93-0"></span>Format All Namespaces on the Controller

Stop all IO to the NVMe device before attempting format it.

The controller does not support the format of a single namespace. Use the -a option to confirm the format of all namespaces. For supported metadata and block size information, see [List the Supported LBA Format](#page-91-0).

**Caution:** All data is destroyed after a low-level format.

**•** To format all namespaces on a controller, type:

```
# nvmeadm format -f -a -m metadata_size -b block_size
controller_name
```
For example:

# nvmeadm format -f -a -m 0 -b 4096 SUNW-NVME-1

# Erase All Namespaces

Stop all IO to the NVMe device before attempting this action.

The controller does not support the erase of a single namespace. Use the -a option to confirm the erase of all namespaces.

**Caution:** All data will be destroyed after an erase. **•** Choose one of the erase options: • To erase all namespaces, type: # nvmeadm erase -a *controller\_name* For example:

# nvmeadm erase -a SUNW-NVME-1

• To securely erase all namespaces, type:

# nvmeadm erase -s -a *controller\_name*

For example:

# nvmeadm erase -s -a SUNW-NVME-1

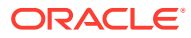

# <span id="page-94-0"></span>Offline a Namespace

**•** To take offline a namespace of a given controller, type: # nvmeadm offline -n *namespace controller\_name*

# Online a Namespace

```
• To bring online a namespace of a given controller, type:
```

```
# nvmeadm online -n namespace controller_name
```
# Export an SSD Disk Configuration

**•** To export an SSD disk configuration to a file, type:

```
# nvmeadm export -f filename.xml controller_name
For example:
```
# nvmeadm export -f format.xml SUNW-NVME-1

**Note:**

The exported XML file should not be edited or modified.

# Import an SSD Disk Configuration

Stop all IO to the NVMe device before attempting this action.

Only block size and metadata size information can be imported.

**•** To import an SSD disk configuration from a file, type: # nvmeadm import -f *filename*.xml *controller\_name* For example: # nvmeadm import -f format.xml SUNW-NVME-2

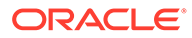

# 9 Using raidconfig to Configure RAID

raidconfig uses a general-purpose cross-OS storage management library to configure RAID volumes using an XML file.

The following information is covered in this section.

- raidconfig Command Overview
- [Listing Controller, RAID and Disk Information](#page-97-0)
- [Creating and Deleting RAID Volumes](#page-103-0)
- [Adding and Removing Disks and RAID Volumes](#page-105-0)
- [Modifying a RAID Volume or Controller](#page-107-0)
- [Starting or Stopping a Task on a Disk or RAID](#page-111-0)
- [Restoring or Clearing a RAID Controller Configuration](#page-113-0)
- [Exporting or Importing a RAID Volume Configuration](#page-114-0)
- [Creating RAID Volumes With Partial Disks](#page-116-0)

# raidconfig Command Overview

This section covers the following information:

- raidconfig Features
- [raidconfig Requirements](#page-96-0)
- [raidconfig Command Syntax](#page-96-0)

## raidconfig Features

raidconfig allows you to explore, monitor, and configure storage resources connected to the system.

### **Note:**

To use raidconfig on storage in a system, the controller that the storage is connected to must support RAID. For a list of supported controllers, see the support matrix at: <http://www.oracle.com/goto/ohmp>.

raidconfig provides the following functions:

- Shows, creates, deletes, and modifies RAID volumes.
- Facilitates scripting by using command-line options.
- Configures many similar and dissimilar platforms in a data center.

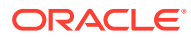

- <span id="page-96-0"></span>• Displays the current RAID configuration and writes it to an XML file so it can be edited and used to configure the same or a different platform.
- Represents a logical disk in a portable manner.

For example, using a unique enumeration per controller, instead of a SAS address, facilitates moving the XML file to other platforms.

- Provides a super-set of all configuration options provided by the Adaptec and LSI CLI commands.
- Uses capability checking for particular adapters based on data retrieved from the API.
- Creates nested RAID volumes depending on the controller.

## raidconfig Requirements

Before running raidconfig, note the following requirements:

### **Caution:**

raidconfig can scan your controllers and connected disks and list disks that are either already in a RAID volume, or available to be included in a RAID volume. However, raidconfig cannot tell if an available disk has data on it, or if a disk is otherwise used as either a boot disk or logical disk for an application.

Before using raidconfig to create volumes (which will overwrite any existing data), use operating system tools to take an inventory of attached disks, their enumeration, and whether they contain data that you want to preserve.

- Root permissions are required to run raidconfig commands on Unix-based platforms.
- On Oracle Solaris, raidconfig is not compatible with the raidctl CLI tool. raidconfig supports SAS2 and SAS3, but the raidctl tool does not.
- For servers running Oracle Solaris, after hot-plugging any device, run the devfsadm -C command to reenumerate all of the system device nodes before running the raidconfig command.

## raidconfig Command Syntax

The raidconfig commands use the following command syntax:

raidconfig *subcommand target|task -option(s)*

When a command fails, it returns one of several failure codes listed in [raidconfig Error](#page-134-0) [Codes.](#page-134-0)

The options shown in the following table apply to all CLI Tools commands including raidconfig.

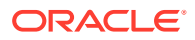

<span id="page-97-0"></span>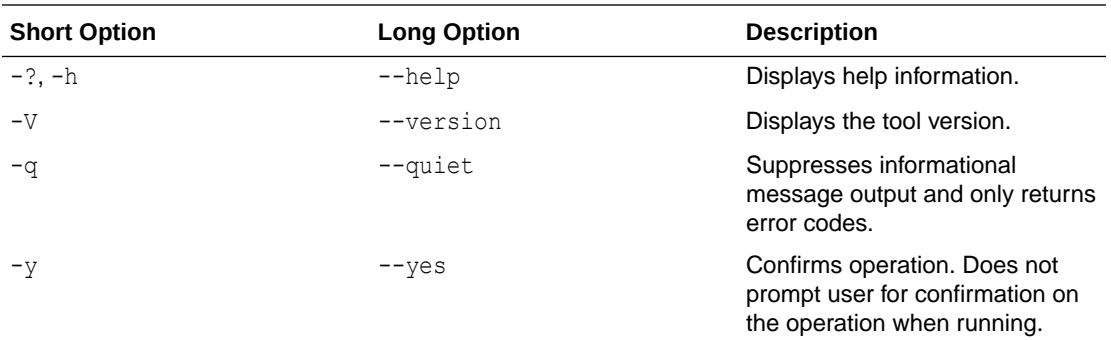

The raidconfig command requires subcommands unless used with the --help or -version options.

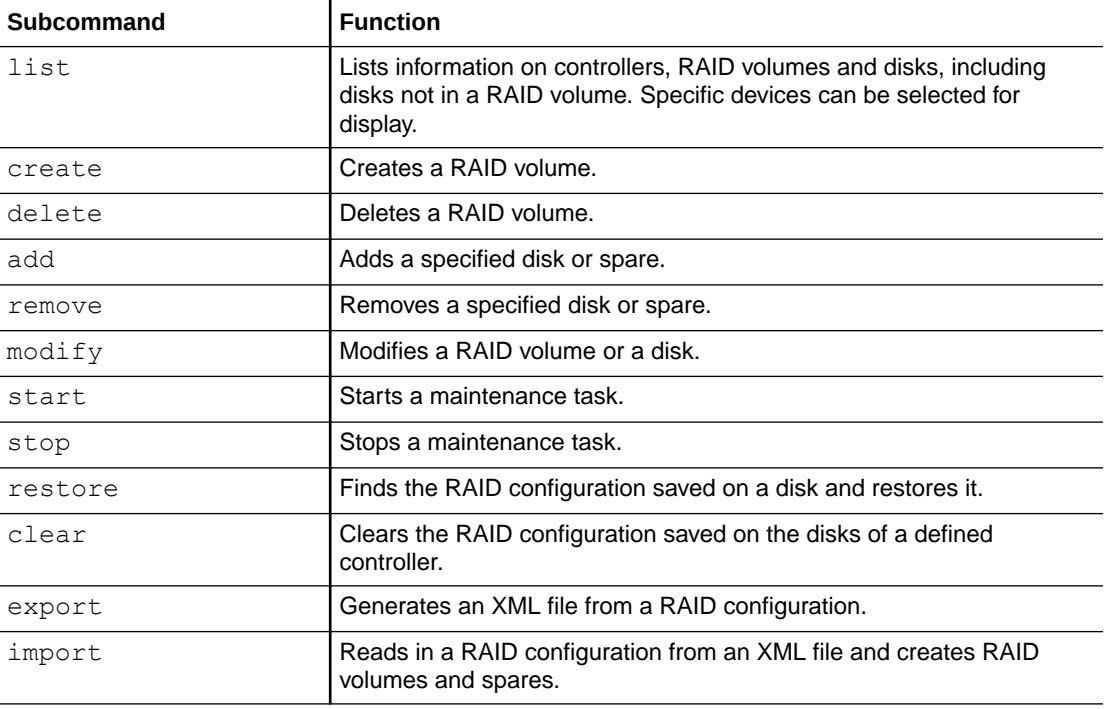

The following table lists the raidconfig subcommands.

Whenever devices (controllers, RAID volumes, and disks) are used with commands, they must be uniquely identified. For information on how to do so, see the device-naming scheme at [CLI Tools Device-Naming Convention](#page-13-0).

Device naming is shared with other CLI Tools based on the storage library.

# Listing Controller, RAID and Disk Information

This section covers the following information:

- **[list Subcommand Overview](#page-98-0)**
- [Display a Brief Listing of All Devices](#page-100-0)
- [Display a Brief Listing of a Device](#page-101-0)

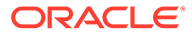

• [Display a Detailed Listing of a Device](#page-101-0)

## <span id="page-98-0"></span>list Subcommand Overview

The list subcommand displays controller, RAID volume, and disk data. The device targets for the raidconfig list are listed in the following table.

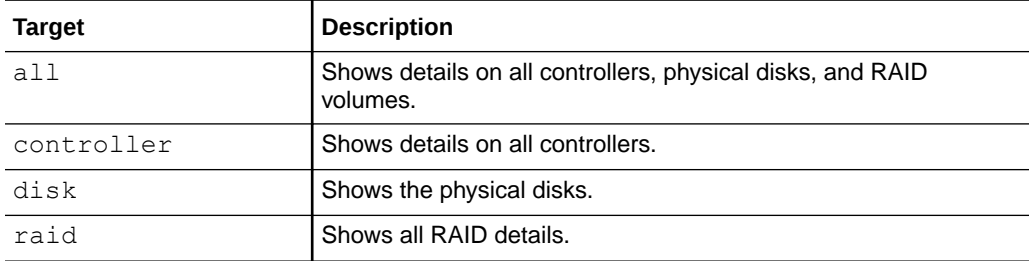

The raidconfig list command supports options listed in the following table.

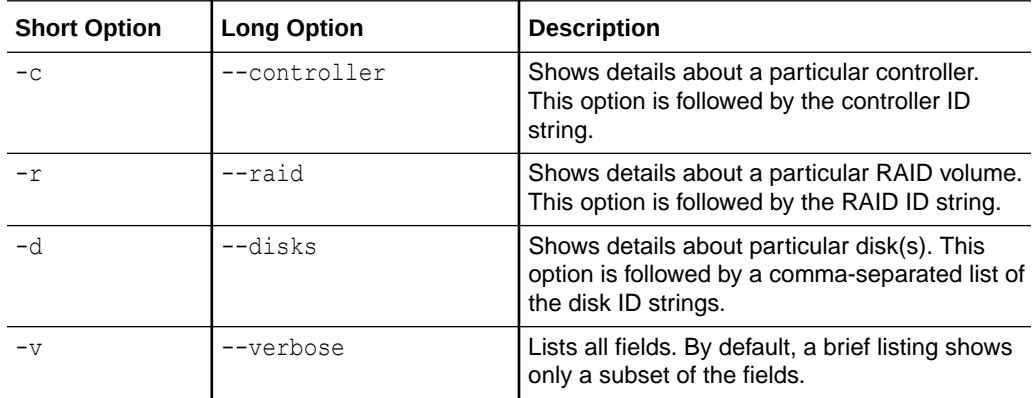

The following data is displayed. Items marked with an asterisk (\*) show a brief listing; all other items show a verbose listing.

Controllers:

- Node ID
- Manufacturer\*
- Model\*
- Part number
- Firmware(F/W) version\*
- Serial Number
- RAID Volumes\*
- Disks\*
- Disks in use by another controller
- PCI address
- PCI vendor ID
- PCI device ID

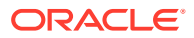

- PCI subvendor ID
- PCI subdevice ID
- Battery backup status
- Maximum RAID volumes
- Maximum disks per RAID volume
- Supported RAID levels
- Maximum dedicated spares
- Maximum global spares
- Stripe size minimum
- Stripe size maximum
- Disable Auto Rebuild

Disks:

- $\cdot$  ID<sup>\*</sup>
- Chassis ID\*
- Slot ID\*
- Node ID
- Mapped to host OS (true/false)
- Device
- Disabled (true/false)
- In use by another controller
- RAID ID\*
- Status\*
- Type\*
- Media\*
- **Manufacturer**
- Model
- **Size**
- Serial number
- NAC name
- Spare state (global, dedicated, or  $N/A$ )\*
- Current task
- Stoppable tasks
- Startable tasks
- Task state
- Task completion percent

RAID volumes:

• Logical ID (0-based)\*

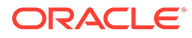

- <span id="page-100-0"></span>• Node ID
- Device name\*
- Name (user assigned)\*
- Status\*
- RAID level\*
- Number of disks\*
- Capacity\*
- **Mounted**
- Stripe size
- Leg size
- Read cache
- Write cache
- Current task
- Task state
- Task completion percent
- Stoppable tasks
- Startable tasks
- BIOS Boot Target

# Display a Brief Listing of All Devices

**•** To display a brief listing of all available controllers, RAID volumes, disks in use, and available disks, type:

# raidconfig list all

The following shows sample output from this command.

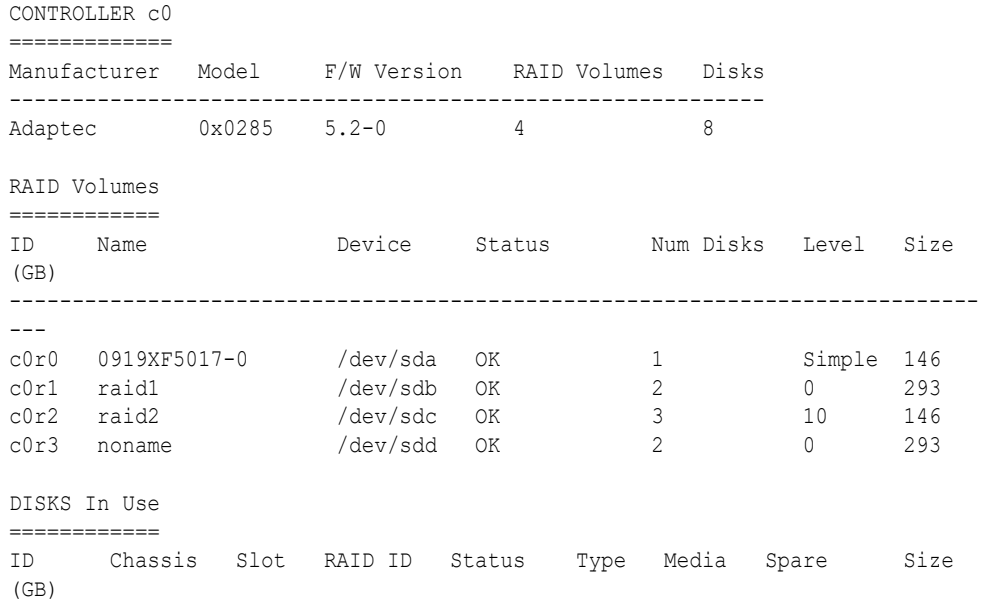

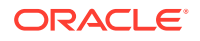

<span id="page-101-0"></span>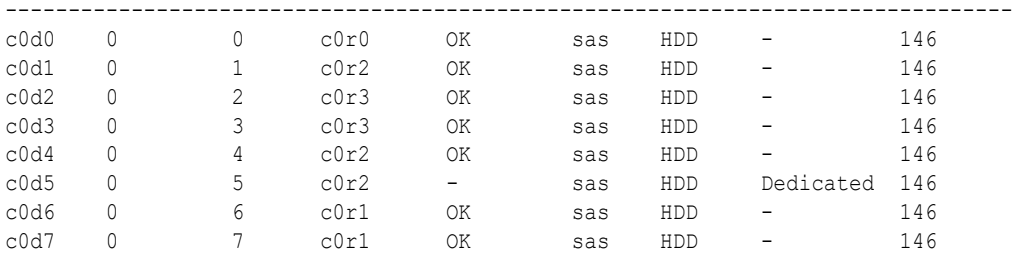

The following table lists the possible RAID statuses that can be displayed with the raidconfig list all command.

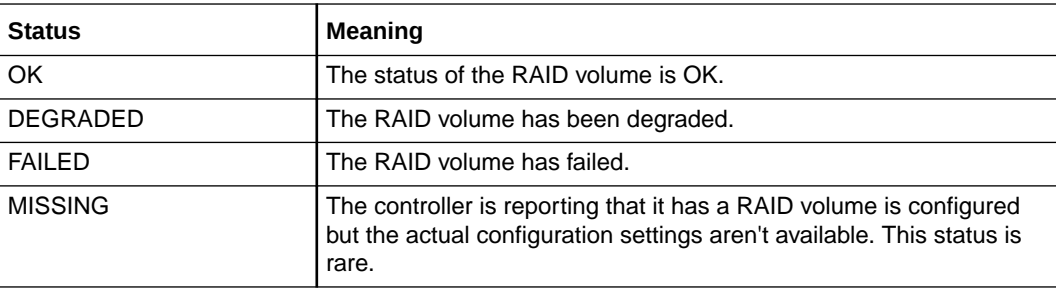

The following table lists the possible disk statuses that can be displayed with the raidconfig list all command.

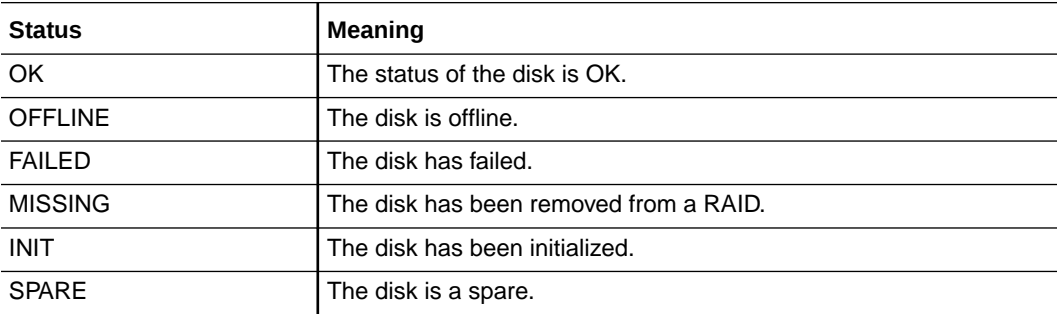

## Display a Brief Listing of a Device

**•** To display a brief listing of a device, type:

```
# raidconfig list subcommand option device
```
### For example:

# raidconfig list disk -d c0d0

DISKS Available

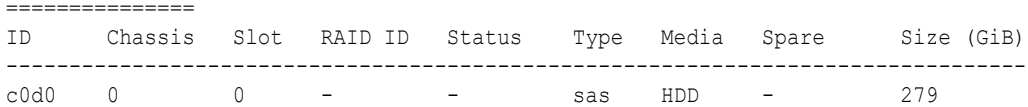

# Display a Detailed Listing of a Device

**•** To show a detailed listing of a device, type:

raidconfig list *device option devicename* -v

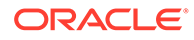

### For example for a disk:

# raidconfig list disk -d=c0d0 -v Disk c0d0 ========= ID: c0d0 Chassis: 0 Slot: 0 Node ID: PDS:5000cca0257dbac1 Mapped to Host OS: true Device: 5000CCA0257DBAC0 Disabled: false Type: sas Media: HDD Manufacturer: HITACHI Model: H106030SDSUN300G Size (GiB): 279 Serial Number: 001214N74K2B PQJ74K2B NAC Name: /SYS/SASBP/HDD0 Current Task: none

### For example for a controller:

# raidconfig list controller -v CONTROLLER c0 ============= Node ID: mptir2:50:00.0 Manufacturer: LSI Logic Model: SG-SAS6-INT-Z F/W Version: 11.05.03.00 Serial Number: 500605b005468020 RAID Volumes: 1 Disks: 8 PCI Address: 50:00.0 PCI Vendor ID: 0x1000 PCI Device ID: 0x0072 PCI Subvendor ID: 0x1000 PCI Subdevice ID: 0x3050 Battery Backup Status: Not installed Max RAID Volumes: 2 Max Disks per RAID Volume: 256 Supported RAID Levels: 0, 1, 10 Max Dedicated Spares: 0 Max Global Spares: 2 Stripe Size Min (KB): 64 Stripe Size Max (KB): 64

The following table lists the possible Battery Backup statuses that can be displayed with the raidconfig list controller command.

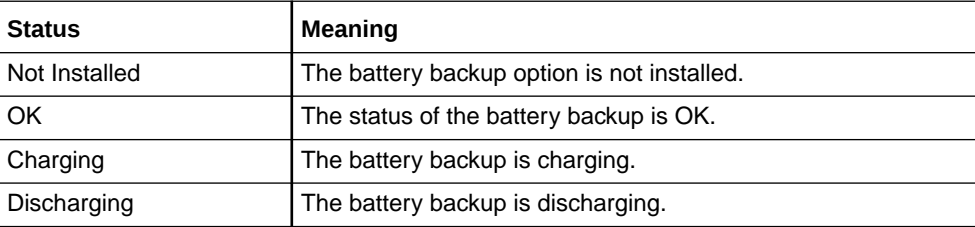

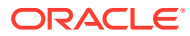

<span id="page-103-0"></span>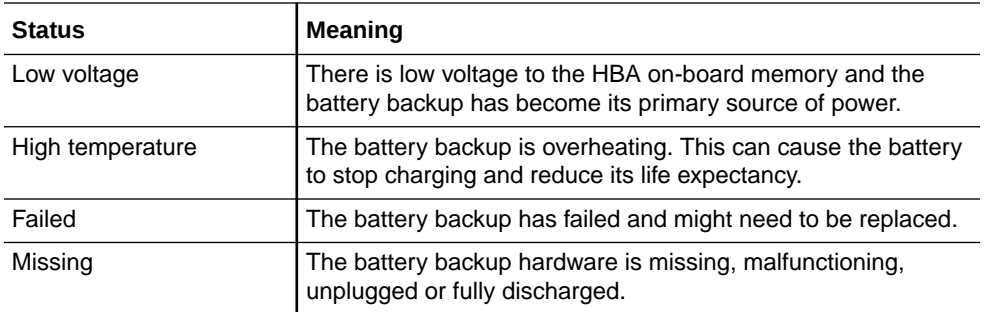

# Creating and Deleting RAID Volumes

This section covers the following information:

- Create a RAID Volume
- [Delete a RAID Volume](#page-104-0)

## Create a RAID Volume

Before using raidconfig to create volumes (which will overwrite any existing data on selected disks), use operating system tools to take an inventory of attached disks, their enumeration, and whether they contain data that you want to preserve. Be careful not to overwrite your OS boot disk or other logical disks used by applications.

**•** To create a RAID volume, type:

# raidconfig create raid *options* -d *disks*

For example, to create a RAID 0 volume with a stripe size of 128 Kb and read-ahead caching enabled on controller 1, type the following command:

```
# raidconfig create raid --stripe-size=128 --read-cache=enabled -d
c1d0,c1d1
```
The create raid subcommand must take the -d option in addition to one or more of the options shown in the following table.

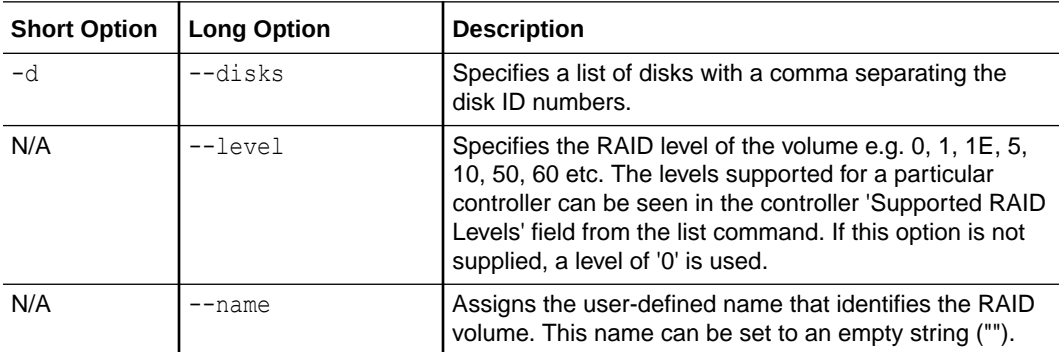

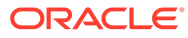

<span id="page-104-0"></span>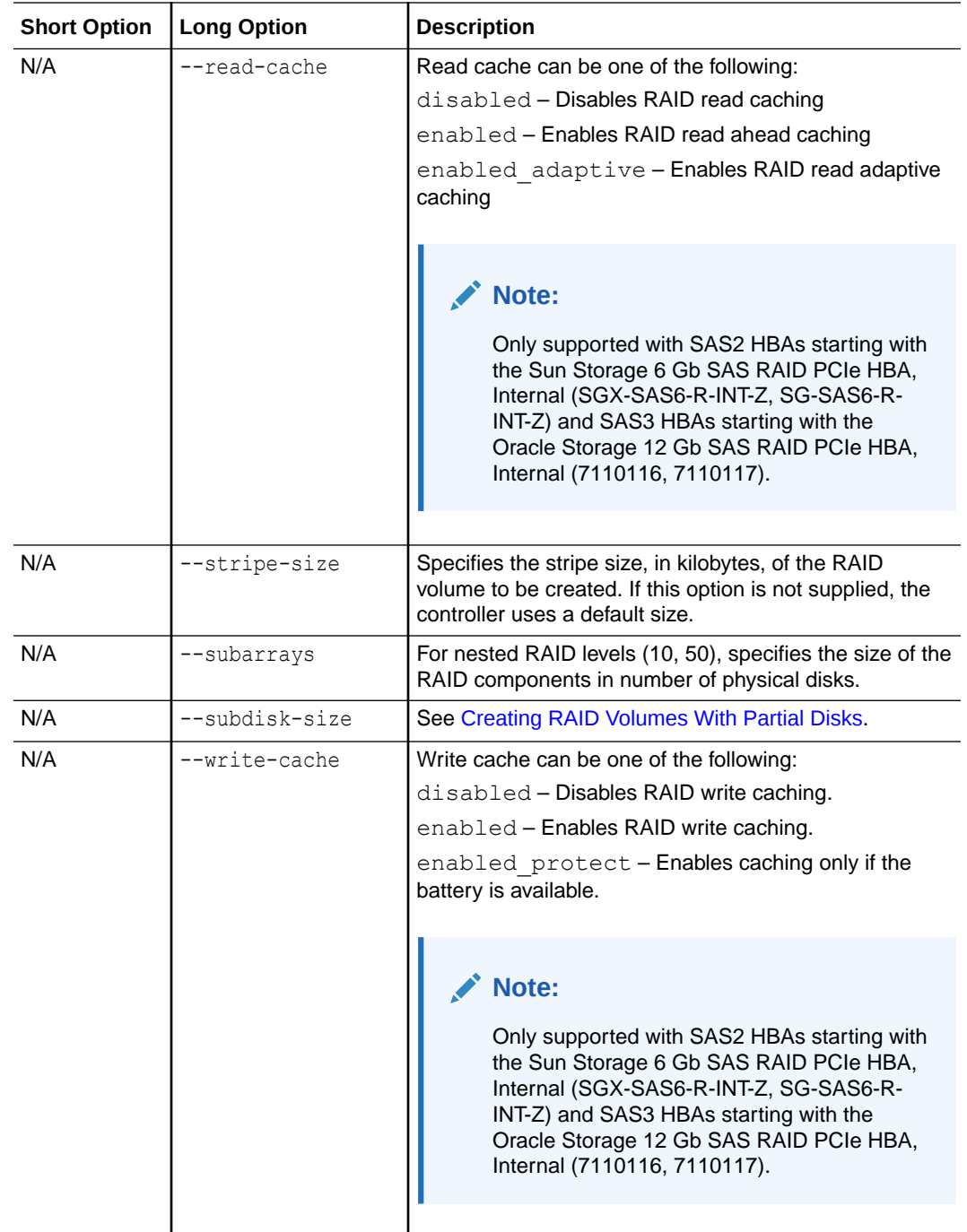

The maximum capacity of the RAID volume is not configurable. You can create RAID from partial disks if the HBA or controller support it, and all the disks are of the same size.

# Delete a RAID Volume

**•** To delete a RAID volume, type:

```
# raidconfig delete raid option
```
For example:

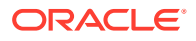

<span id="page-105-0"></span>• To delete RAID volume 1 created on controller 1, type:

# raidconfig delete raid -r c1r1

• To delete all RAID volumes, type:

# raidconfig delete raid --all

The delete raid requires one of the options shown in the following table.

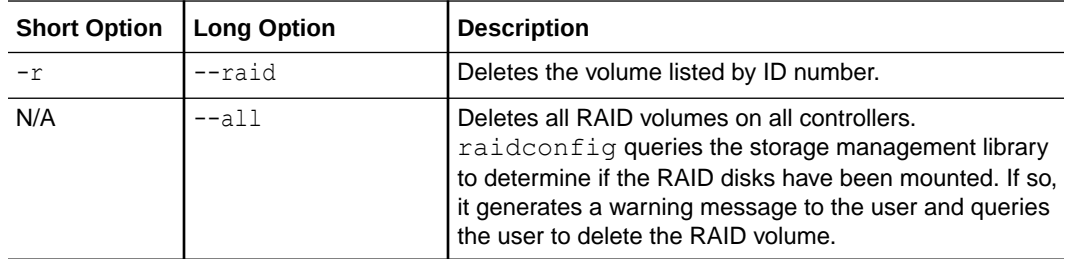

# Adding and Removing Disks and RAID Volumes

This section covers the following information:

- Add a Disk to a RAID Configuration
- [Remove a Disk from a RAID Volume](#page-106-0)
- [Add Spare Disks](#page-106-0)
- [Remove a Spare Disk or a RAID Volume](#page-107-0)

## Add a Disk to a RAID Configuration

The add disk subcommand adds a specified disk to a RAID configuration.

Only certain RAID levels, such as RAID 5 or 6, allow disks to be added to their configuration when in a non-degraded (healthy) state. Only RAID levels that support redundancy allow disks to be added.

**•** To add a specific disk to a RAID volume, type:

# raidconfig add disk -d *disk* -r *raidvolume*

For example:

# raidconfig add disk -d c0d2 -r c0r1

### **Note:**

If you list the disk's properties after adding a disk, the RAID ID is not updated to reflect that it has been added to a RAID volume until the add process is complete.

The add disk subcommand requires the options shown in the following table.

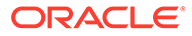

<span id="page-106-0"></span>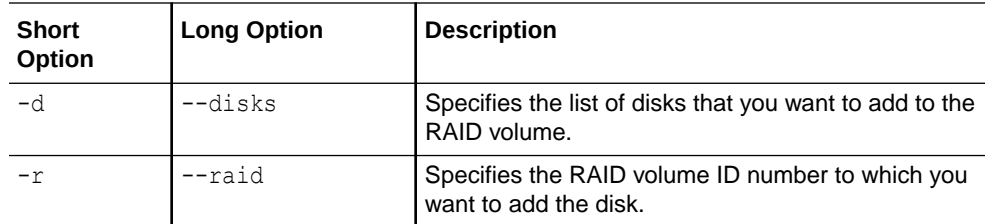

## Remove a Disk from a RAID Volume

The remove disk subcommand removes a disk from a RAID volume. Only RAID levels that support redundancy allow for disks to be removed.

**•** To remove a specific disk from a RAID volume, type:

```
# raidconfig remove disk -d disk -r raidvolume
For example:
```
# raidconfig remove disk -d c0d0 -r c0r1

This subcommand requires the options shown in the following table.

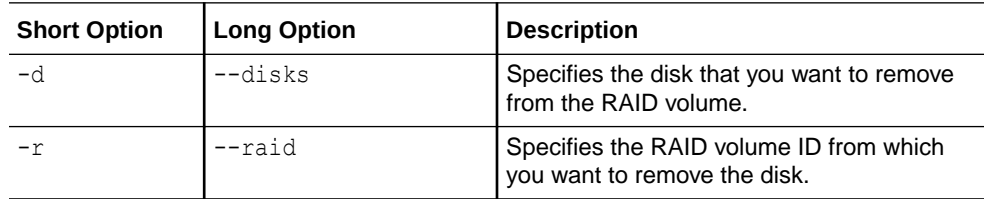

## Add Spare Disks

The add spare subcommand adds global or dedicated spare disks:

**1.** To create two global spares using the specified disks, type:

```
# raidconfig add spare -d disk,disk
```
For example:

```
# raidconfig add spare -d c1d0,c1d1
```
**2.** To create two dedicated spares on a RAID volume using the specified disks, type:

# raidconfig add spare -d *disk*,*disk* -r *raidvolume*

For example:

# raidconfig add spare -d c1d0,c1d1 -r c1r0

The add spare subcommand requires one of the options shown in the following table.

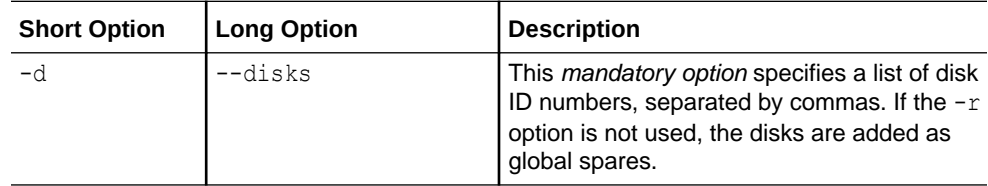

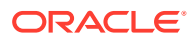

<span id="page-107-0"></span>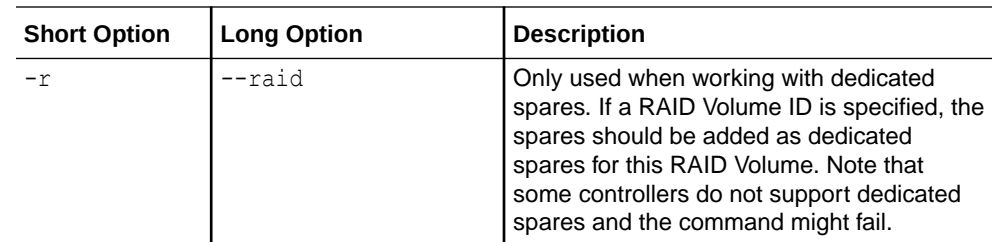

## Remove a Spare Disk or a RAID Volume

The remove spare subcommand removes disks global spares or as dedicated spares on a RAID volume.

- **•** Do one of the following:
	- To remove two disks as global spares, type:

# raidconfig remove spare -d *disk*,*disk*

For example:

# raidconfig remove spare -d c1d0, c1d1

• To remove two disks as dedicated spares on a RAID volume, type:

# raidconfig remove spare -d *disk*,*disk* -r *raidvolume*

For example:

# raidconfig remove spare -d c1d0,c1d1 -r c1r0

This subcommand requires the options shown in the following table.

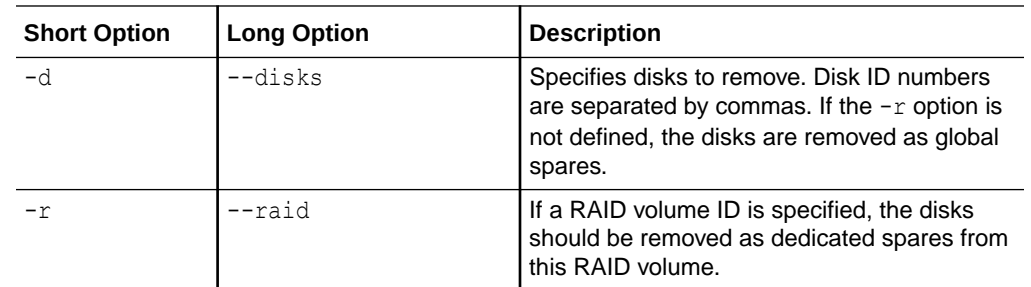

# Modifying a RAID Volume or Controller

This section covers the following information:

- [Modify a RAID Volume](#page-108-0)
- **[Modify a Controller](#page-108-0)**
- [Modify the BIOS Boot Target](#page-109-0)
- [Disable Auto Rebuild](#page-109-0)
- [Modify a RAID Volume Name](#page-109-0)
- [Enable or Disable JBOD Mode](#page-110-0)

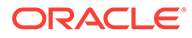
## Modify a RAID Volume

The modify raid subcommand modifies the attributes of a RAID volume.

**•** To modify a RAID volume, type:

# raidconfig modify raid -r *raidvolume option*

For example:

# raidconfig modify raid -r c0r0 --write-cache=disabled

The modify raid subcommand requires the option shown in the following table.

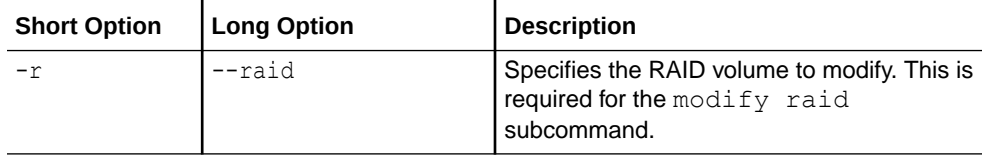

The following table lists additional options for the  $modify$  raid subcommand.

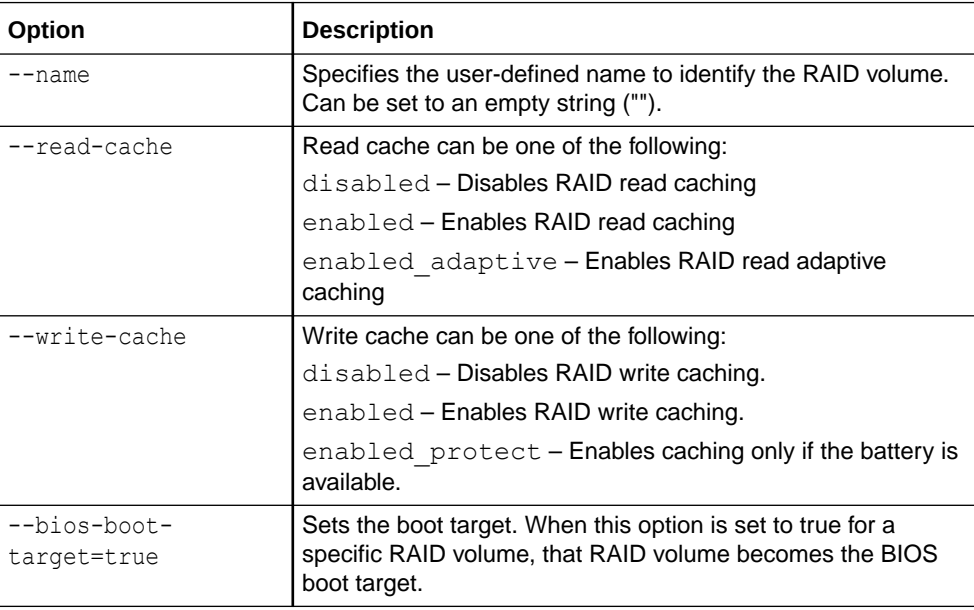

# Modify a Controller

The modify controller command modifies certain controller attributes.

**•** To modify a controller, type:

# raidconfig modify controller -c *controller option*

For example:

# raidconfig modify controller -c c1 --disable-autorebuild=true

The modify controller subcommand requires the option shown in the following table.

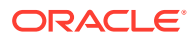

<span id="page-109-0"></span>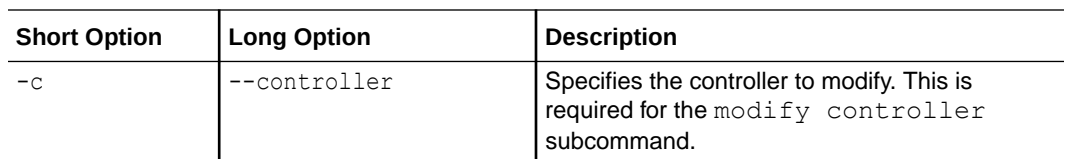

The following table lists an additional option for the  $\text{modify } \text{contracted } x$  subcommand.

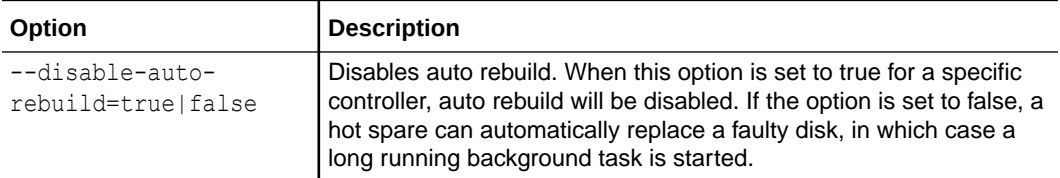

#### **Note:**

Not all controllers support modifications of --disable-auto-rebuild.

### Modify the BIOS Boot Target

The RAID volume with ID 0 is the default boot target. If you want to change the boot target, use the --bios-boot-target option.

**•** To change the bios boot target, type:

```
# raidconfig modify raid -r raidvolume --bios-boot-target=true
```
For example:

# raidconfig modify raid -r c0r0 --bios-boot-target=true

### Disable Auto Rebuild

When a hotspare disk replaces a faulty disk, it will start autobuilding the volume to use the hotspare disk if auto rebuild is enabled. If you do not want to start the long-running background task automatically, you can disable this feature.

**•** To disable auto rebuild, type:

```
# raidconfig modify controller -c controller id --disable-auto-
rebuild=true
```
#### For example:

# raidconfig modify controller -c c0 --disable-auto-rebuild=true

## Modify a RAID Volume Name

To modify the user-specified name of a RAID volume:

**•** To change the user-specified name of a RAID volume, type:

```
# raidconfig modify raid -r raidvolume --name name
For example:
```
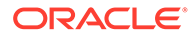

# raidconfig modify raid -r c0r0 --name engineering

## Enable or Disable JBOD Mode

Some SAS3 Host Bus Adapters (HBA) with hardware RAID support include an option to enable JBOD mode. JBOD mode allows the operating system to access a disk directly without first creating a RAID volume on it. If JBOD mode is not enabled, the operating system is not able to see the disk until the disk is included in a RAID volume.

If supported by your HBA, you can enable JBOD mode on either a disk or controller. If you enable JBOD mode on the controller, all the disks on that controller will be in JBOD mode. Disk JBOD mode cannot be enabled until its controller has JBOD mode enabled. Check your HBA documentation to see if it supports JBOD mode.

#### **Note:**

Do not disable JBOD mode on a controller if one of its disks in JBOD mode has the OS installed on it. Also, do not disable JBOD mode on an individual disk if that disk that has the OS installed on it.

**1.** To enable or disable JBOD mode on a controller, type:

```
# raidconfig modify controller -c controller --jbod enabled|
disabled
```
When you enable JBOD mode on the controller, all the disks on that controller will be in JBOD mode. Disks can then have JBOD mode enabled or disabled individually. If you disable JBOD mode on a controller, any disks in JBOD mode will have JBOD mode disabled.

**2.** To enable or disable JBOD mode on a disk, type:

# raidconfig modify disk -d *disk* --jbod enabled|disabled

The following example shows output for JBOD mode enabled on c0, then disabled on just disk 7.

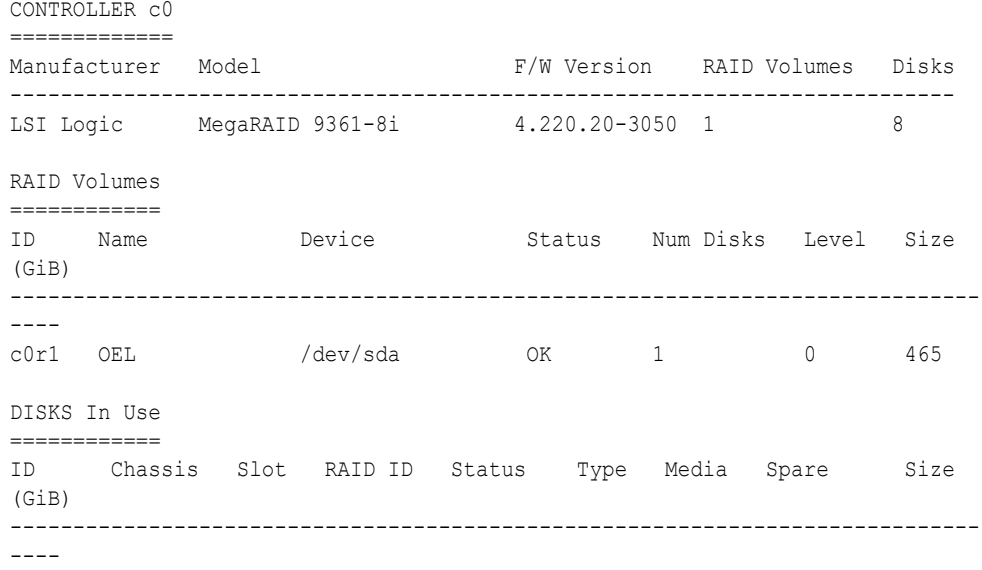

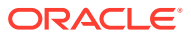

<span id="page-111-0"></span>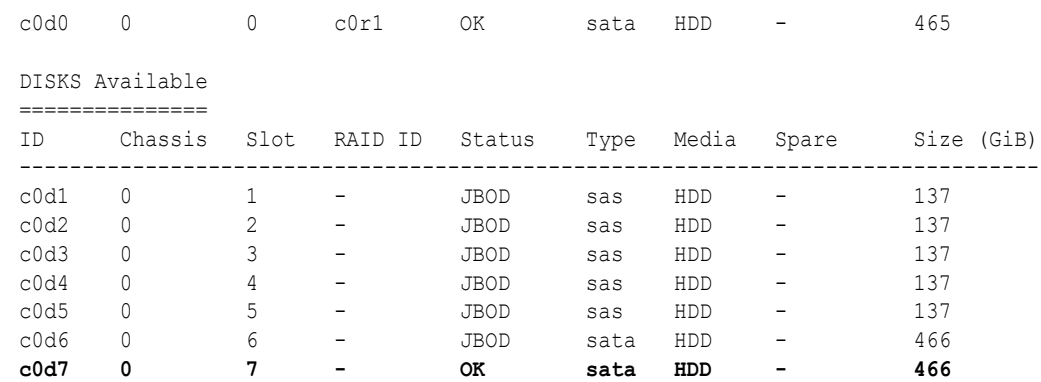

# Starting or Stopping a Task on a Disk or RAID

The start task and stop task subcommands control the execution of maintenance tasks on a disk or RAID volume.

- Executing Tasks on a Disk or RAID Volume
- [Start or Stop a Task on a Disk or RAID Volume](#page-112-0)

# Executing Tasks on a Disk or RAID Volume

There are a variety of tasks that can be run on a RAID volume and its disks using the start task or stop task subcommands.

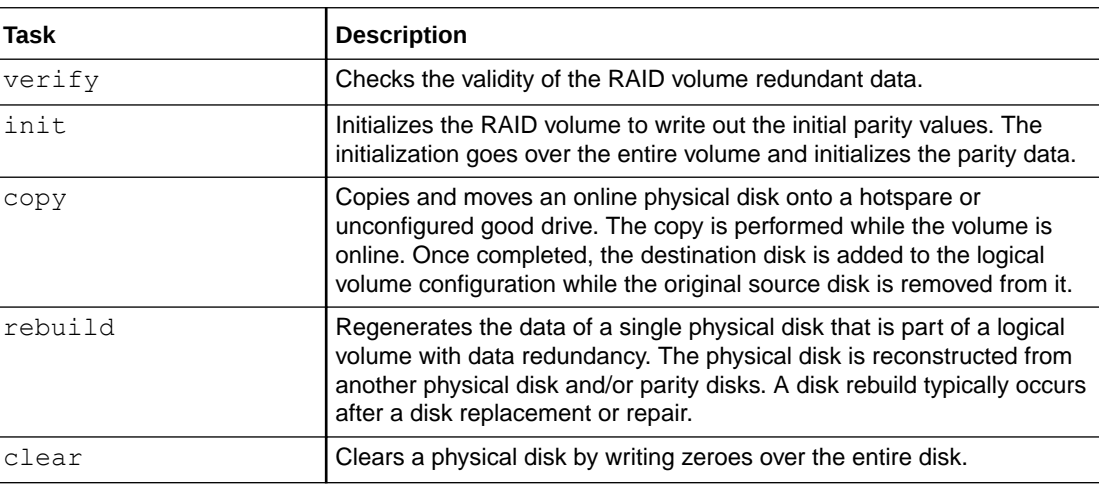

The available background tasks are shown in the following table.

#### **Note:**

Not all devices support all tasks. To check the tasks a device supports, use the list subcommand and check the output under Startable tasks. If this field is blank, the device does not support any tasks.

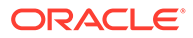

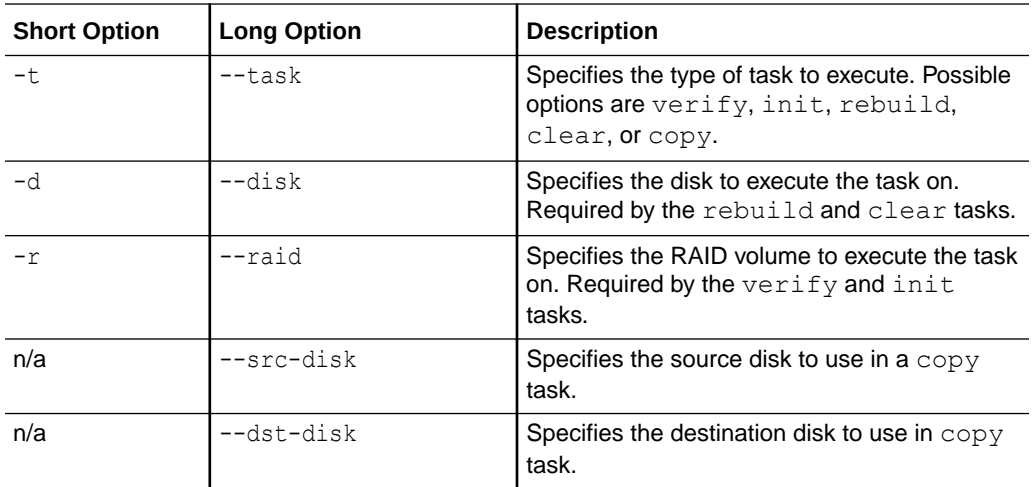

<span id="page-112-0"></span>The start task and stop task subcommands accept the options shown in the following table.

### Start or Stop a Task on a Disk or RAID Volume

The start task and stop task subcommands control the execution of maintenance tasks on a disk or RAID volume.

**•** To start or stop a task on a disk or RAID volume, type:

```
# raidconfig start task -t taskname [-d|-r]
```
or

# raidconfig stop task -t *taskname* [-d|-r]

The following are command examples for the start task and stop task subcommands:

- A RAID ID must be provided for the verify check (verify) and initialization task (init).
	- To start the  $\text{verify}$  task on a specified RAID volume, type:

```
# raidconfig start task -t verify -r=raidvolume
```
For example:

- # raidconfig start task -t verify -r=c0r1
- To stop the init task on a specified RAID volume, type:

```
# raidconfig stop task -t init -r=raidvolume
```
For example:

```
# raidconfig stop task -t init -r=c0r1
```
- A disk must be provided for the rebuild and clear tasks.
	- To start the rebuild task on a specified disk, type:

```
# raidconfig start task -t rebuild -d=disk
For example:
```

```
# raidconfig start task -t rebuild -d=c0d1
```
**Note:**

This can only be run on a disk that is part of a RAID volume.

<span id="page-113-0"></span>To start the clear task on a specified disk, type:

```
# raidconfig start task -t clear -d=disk
```
For example:

```
# raidconfig start task -t clear -d=c0d1
```
#### **Note:**

This can only be run on a disk that is not part of a RAID volume.

Source and destination disks must be provided for the copy task.

To start the  $\text{copy task}$  from one disk to another, type:

```
# raidconfig start -task -t copy --src-disk=source_disk --dst-
disk=destination_disk
```
#### For example:

```
# raidconfig start -task -t copy --src-disk=c0d2 --dst-
disk=c0d3
```
#### **Note:**

The source disk must be in a RAID volume. The destination disk cannot be in a RAID volume.

# Restoring or Clearing a RAID Controller Configuration

This section covers the following information:

- Check to See If a Controller Configuration Exists
- [Restore a RAID Controller Configuration](#page-114-0)
- [Clear a RAID Controller Configuration](#page-114-0)

### Check to See If a Controller Configuration Exists

**1.** To determine if an old configuration exists on the disks, view the controller's verbose properties. Type:

# raidconfig list controller -v

The controller's properties are listed.

**2.** View the property Disks In Use by Another Controller.

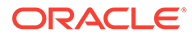

- <span id="page-114-0"></span>**a.** If the Disks In Use by Another Controller property is set to True, then an old configuration exists. This can be either restored or cleared.
- **b.** If the Disks In Use by Another Controller property is set to False, then an old configuration does not exist.

#### **Note:**

If an old configuration does not exist and you attempt to run the restore config or clear config subcommands, raidconfig displays an error.

### Restore a RAID Controller Configuration

The restore config subcommand finds a RAID configuration stored on disks and restores this configuration to the destination controller.

**•** To restore a RAID configuration saved on disks to a defined controller, type:

# raidconfig restore config -c=*controller\_id*

where *controller\_id* is the controller the RAID configuration is restored to.

The restore config subcommand requires the options shown in the following table.

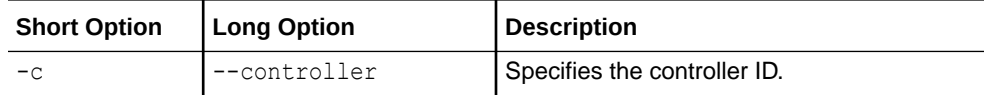

### Clear a RAID Controller Configuration

The clear config subcommand finds a RAID configuration stored on disks and removes the configuration.

**•** To clear a RAID configuration saved on disks, type:

# raidconfig clear config -c=*controller\_id*

where *controller\_id* is the controller the RAID configuration is cleared from.

The clear config subcommand requires the options shown in the following table.

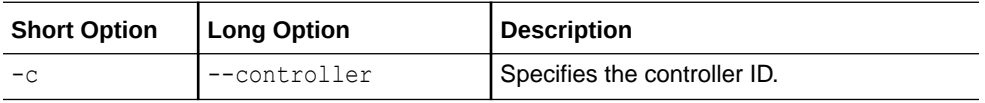

# Exporting or Importing a RAID Volume Configuration

This section covers the following information:

• [Export a RAID Volume Configuration](#page-115-0)

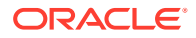

• Import a RAID Volume Configuration

# <span id="page-115-0"></span>Export a RAID Volume Configuration

The export subcommand writes XML-formatted configuration or inventory data to a file. Inventory data is a snapshot of all the fields for the controllers, RAID volumes, and disks. Configuration data contains only attributes that can be set and imported onto another system to configure that system's RAID volumes in the same manner.

The export subcommand requires a file name as a modifier. If a file by that name exists, the tool prompts to overwrite the file (unless the  $-y$  option is used). If the hyphen (-) is given for the filename, then the XML-formatted configuration is written to the screen.

- **•** To export the inventory or a configuration and write it to a file, do one of the following:
	- To export the inventory data and write it to a file, type:
		- # raidconfig export inventory *filename*.xml
	- To export a configuration and write it to a file, type:

# raidconfig export config *filename*.xml

This subcommand requires at least one of the types shown in the following table.

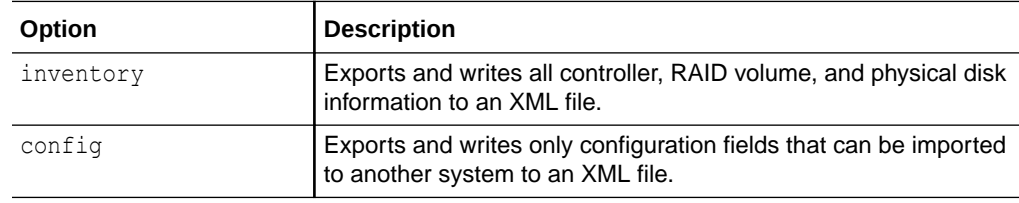

### Import a RAID Volume Configuration

The import subcommand reads an XML-formatted configuration file and configures RAID volumes based on the file. If the creation of a specific RAID volume fails, the error is logged and the next RAID volume in the file is created.

The import subcommand requires the  $\text{config type}$  and a file name for the XML file.

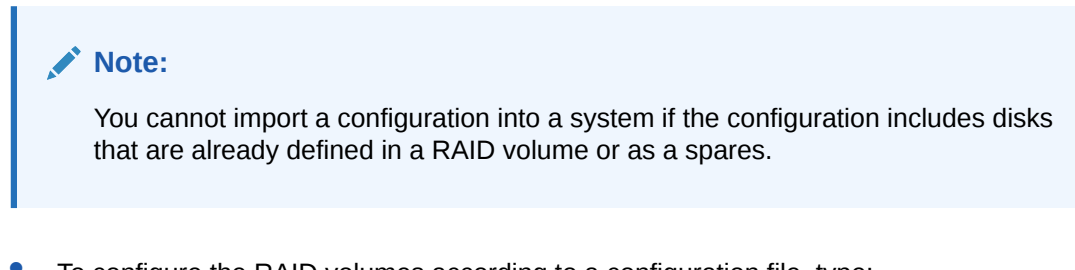

**•** To configure the RAID volumes according to a configuration file, type:

```
# raidconfig import config filename.xml
```
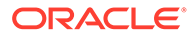

# <span id="page-116-0"></span>Creating RAID Volumes With Partial Disks

The --subdisk-size option is available for the raidconfig create command to define the size of RAID volumes. This option is used to define the size of the partial disks to be used in a RAID volume.

This section covers the following information:

- Guidelines for Using the RAID Volume Size Option
- Disk Display
- [Partial Disk Properties in XML File](#page-117-0)
- [Create a RAID Volume with Partial Disks](#page-117-0)
- [Adding or Removing a Partial Disk](#page-117-0)

### Guidelines for Using the RAID Volume Size Option

Keep the following guidelines in mind when using the RAID volume --subdisk-size:

- The total sizes for the RAID volumes designated in the  $-$ -subdisk-size option cannot exceed the available size for any of the disks. The total size can be less than or equal to the disk size, but it cannot be larger.
- You cannot create a RAID volume using a partial disk on a disk that is configured as part of a RAID volume. Once a disk has been included in a RAID volume, the disk is marked as "In Use" and cannot be used to create another RAID volume, even if just a part of the disk is used.

For example, the following sequence of commands is not allowed:

# raidconfig create raid --disk=c0d0,c0d2 --subdisk-size=50

# raidconfig create raid --disk=c0d0,c0d2 --subdisk-size=100

The second command results in an error.

When creating multiple RAID volumes at the same time using the --subdisk-size option, all of the RAID volumes are configured with the same name if the --name option is used.

If this occurs, you can rename the volumes using the raidconfig modify command.

• You can delete a RAID volume on a partial disk, but if the partial disk is used in another RAID volume, the disk will be marked as "In Use". You will not be able to create another RAID volume using that disk.

# Disk Display

The list all subcommand indicates that a disk is part of more than one RAID volume. A row is added for each disk/raid combination under the DISKS In Use list.

The Size column shows the size of the subdisk used to create the RAID volume.

The following is an example of the DISKS In Use output:

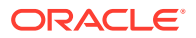

<span id="page-117-0"></span>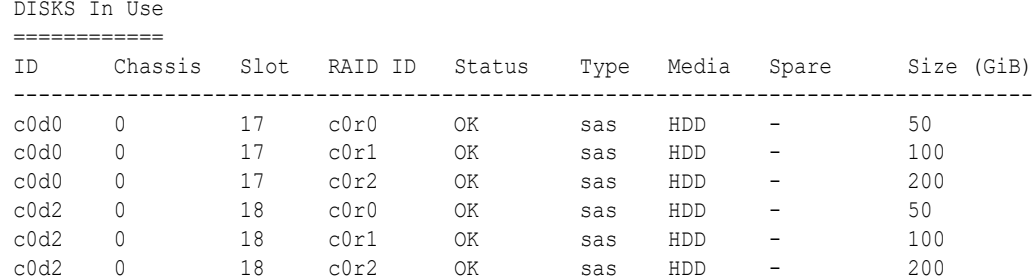

## Partial Disk Properties in XML File

If a RAID volume was created using partial disks,  $rational$  stores the size of the subdisk in the XML output generated by the export command. An example of a disk property is shown below:

```
<disk>
<chassis_id>0</chassis_id>
<slot_id>1</slot_id>
<subdisk_size>100</subdisk_size>
</disk>
```
### Create a RAID Volume with Partial Disks

Use the --subdisk-size option with the raidconfig create to create a RAID volume with partial disks:

**•** To create a RAID volume with partial disks, type:

```
# raidconfig create raid --disk=disks --subdisk-size=sizes
```
For example, the following command creates three RAID volumes with subdisks within disks c0d0 and c0d2 sized at 50, 75, and 100 GB:

```
# raidconfig create raid --disk=c0d0,c0d1 --subdisk-size=50,75,100
```

```
Create RAID level 0 volumes using disk sizes 50, 75, 100 from the
following disk(s):
Disk c0d0 (controller 0 slot 0)
Disk c0d1 (controller 0 slot 1) [y/n]? y
RAID created successfully
```
If the --subdisk-size option is not used, the raidconfig create command creates a single RAID volume from the defined disks.

# Adding or Removing a Partial Disk

The add and remove subcommands are supported for partial disks. If a disk contains multiple RAID volumes, they can be added and removed. For information on using the raidconfig add and remove commands, see [Adding and Removing Disks and RAID Volumes](#page-105-0).

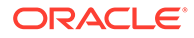

#### **Note:**

When the disk supports multiple RAID volumes, only use the first RAID volume in the add and remove commands.

#### An example of removing a disk is shown below:

```
# raidconfig remove disk -r=c0r4 -d=c0d0
Removing the following disk(s) from RAID c0r4:
Disk c0d0 (controller 0 slot 0) [y/n]? y
Successfully removed disk from RAID 
# raidconfig list all
```
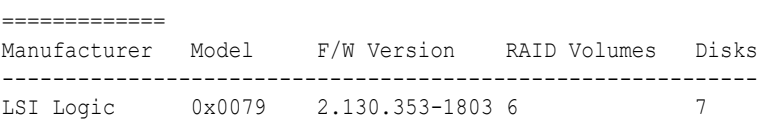

RAID Volumes

CONTROLLER c0

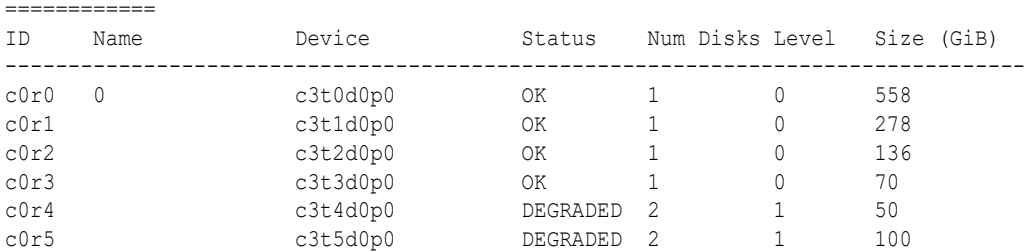

DISKS In Use ============

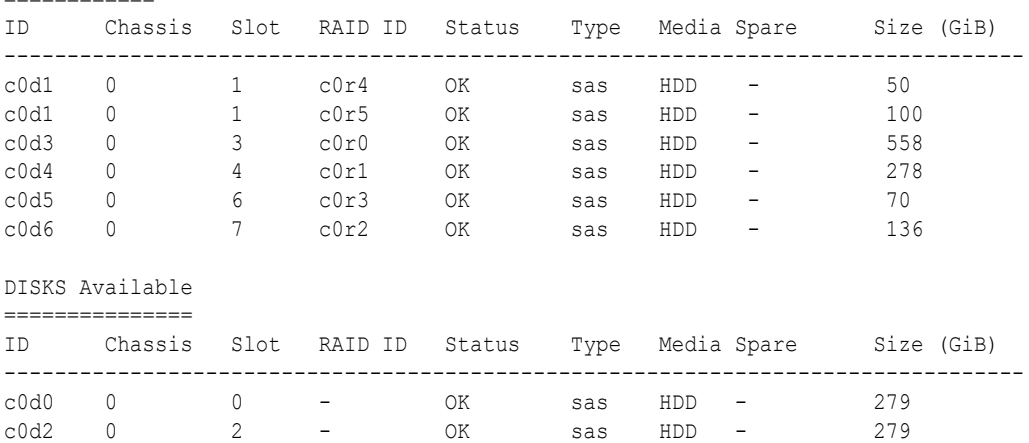

#### The following is an example of adding a disk:

# raidconfig add disk -r=c0r4 -d=c0d2

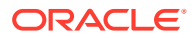

```
Adding the following disk(s) to RAID c0r4:
Disk c0d2 (controller 0 slot 2) [y/n]? y
Successfully added disk to RAID
# raidconfig list all
CONTROLLER c0
=============
Manufacturer Model F/W Version RAID Volumes Disks
   ------------------------------------------------------------
LSI Logic 0x0079 2.130.353-1803 6 7
RAID Volumes
============
ID Name Device Status Num Disks Level Size (GiB)
---------------------------------------------------------------------------------
c0r0 0 c3t0d0p0 OK 1 0 558
c0r1 c3t1d0p0 OK 1 0 278
c0r2 c3t2d0p0 OK 1 0 136
c0r3 c3t3d0p0 OK 1 0 70
c0r4 c3t4d0p0 DEGRADED 2 1 50
c0r5 c3t5d0p0 DEGRADED 2 1 100
DISKS In Use
============
ID Chassis Slot RAID ID Status Type Media Spare Size (GiB)
---------------------------------------------------------------------------------
c0d1 0 1 c0r4 OK sas HDD - 50
c0d1 0 1 c0r5 OK sas HDD - 100
c0d2 0 2 c0r4 INIT sas HDD - 50
c0d2 0 2 c0r5 INIT sas HDD - 100
c0d3 0 3 c0r0 OK sas HDD - 558
c0d4 0 4 c0r1 OK sas HDD - 278
c0d5 0 6 c0r3 OK sas HDD - 70
c0d6 0 7 c0r2 OK sas HDD - 136
DISKS Available
===============
ID Chassis Slot RAID ID Status Type Media Spare Size (GiB)
---------------------------------------------------------------------------------
c0d0 0 0 - OK sas HDD - 279
```
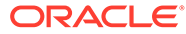

# <span id="page-120-0"></span>10 Using ubiosconfig to Update the UEFI BIOS

ubiosconfig provides a CLI tool for configuring BIOS on Oracle x86 servers that support UEFI BIOS. For legacy x86 systems, use the biosconfig tool. See [Using biosconfig to](#page-16-0) [Update the BIOS.](#page-16-0)

ubiosconfig enables you to save server UEFI BIOS settings to an XML file, then load the settings from the XML file to configure UEFI BIOS settings on another server. For more information on UEFI BIOS, see your server documentation.

For information on the systems supported for each tool, refer to the support matrix at:

<http://www.oracle.com/goto/ohmp>

The following information is covered in this section.

- ubiosconfig Command Overview
- [Export UEFI Settings to an XML File](#page-126-0)
- [Import UEFI BIOS Settings to a Server](#page-127-0)
- [Display Information on Changes to UEFI BIOS Settings](#page-128-0)
- [Cancel Pending Changes to UEFI BIOS Settings](#page-128-0)
- [Reset the UEFI BIOS Settings to Factory Default](#page-128-0)

# ubiosconfig Command Overview

This section covers the following information:

- ubiosconfig Features
- [ubiosconfig and Service Processor Access](#page-121-0)
- [ubiosconfig Command Syntax](#page-124-0)

## ubiosconfig Features

ubiosconfig command line utility allows you to update the UEFI BIOS configuration on supported Oracle x86 servers. The ubiosconfig command can be used to get current configuration settings or set configuration settings. When used to get configuration settings, ubiosconfig generates XML output showing the configuration. When used to set configuration settings, ubiosconfig reads XML input describing the configuration settings.

The ubiosconfig commands can be directed at a local or remote Oracle ILOM service processor, or an XML configuration file. This file can then be used as a golden image to make changes to multiple Oracle ILOM service processors. You can either export the configuration of the UEFI BIOS or create a new XML configuration file.

The XML tag definitions are determined by the current system BIOS. These values can vary by system type and it is not recommended that you use the same XML file to update the BIOS configuration across different system types.

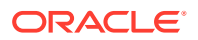

#### <span id="page-121-0"></span>**Caution:**

Setting the BIOS configuration incorrectly may result in undesired operation or system instability. Refer to your server documentation before using ubiosconfig.

### ubiosconfig and Service Processor Access

When accessing UEFI BIOS configurations on the service processor (SP), ubiosconfig can be used over a local Host-to-ILOM interconnect or a remote Ethernet network connection as follows:

When using local access, ubiosconfig uses the fastest local interface available. If a Host-to-ILOM connection is available this fast connection is used, otherwise the slower KCS interface is used. See [Host-to-ILOM Interconnect](#page-11-0).

#### **Note:**

For systems with an Oracle ILOM version earlier than 3.2.4, you must manually include credentials using the -H and -U options (described below) for any commands that access a service processor. If credentials are not provided the commands will default to the slower local KCS interface to access the local service processor.

- When using remote Ethernet network access, ubiosconfig must present login credentials using a command line argument (SP hostname and user account with root access as described in [Command Options for Accessing Oracle ILOM Over a](#page-123-0) [Remote Network Connection\)](#page-123-0). In addition, command execution over a remote network connection is encrypted using the TLS protocol. This means that a clientside trusted SSL certificate for the Oracle ILOM SP being accessed must be present on the host to validate the connection. This certificate checking feature is the default for a remote network connection when using the fwupdate, ilomconfig and ubiosconfig commands.
- Obtaining SSL Certificates for TLS Access
- [Command Options for Accessing Oracle ILOM Over a Remote Network](#page-123-0) **[Connection](#page-123-0)**

### Obtaining SSL Certificates for TLS Access

In order to use TLS encryption when accessing a Oracle ILOM SP over a remote network connection, a client-side trusted certificate must be available on the host for the Oracle ILOM SP you will be accessing. Note the following:

- Ensure that you've installed the latest TLS and OpenSSL patches for your operating system (Oracle requires TLS 1.2 support at a minimum).
- Oracle Hardware Management Pack commands that perform SSL certificate validation for a remote network connection to a service processor look for clientside certificates in certain directories. For Oracle Solaris 11.4, a hashed symbolic link to the installed certificate should be in /etc/openssl/certs.

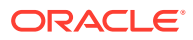

If your certificate hashed symbolic link is in some other directory, you will need to include a command line argument (as described in [Command Options for Accessing Oracle](#page-123-0) [ILOM Over a Remote Network Connection\)](#page-123-0) that specifies the directory when issuing Oracle Hardware Management Pack commands that perform client-side SSL certificate validation.

To obtain a client-side trusted certificate from a service processor and prepare it for validation, do the following:

- **1.** Obtain a PEM format certificate from the target Oracle ILOM SP. You can use one of the following methods:
	- This can be done at first login to the Oracle ILOM SP using a browser. The browser will prompt you for a security exception at which point you can view and export the certificate in PEM format (.pem) to a directory. For Oracle Solaris 11.4, the default system certificate directory is /etc/certs/CA.
	- Or, if you've already accepted the certificate from a previous browser login, you can export if from the browser's stored servers certificates and export it in PEM format (.pem) to a directory. For Oracle Solaris 11.4, the default system certificate directory is /etc/certs/CA.
	- You can also run an OpenSSL command from the host to obtain the certificate. For example:

# echo | openssl s\_client -connect *sp\_ip*:623 | sed -n "/-- BEGIN/,/--END/ p" > *path\_to\_cert*/*certname*.pem

Where *sp\_ip* is the host name or IP address of the SP, *path\_to\_cert* is the directory path to where the certificate will be copied, and *certname* is the file name for the PEM format certificate. For Oracle Solaris 11.4, the default system certificate directory is /etc/certs/CA.

#### **Note:**

To avoid the possibility of a man-in-the-middle attack, execute this command using a trusted channel or verified using an independent second channel.

- Or, you can set up your own certification authority and sign a certificate to upload to Oracle ILOM. If you choose to create your own custom certificates, refer to the Oracle ILOM documentation for details.
- **2.** Change ownership of the certificate file you downloaded to  $root:root$  and file permissions to -rw-r--r-- (numeric value 644).
- **3.** Create a hash link of your downloaded certificate. This can be done by restarting the cacertificates service. For example:

# /usr/sbin/svcadm restart /system/ca-certificates

The service adds the certificate to the /etc/certs/ca-certificates.crt file and adds a hashed symbolic link in the /etc/openssl/certs directory. Refer to your Oracle Solaris documentation for more details.

**4.** Ensure that the service processor Common Name (for example, ORACLESP-1000NML000) has been added to the domain name system (DNS) for your network. This name should match the Common Name found in the certificate file.

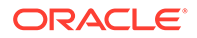

## <span id="page-123-0"></span>Command Options for Accessing Oracle ILOM Over a Remote Network **Connection**

The credential and certificate options listed in the following table are supported for ubiosconfig when accessing a service processor over a network connection. An example of usage follows the table.

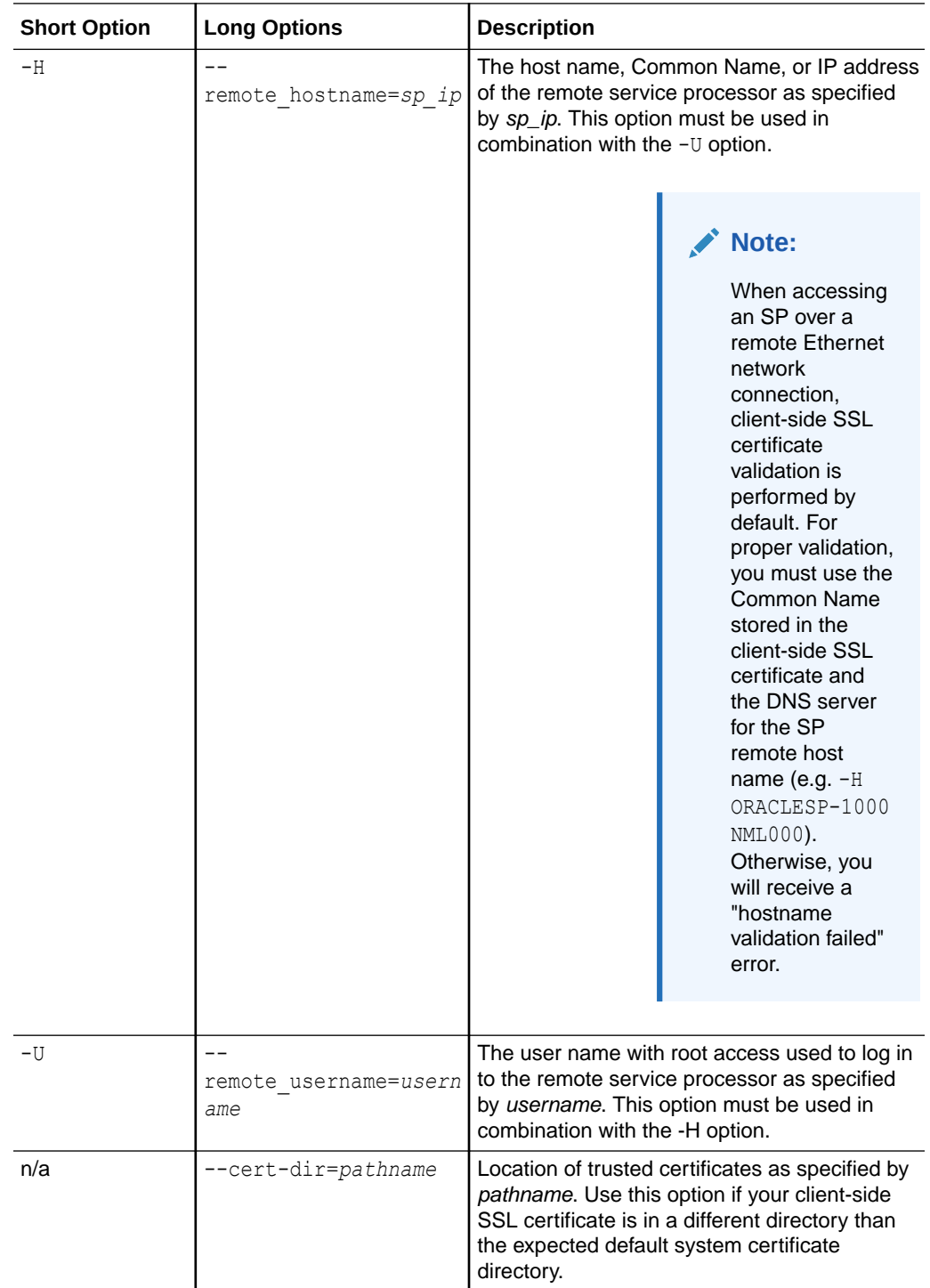

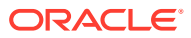

<span id="page-124-0"></span>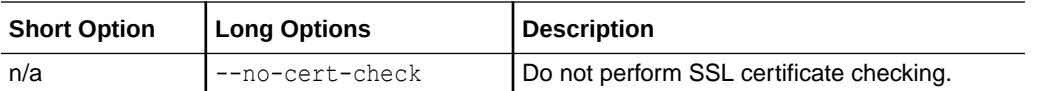

For example, where encryption is required for data transmitted over the network, use these command options to execute a command on a service processor over the network:

```
# ubiosconfig export all --remote-hostname=sp_ip --remote-
username=username --cert-dir=pathname -xml_file=filename.xml
```
where *sp\_ip* in this case is the Common Name for the target system's SP, *username* is the user name with login access rights to perform the operation, *pathname* is the path to the directory that contains your trusted certificate if it is not installed in the expected system certificate directory (see [Obtaining SSL Certificates for TLS Access\)](#page-121-0), and *filename* is the name of the XML file to which you are exporting configurations.

Once your certificate is validated and you are then prompted for the Oracle ILOM user password.

#### **Note:**

The Oracle ILOM user password required by the network connection can be piped in on stdin for scripting use.

### ubiosconfig Command Syntax

The ubiosconfig commands use the following command syntax:

```
ubiosconfig subcommand type [option]
```
If you use the --help or --version options, the ubiosconfig command does not require subcommands; otherwise one or more subcommands are mandatory.

When a command fails, it returns one of several failure codes listed in [ubiosconfig Error](#page-136-0) [Codes.](#page-136-0)

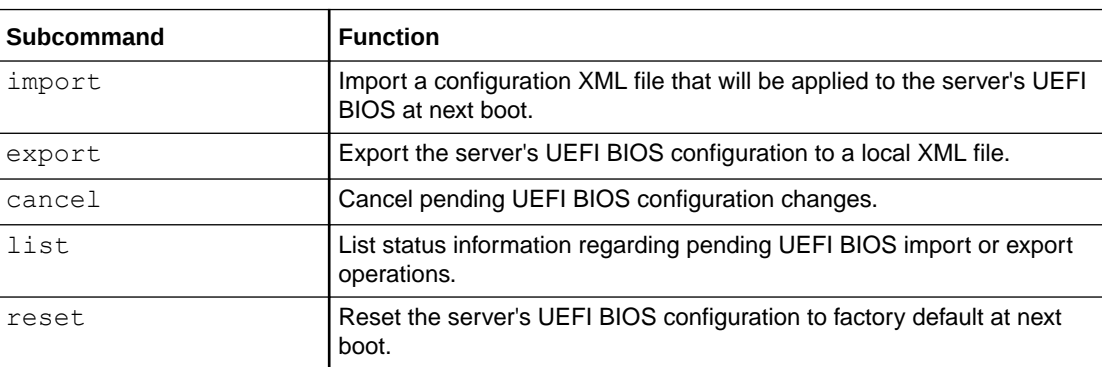

ubiosconfig supports the subcommands listed in the following table.

The options listed in the following table apply to all CLI Tools commands including ubiosconfig.

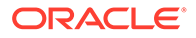

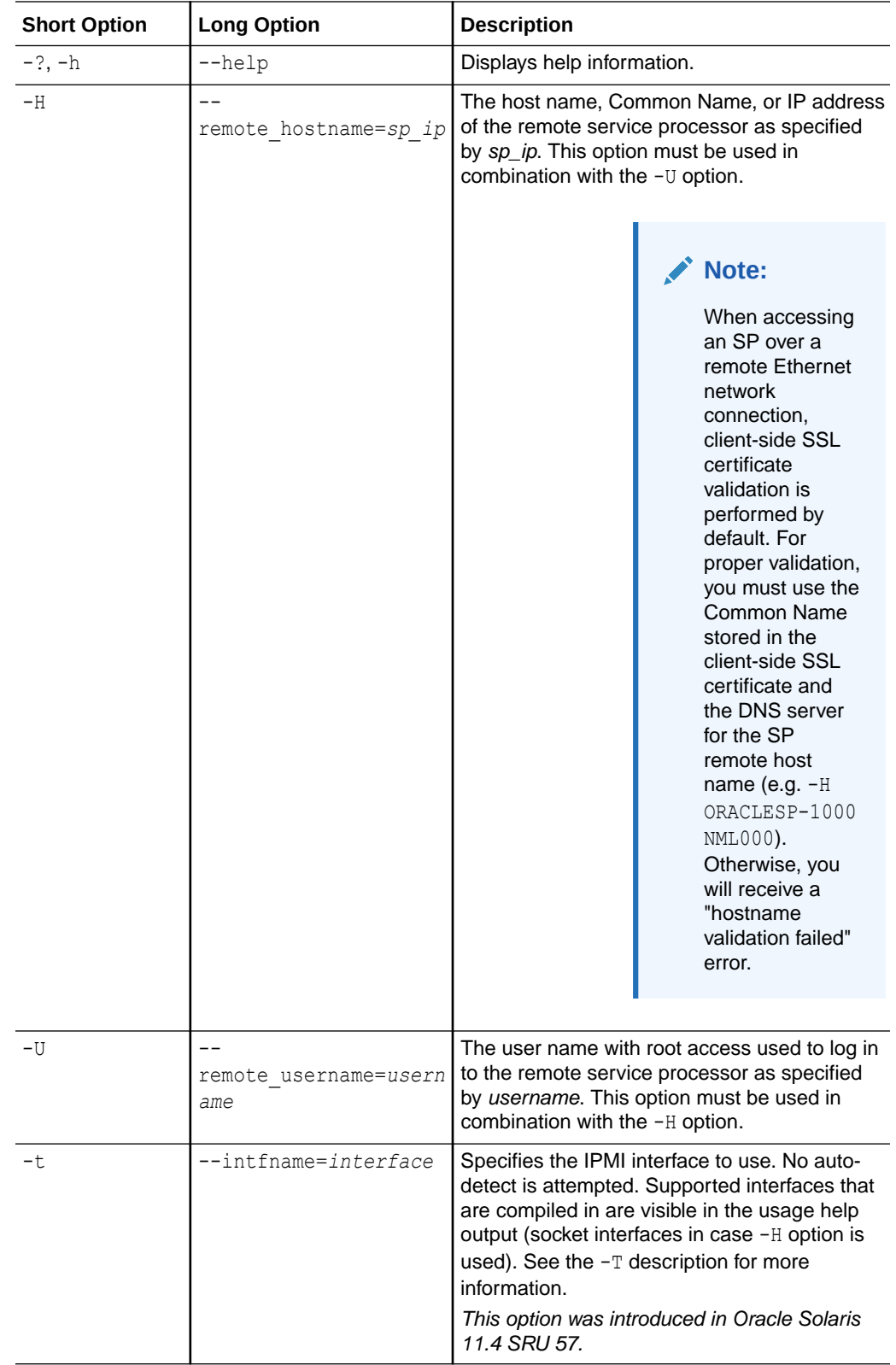

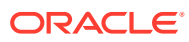

<span id="page-126-0"></span>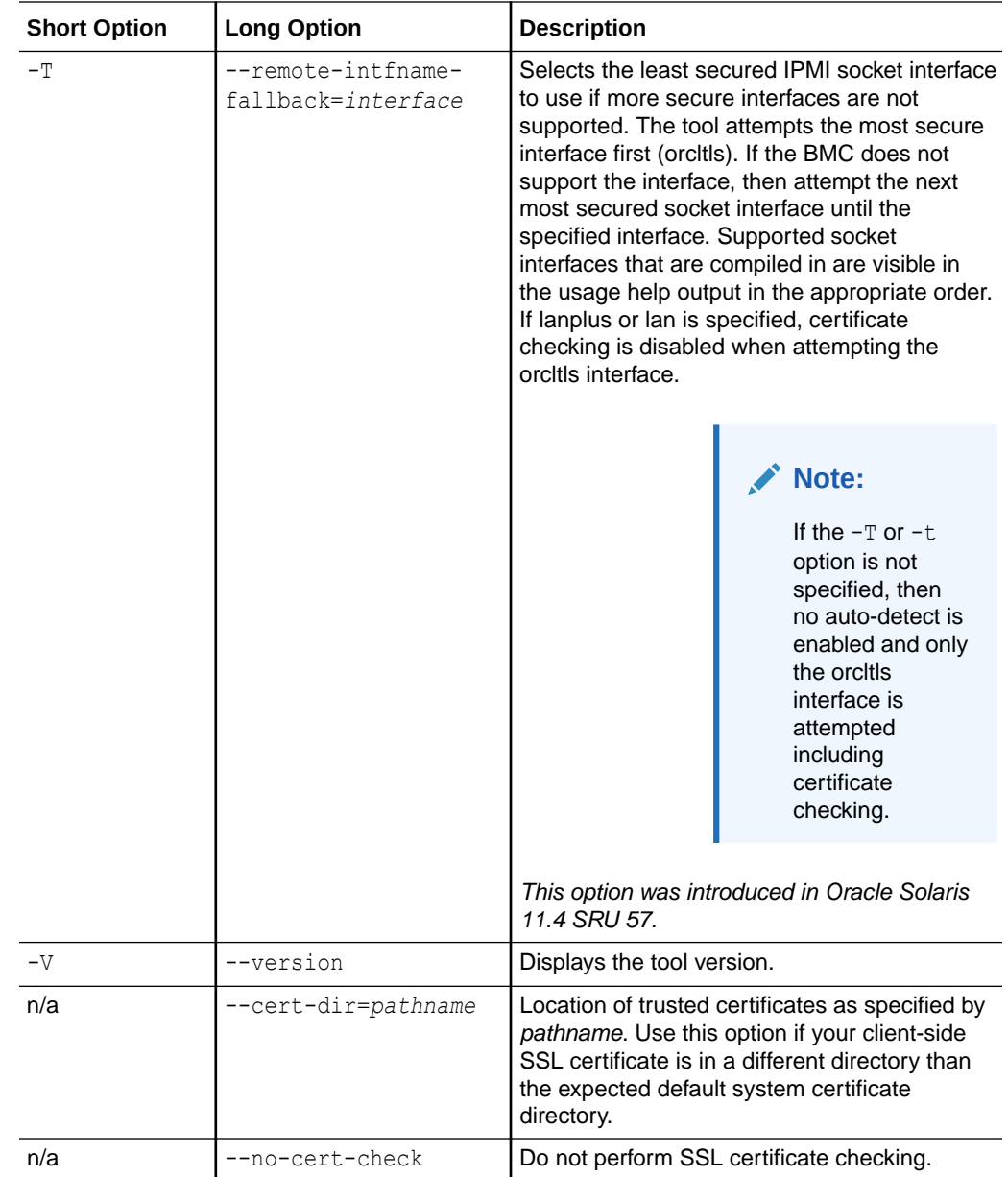

# Export UEFI Settings to an XML File

The export subcommand exports a server's UEFI BIOS settings to an XML file.

**•** To export UEFI BIOS settings to an XML file, type:

# ubiosconfig export *type* -x *filename*.xml *option*

where *type* is the supported type described below, *filename* is the optional path, and *option* is one of the options described below.

The supported type for export is listed in the following table.

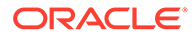

<span id="page-127-0"></span>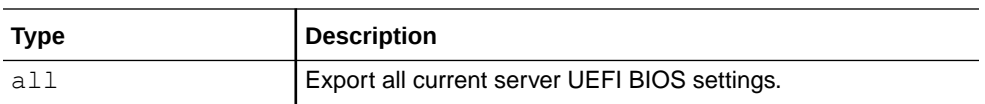

The supported options for export are listed in the following table. When executing this command over a remote network connection, see [ubiosconfig and Service](#page-121-0) [Processor Access](#page-121-0).

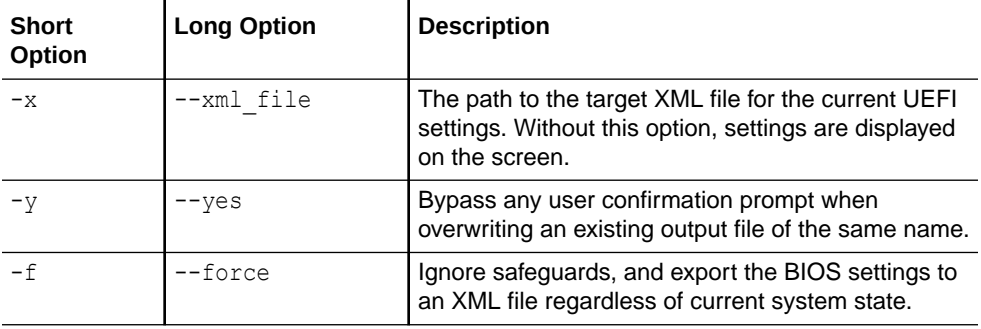

#### **Note:**

There is no guarantee of accuracy in the data when using the --force option.

# Import UEFI BIOS Settings to a Server

The import subcommand imports UEFI BIOS settings stored in an XML file to the server at next boot.

- **•** To import UEFI BIOS settings stored in an XML file, type:
	- # ubiosconfig import *type* -x *filename*.xml *option*

where *type* is one of the options described below, *filename* is the path to the XML file you want to import settings from and *option* is one of the options described below.

The supported types of import are listed in the following table.

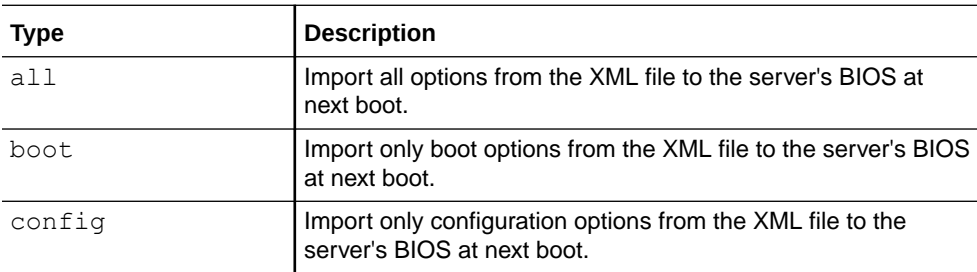

The possible option for the import is listed in the following table. When executing this command over a remote network connection, see [ubiosconfig and Service](#page-121-0) [Processor Access](#page-121-0).

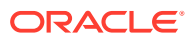

<span id="page-128-0"></span>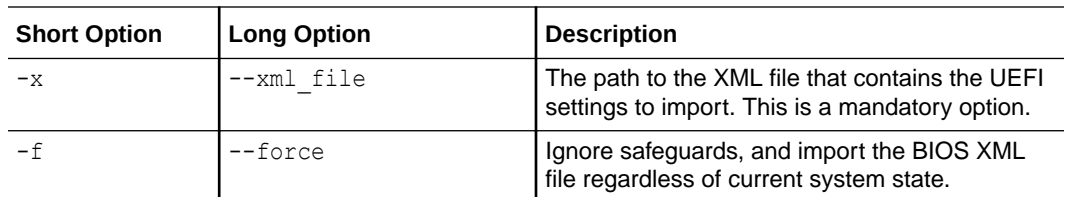

#### **Note:**

There is no guarantee of accuracy in the data when using the --force option.

# Display Information on Changes to UEFI BIOS Settings

The list subcommand in conjunction with type status displays information about pending changes to UEFI BIOS settings at the next server boot.

**•** To display information on UEFI BIOS setting changes, type:

# ubiosconfig list status

# Cancel Pending Changes to UEFI BIOS Settings

The cancel subcommand in conjunction with type  $confiq$  cancels any pending changes to UEFI BIOS settings.

- **•** To cancel pending changes to UEFI BIOS settings, type:
	- # ubiosconfig cancel config

# Reset the UEFI BIOS Settings to Factory Default

The reset subcommand resets the UEFI BIOS settings to factory defaults at the next server boot.

**•** To reset the UEFI BIOS settings to factory default, type:

# ubiosconfig reset *type*

where *type* is one of the supported types listed in the following table. When executing this command over a remote network connection, see [ubiosconfig and Service Processor](#page-121-0) [Access](#page-121-0).

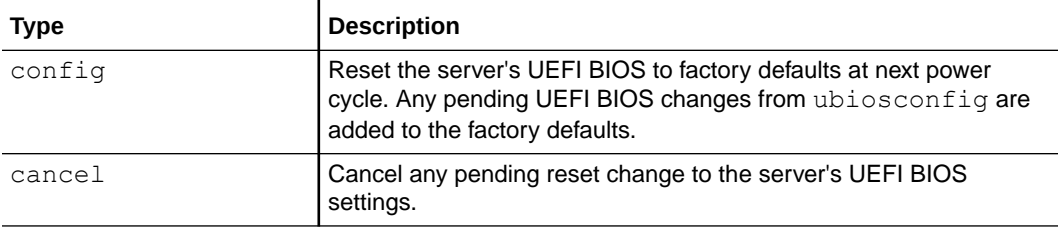

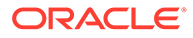

# <span id="page-129-0"></span>11 CLI Tools Error Codes

The following information is covered in this section.

- Common Error Codes
- [biosconfig Error Codes](#page-130-0)
- [fwupdate Error Codes](#page-131-0)
- [hwmgmtcli Error Codes](#page-132-0)
- [ilomconfig Error Codes](#page-132-0)
- [nvmeadm Error Codes](#page-134-0)
- [raidconfig Error Codes](#page-134-0)
- [ubiosconfig Error Codes](#page-136-0)

# Common Error Codes

The following table lists the common command error codes. Each error code has a string associated with it. The error code is printed to the log file and to the stdout file.

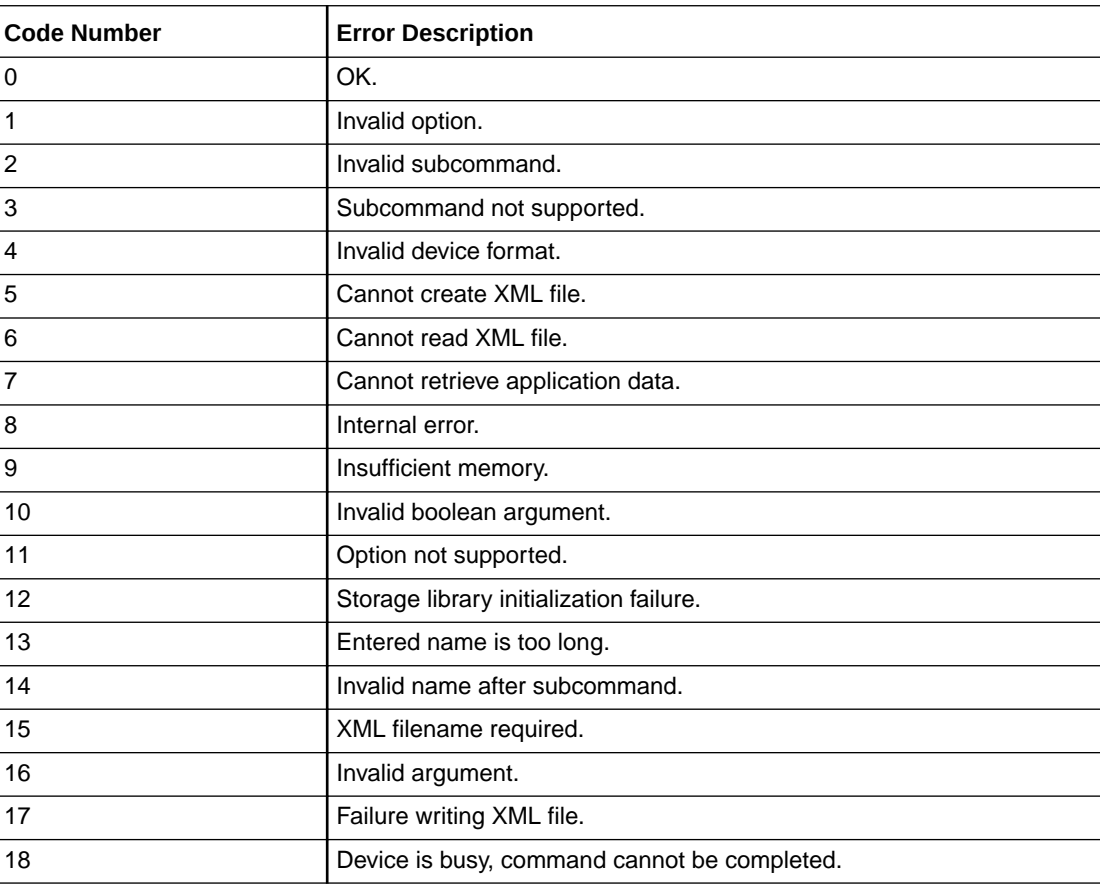

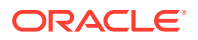

<span id="page-130-0"></span>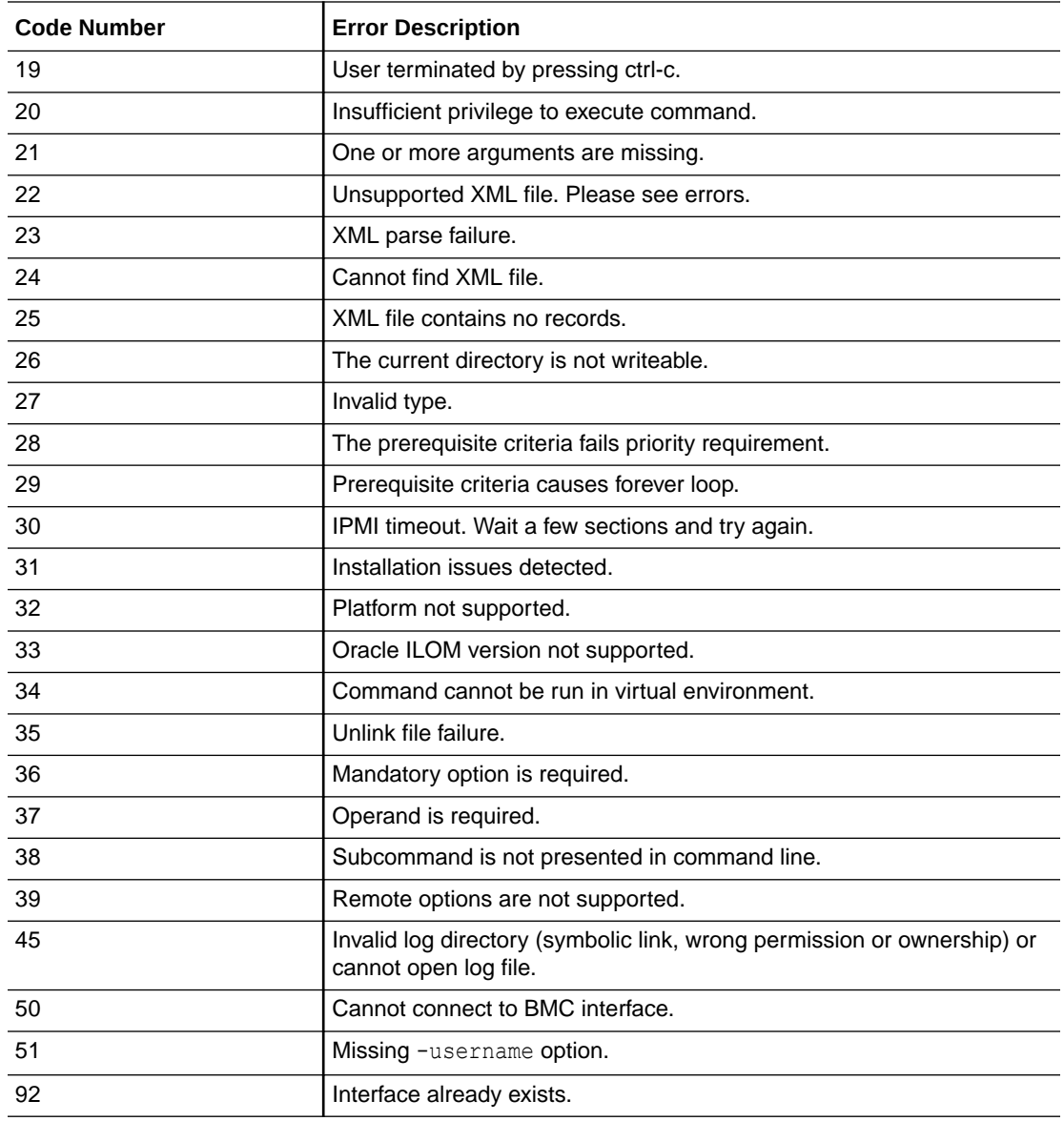

# biosconfig Error Codes

The following table lists the biosconfig errors and the actions to take when they occur.

<span id="page-131-0"></span>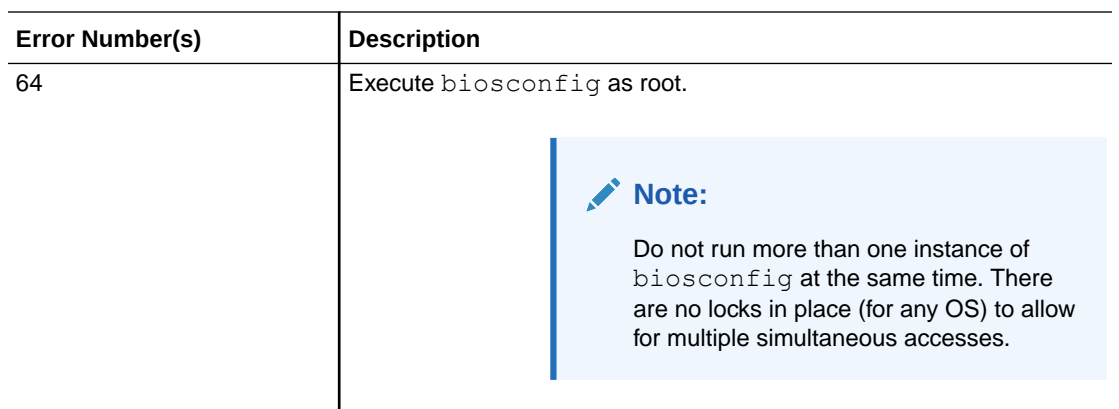

# fwupdate Error Codes

The following table lists the fwupdate command error codes.

You can also list the error codes using the fwupdate list error-codes command. See [list Subcommand Overview](#page-38-0) for more information.

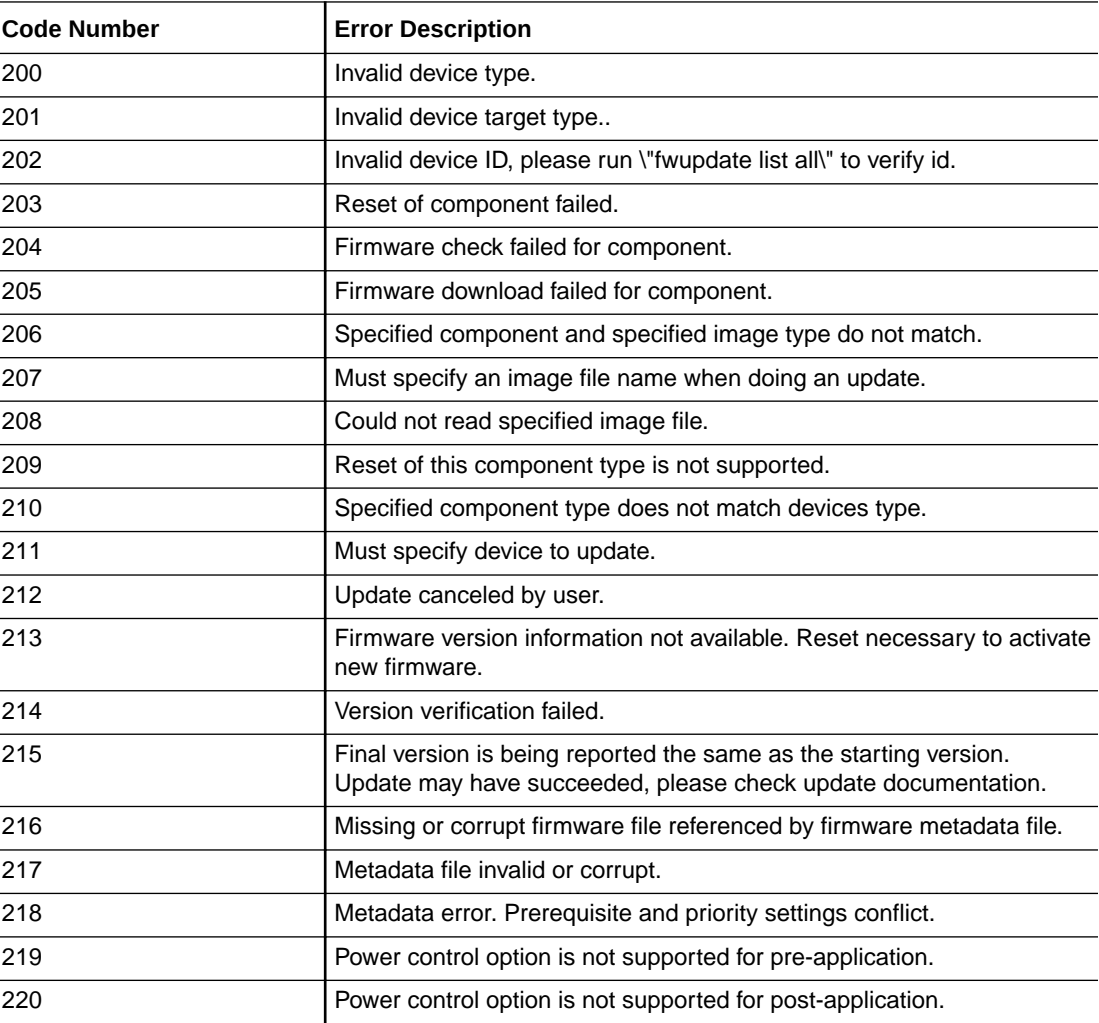

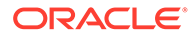

<span id="page-132-0"></span>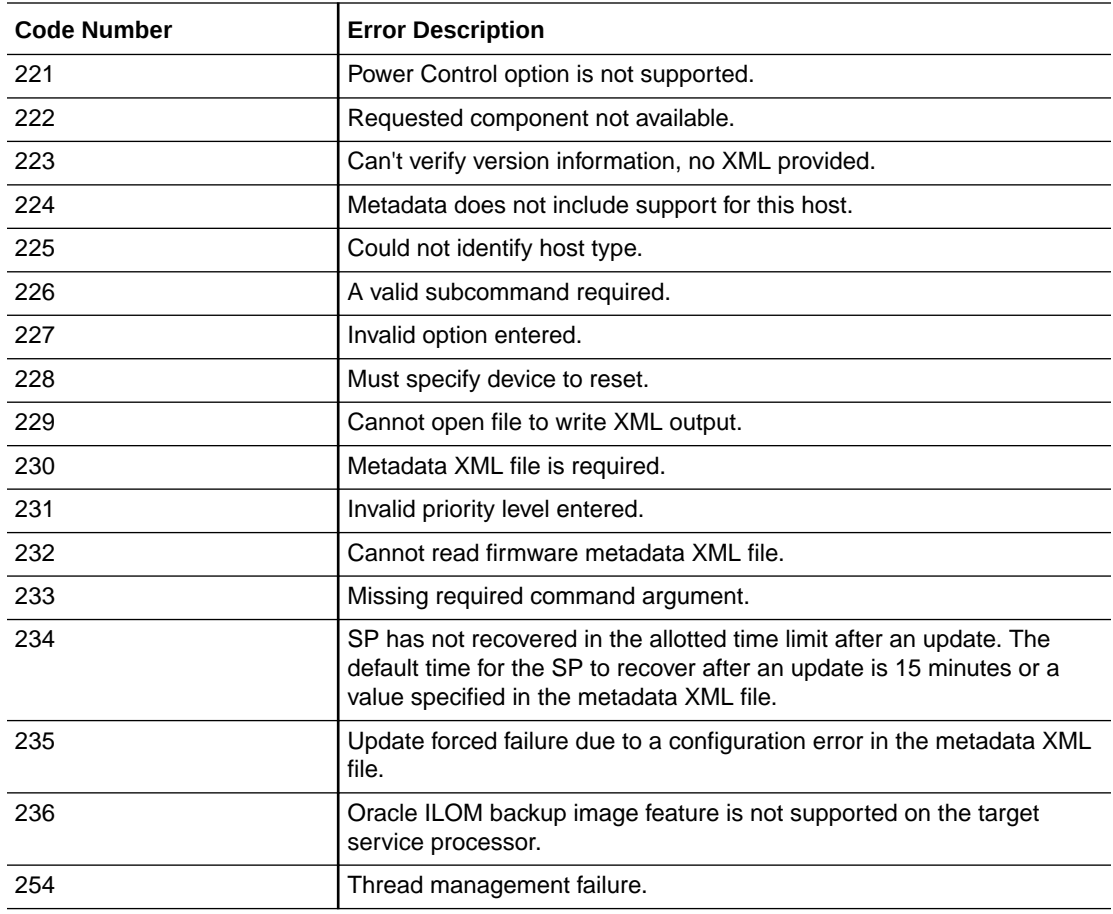

# hwmgmtcli Error Codes

The following table lists the hwmgmtcli command error codes.

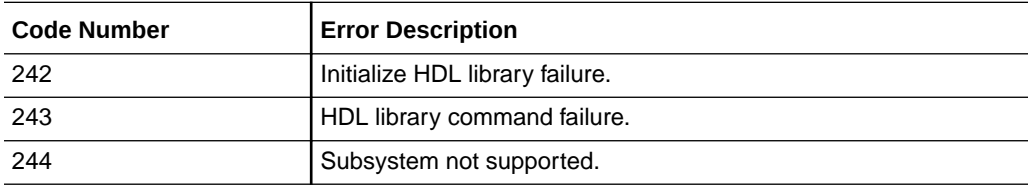

# ilomconfig Error Codes

The following table lists the ilomconfig error codes.

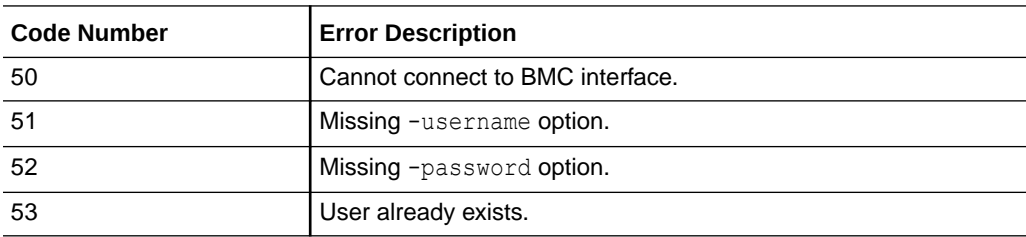

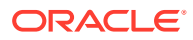

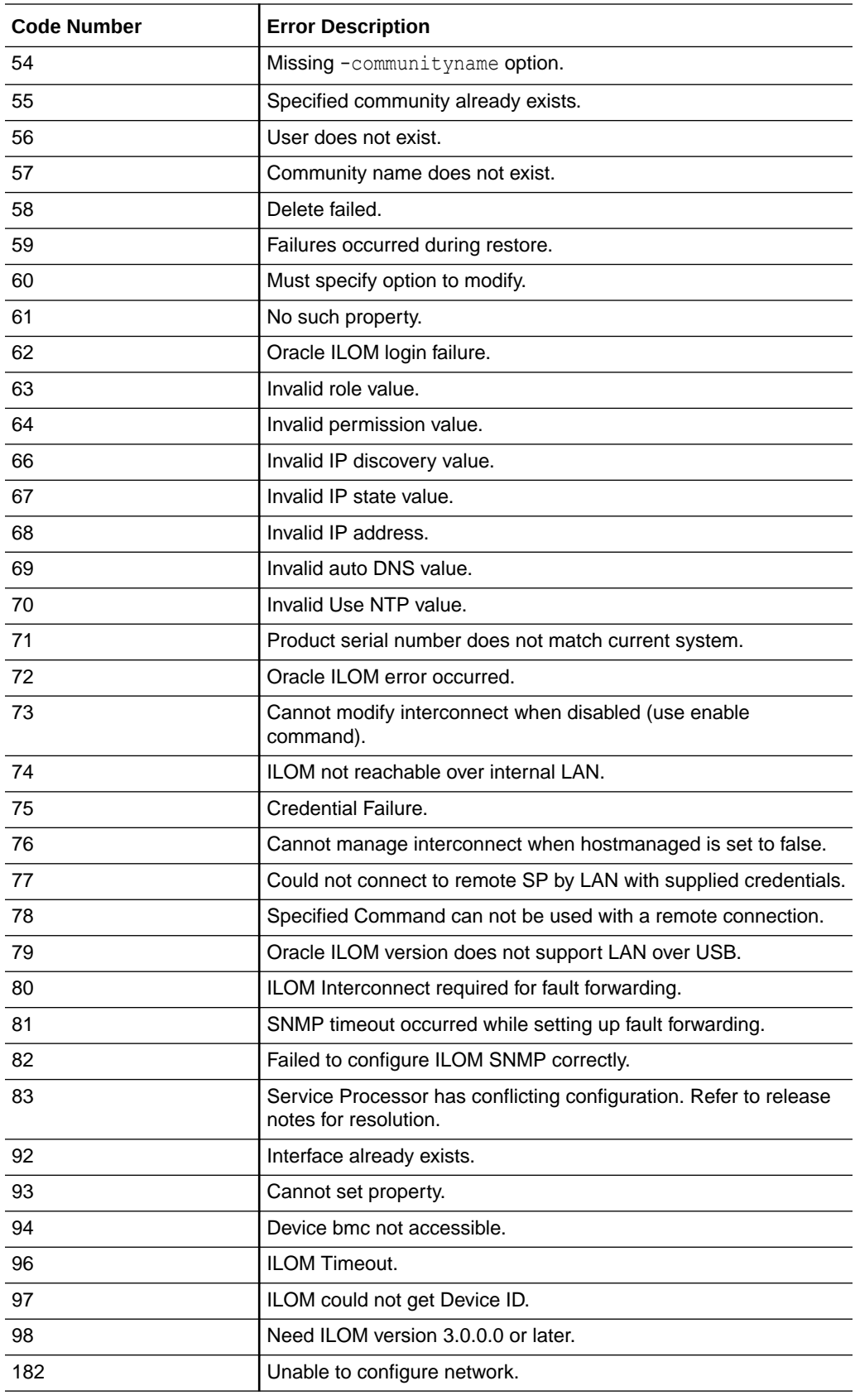

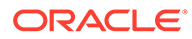

# <span id="page-134-0"></span>nvmeadm Error Codes

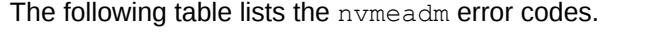

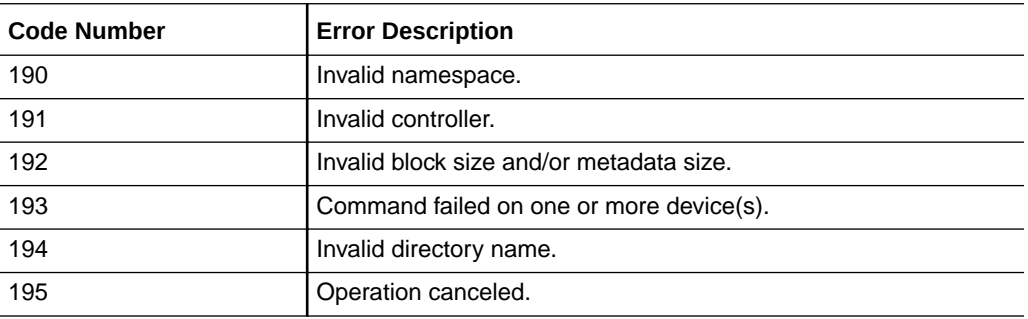

# raidconfig Error Codes

Errors might be returned if you attempt to configure the RAID entry for an unsupported parameter. For example, if the RAID controller does not support the configured RAID level, the CLI displays a user-friendly error string identifying the misconfiguration and returns a matching error code.

The following table lists the error codes and strings specific to this tool.

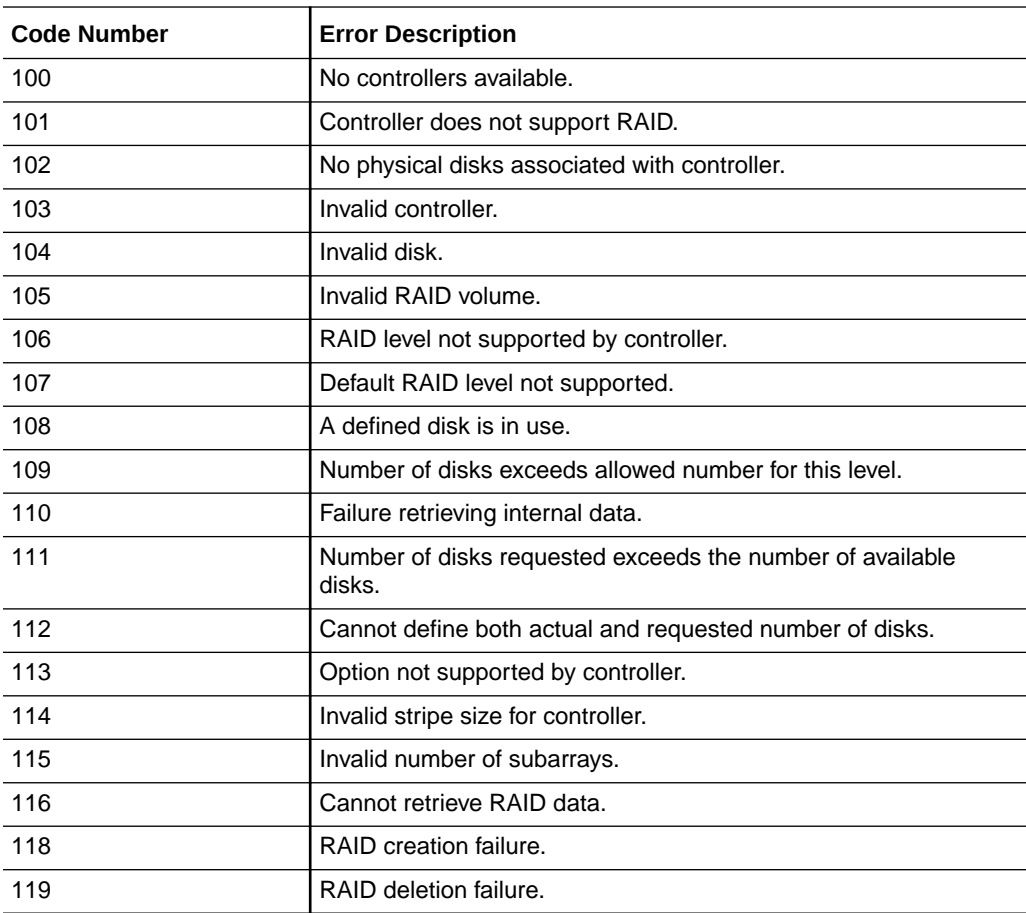

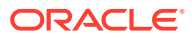

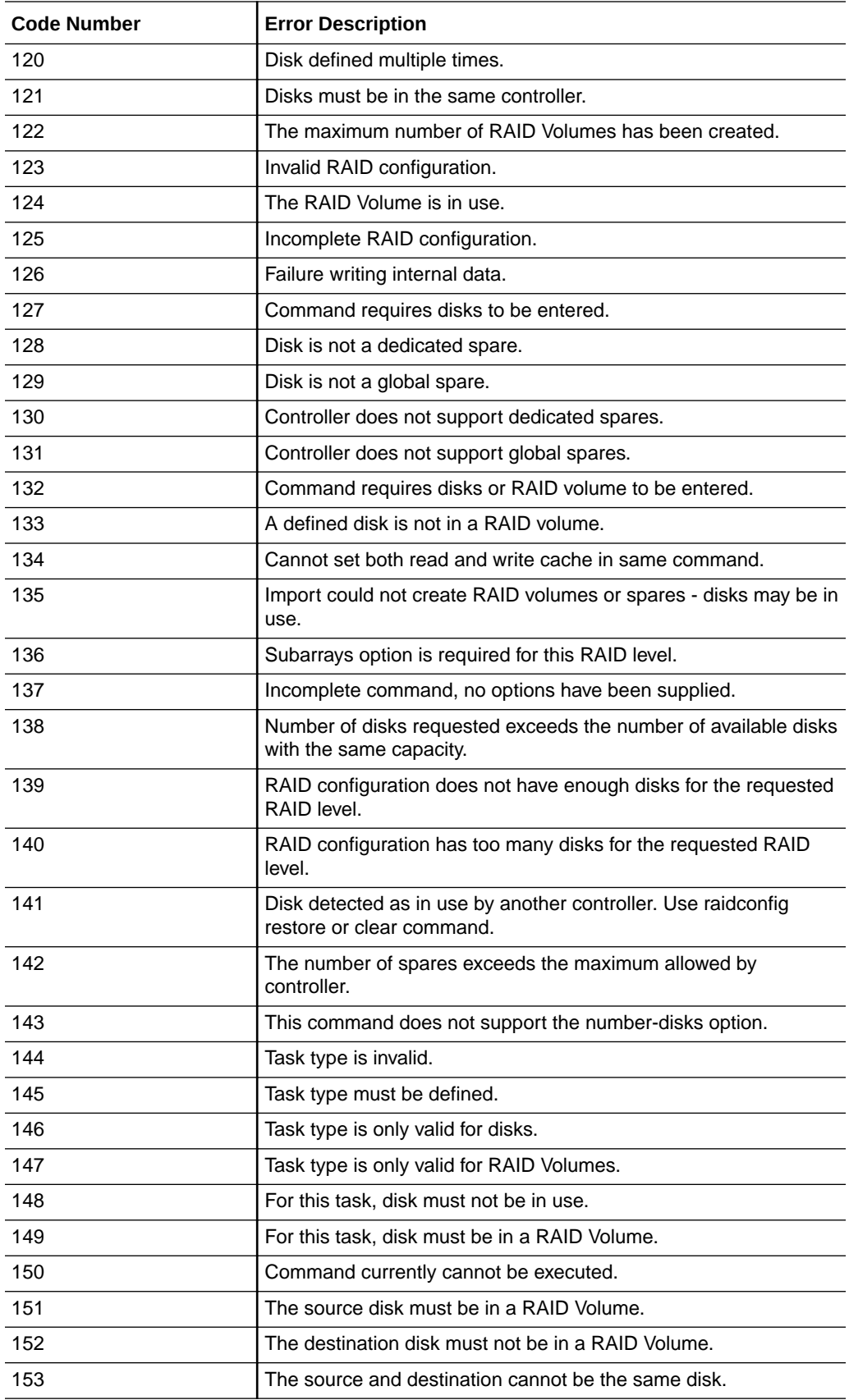

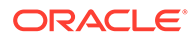

<span id="page-136-0"></span>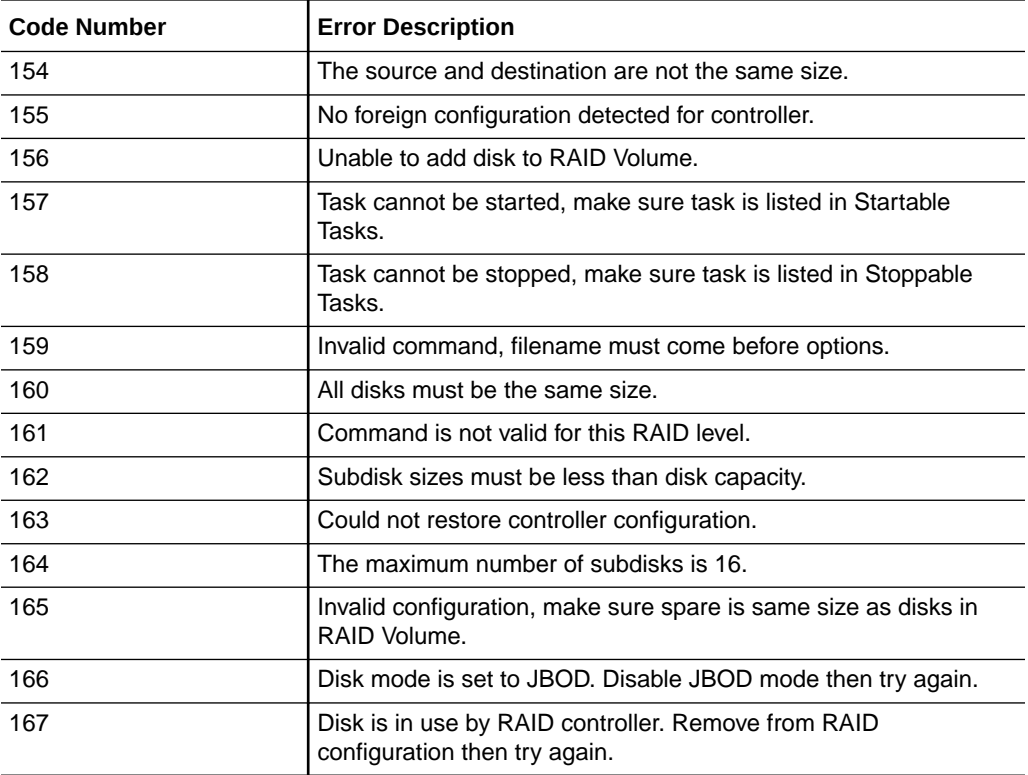

# ubiosconfig Error Codes

The following table lists the ubiosconfig errors.

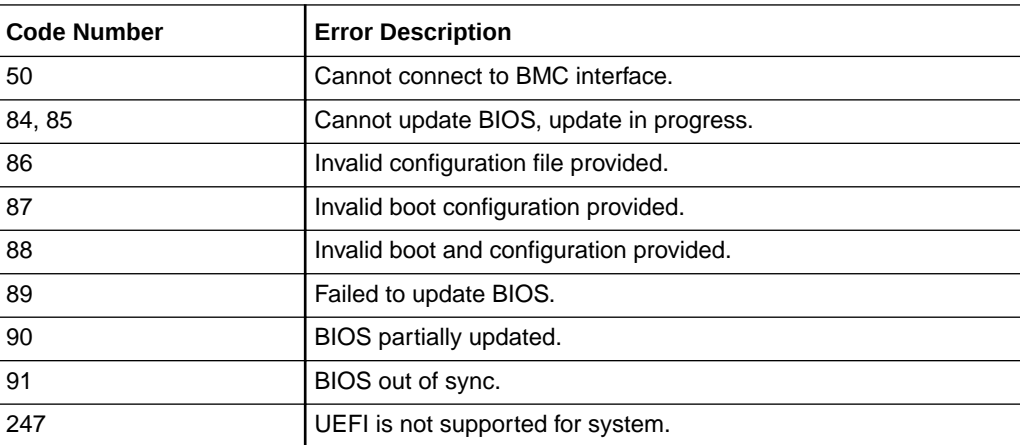

# Index

### A

automatic mode fwupdate update subcommand, *[5-18](#page-47-0)*

#### B

biosconfig, *[4-1](#page-16-0)* boot order next boot, *[4-6](#page-21-0)* overview, *[4-6](#page-21-0)* persistent, *[4-8](#page-23-0)* CMOS configuration, *[4-9](#page-24-0)*, *[4-12](#page-27-0)* dynamic setting, *[4-13](#page-28-0)* individual settings, *[4-11](#page-26-0)* static setting, *[4-12](#page-27-0)* CMOS golden image applying, *[4-11](#page-26-0)* capturing, *[4-10](#page-25-0)* device terminology, *[4-2](#page-17-0)* error codes, *[11-2](#page-130-0)* extraneous output, *[4-14](#page-29-0)* options, *[4-3](#page-18-0)* overview, *[4-1](#page-16-0)* requirements, *[4-1](#page-16-0)* view commands, *[4-4](#page-19-0)* view version, *[4-5](#page-20-0)* XML files, *[4-2](#page-17-0)* boot order biosconfig device, *[4-9](#page-24-0)* function, *[4-9](#page-24-0)* next boot, *[4-6](#page-21-0)* PCI bus, *[4-9](#page-24-0)* persistent, *[4-8](#page-23-0)* methods for changing, *[4-6](#page-21-0)* boot target modify using raidconfig, *[9-15](#page-109-0)*

#### C

certificate checking SP access over the network when using biosconfig, *[10-2](#page-121-0)* SP access over the network when using fwupdate, *[5-3](#page-32-0)* SP access over the network when using ilomconfig, *[7-3](#page-65-0)* clock information listing, *[7-15](#page-77-0)* modifying, *[7-20](#page-82-0)* CMOS applying golden image, *[4-11](#page-26-0)* capturing golden image, *[4-10](#page-25-0)* configuring dynamic setting, *[4-13](#page-28-0)* configuring individual settings, *[4-11](#page-26-0)* configuring static setting, *[4-12](#page-27-0)* command syntax CLI tools common, *[3-1](#page-12-0)* Common Name TLS encryption when using fwupdate, *[5-3](#page-32-0)* TLS encryption when using ilomconfig, *[7-3](#page-65-0)* TLS encryption when using ubiosconfig, *[10-2](#page-121-0)*

#### D

device naming CLI tools common, *[3-2](#page-13-0)* disk adding, *[9-11](#page-105-0)* removing, *[9-12](#page-106-0)* DNS information listing, *[7-15](#page-77-0)* modifying, *[7-19](#page-81-0)*

#### E

error codes biosconfig, *[11-2](#page-130-0)* common, *[11-1](#page-129-0)* fwupdate, *[11-3](#page-131-0)* hwmgmtcli, *[11-4](#page-132-0)* ilomconfig, *[11-4](#page-132-0)*

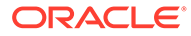

error codes *(continued)* nvmeadm, *[11-6](#page-134-0)* raidconfig, *[11-6](#page-134-0)* ubiosconfig, *[11-8](#page-136-0)* exporting inventory data, *[9-21](#page-115-0)*

#### F

fwupdate, *[5-1](#page-30-0)* automatic mode Oracle ILOM update, *[5-22](#page-51-0)* service processor update, *[5-22](#page-51-0)* SPARC fallback image, *[5-27](#page-56-0)* system firmware update, *[5-22](#page-51-0)* command overview, *[5-6](#page-35-0)* description of automatic mode, *[5-18](#page-47-0)* error codes, *[11-3](#page-131-0)* execution summary, *[5-30](#page-59-0)* list subcommand, *[5-9](#page-38-0)* listing all components, *[5-13](#page-42-0)* listing specific components, *[5-15](#page-44-0)* overview, *[5-9](#page-38-0)* overview, *[5-1](#page-30-0)* SP access over the network, *[5-3](#page-32-0)* update subcommand automatic mode, *[5-18](#page-47-0)*

#### H

Host-to-ILOM Interconnect credential cache delete, *[7-23](#page-85-0)* disabling, *[7-22](#page-84-0)* enabling, *[2-1](#page-11-0)*, *[7-21](#page-83-0)* listing settings, *[7-22](#page-84-0)* modifying, *[7-22](#page-84-0)* hwmgmtcli, *[6-1](#page-60-0)* command overview, *[6-1](#page-60-0)* error codes, *[11-4](#page-132-0)* exporting subsystem information, *[6-3](#page-62-0)* listing subsystem information, *[6-2](#page-61-0)* viewing open problems, *[6-3](#page-62-0)*

#### I

ilomconfig, *[7-1](#page-63-0)* command usage, *[7-6](#page-68-0)* creating a user, *[7-16](#page-78-0)* creating SNMP community, *[7-17](#page-79-0)* deleting a user, *[7-16](#page-78-0)* error codes, *[11-4](#page-132-0)* exporting XML configuration, *[7-9](#page-71-0)* features, *[7-1](#page-63-0)* importing XML configuration, *[7-11](#page-73-0)*

ilomconfig *(continued)* IPv4 network settings listing, *[7-14](#page-76-0)* modifying, *[7-17](#page-79-0)* IPv6 network settings listing, *[7-14](#page-76-0)* modifying, *[7-18](#page-80-0)* listing clock information, *[7-15](#page-77-0)* listing DNS information, *[7-15](#page-77-0)* listing SNMP community, *[7-14](#page-76-0)* listing SP information, *[7-15](#page-77-0)* listing system summary information, *[7-13](#page-75-0)* listing users, *[7-14](#page-76-0)* modifying clock information, *[7-20](#page-82-0)* modifying DNS information, *[7-19](#page-81-0)* modifying identification information, *[7-19](#page-81-0)* modifying Oracle ILOM XML files, *[7-2](#page-64-0)* modifying user password, *[7-17](#page-79-0)* modifying user role, *[7-17](#page-79-0)* overview, *[7-1](#page-63-0)* restoring Oracle ILOM defaults, *[7-16](#page-78-0)* restoring Oracle ILOM XML files, *[7-2](#page-64-0)* SP access over the network, *[7-3](#page-65-0)* IPv4 listing network settings, *[7-14](#page-76-0)* modifying network settings, *[7-17](#page-79-0)* IPv6 listing network settings, *[7-14](#page-76-0)* modifying network settings, *[7-18](#page-80-0)*

#### L

listing system summary ilomconfig, *[7-13](#page-75-0)* local interconnect, *[2-1](#page-11-0)*

#### N

network settings listing IPv4, *[7-14](#page-76-0)* listing IPv6, *[7-14](#page-76-0)* modifying IPv4, *[7-17](#page-79-0)* modifying IPv6, *[7-18](#page-80-0)* nvmeadm, *[8-1](#page-86-0)* error codes, *[11-6](#page-134-0)*

#### O

Oracle ILOM defaults restoring, *[7-16](#page-78-0)* Oracle ILOM ID information modifying, *[7-19](#page-81-0)* Oracle ILOM user creating, *[7-16](#page-78-0)*

Oracle ILOM user *(continued)* deleting, *[7-16](#page-78-0)* Oracle ILOM user password modifying, *[7-17](#page-79-0)* Oracle ILOM user role modifying, *[7-17](#page-79-0)* Oracle ILOM users listing, *[7-14](#page-76-0)* Oracle ILOM XML configuration files modifying, *[7-2](#page-64-0)* restoring, *[7-2](#page-64-0)* overview CLI tools, *[1-1](#page-9-0)*

#### P

partial disks adding to RAID volume, *[9-23](#page-117-0)* creating RAID volumes, *[9-22](#page-116-0)* disk display, *[9-22](#page-116-0)* exporting RAID configuration, *[9-23](#page-117-0)* guidelines for creating RAID, *[9-22](#page-116-0)* removing from RAID volume, *[9-23](#page-117-0)*

#### R

RAID controller configuration clearing, *[9-20](#page-114-0)* restoring, *[9-20](#page-114-0)* RAID volume configuring from a file, *[9-21](#page-115-0)* creating, *[9-9](#page-103-0)* creating with partial disks, *[9-22](#page-116-0)* deleting, *[9-10](#page-104-0)* exporting with partial disks, *[9-23](#page-117-0)* name modify, *[9-15](#page-109-0)* raidconfig, *[9-1](#page-95-0)* adding a disk, *[9-11](#page-105-0)* adding a spare, *[9-12](#page-106-0)* adding partial disks, *[9-23](#page-117-0)* auto rebuild disable, *[9-15](#page-109-0)* battery backup status, *[9-8](#page-102-0)* checking controller configuration, *[9-19](#page-113-0)* clearing RAID controller configuration, *[9-20](#page-114-0)* command overview, *[9-2](#page-96-0)* configuring RAID volumes from a file, *[9-21](#page-115-0)* create raid volume, *[9-9](#page-103-0)* creating RAID volumes with partial disks, *[9-22](#page-116-0)* delete raid volume, *[9-10](#page-104-0)* error codes, *[11-6](#page-134-0)* export inventory data, *[9-21](#page-115-0)* export subcommand, *[9-21](#page-115-0)* list subcommand, *[9-3](#page-97-0)* modify boot target, *[9-15](#page-109-0)*

raidconfig *(continued)* overview, *[9-1](#page-95-0)* RAID volume name modify, *[9-15](#page-109-0)* removing a disk, *[9-12](#page-106-0)* removing a spare, *[9-13](#page-107-0)* removing partial disks, *[9-23](#page-117-0)* requirements, *[9-2](#page-96-0)* restoring RAID controller configuration, *[9-20](#page-114-0)* size option disk display, *[9-22](#page-116-0)* guidelines, *[9-22](#page-116-0)* start task subcommand, *[9-17](#page-111-0)* restore Oracle ILOM defaults using XML configuration, *[7-16](#page-78-0)*

#### S

security SP access over the network when using biosconfig, *[10-2](#page-121-0)* SP access over the network when using fwupdate, *[5-3](#page-32-0)* SP access over the network when using ilomconfig, *[7-3](#page-65-0)* SNMP community creating, *[7-17](#page-79-0)* listing, *[7-14](#page-76-0)* SP information listing, *[7-15](#page-77-0)* spare disk adding, *[9-12](#page-106-0)* removing, *[9-13](#page-107-0)* SSL certificate checking SP access over the network when using biosconfig, *[10-2](#page-121-0)* SP access over the network when using fwupdate, *[5-3](#page-32-0)* SP access over the network when using ilomconfig, *[7-3](#page-65-0)*

#### T

TLS remote access encryption SP access over the network when using biosconfig, *[10-2](#page-121-0)* SP access over the network when using fwupdate, *[5-3](#page-32-0)* SP access over the network when using ilomconfig, *[7-3](#page-65-0)*

#### $\cup$

ubiosconfig, *[10-1](#page-120-0)* cancel subcommand, *[10-9](#page-128-0)* ubiosconfig *(continued)* command overview, *[10-5](#page-124-0)* error codes, *[11-8](#page-136-0)* export subcommand, *[10-7](#page-126-0)* exporting UEFI BIOS XML files, *[10-1](#page-120-0)* import subcommand, *[10-8](#page-127-0)* list subcommand, *[10-9](#page-128-0)* overview, *[10-1](#page-120-0)* reset subcommand, *[10-9](#page-128-0)* restoring UEFI BIOS XML files, *[10-1](#page-120-0)* SP access over the network, *[10-2](#page-121-0)*

UEFI BIOS configuration files restoring, *[10-1](#page-120-0)* UEFI BIOS XML configuration files exporting, *[10-1](#page-120-0)*

### X

XML configuration exporting from Oracle ILOM, *[7-9](#page-71-0)* importing to Oracle ILOM, *[7-11](#page-73-0)*